# HP Medical Archive solution

Software version: 8.0.5

# grid primer

Document release date: October 2009 Software release date: October 2009

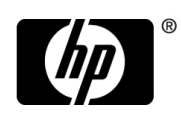

## Legal notices

#### **Warranty**

The only warranties for HP products and services are set forth in the express warranty statements accompanying such products and services. Nothing herein should be construed as constituting an additional warranty. HP shall not be liable for technical or editorial errors or omissions contained herein.

The information contained herein is subject to change without notice.

#### Restricted rights legend

Confidential computer software. Valid license from HP required for possession, use or copying. Consistent with FAR 12.211 and 12.212, Commercial Computer Software, Computer Software Documentation, and Technical Data for Commercial Items are licensed to the U.S. Government under vendor's standard commercial license.

#### **Licensing**

The use of HP products is governed by the terms and conditions of the applicable End User License Agreement (EULA).

#### Copyright notices

© Copyright 2008 Hewlett-Packard Development Company, L.P.

#### Trademark notices

Adobe® and Acrobat® are trademarks of Adobe Systems Incorporated.

Microsoft, Windows, Windows NT, and Windows XP are U.S. registered trademarks of Microsoft Corporation.

UNIX® is a registered trademark of The Open Group.

# **Contents**

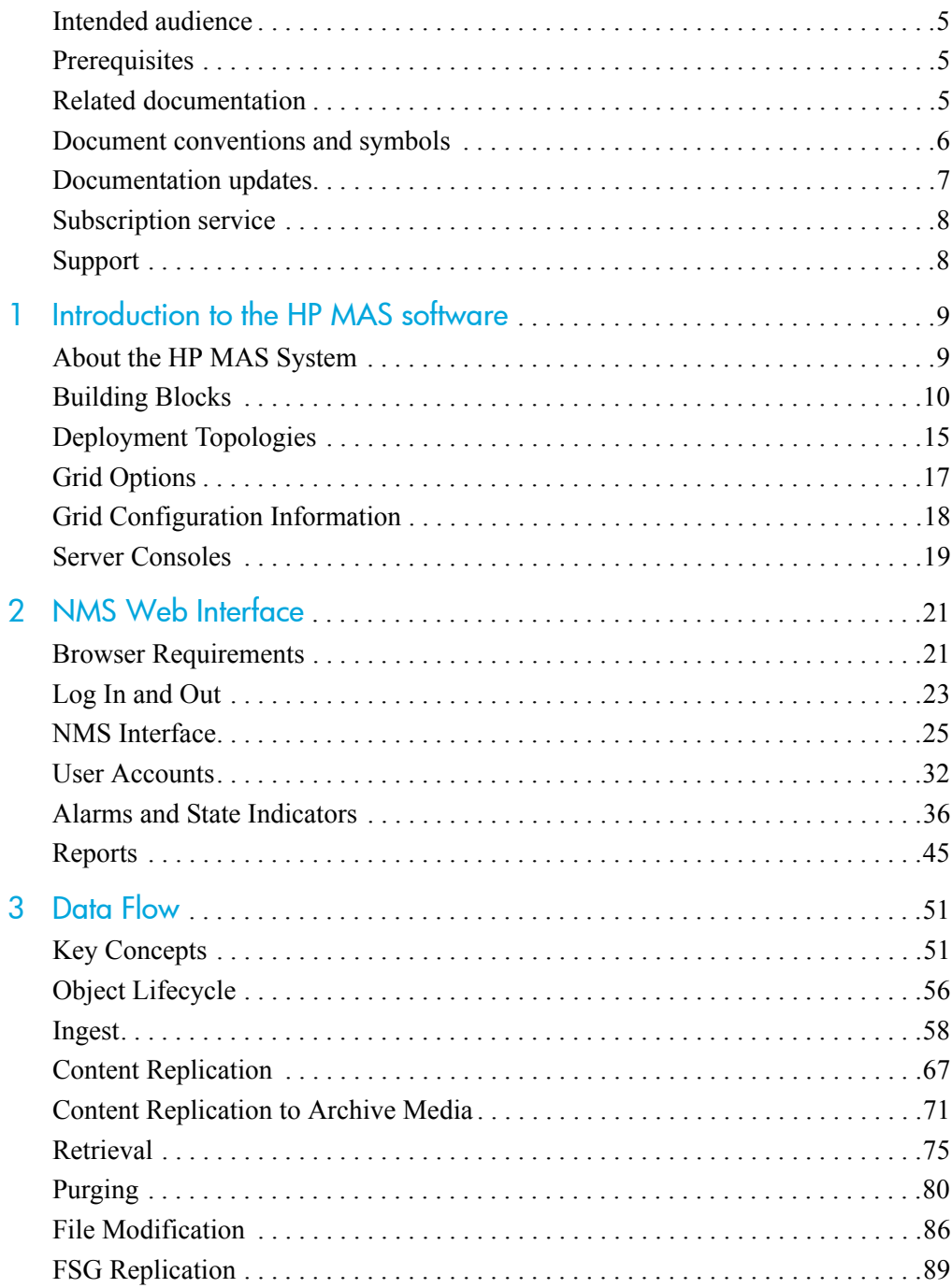

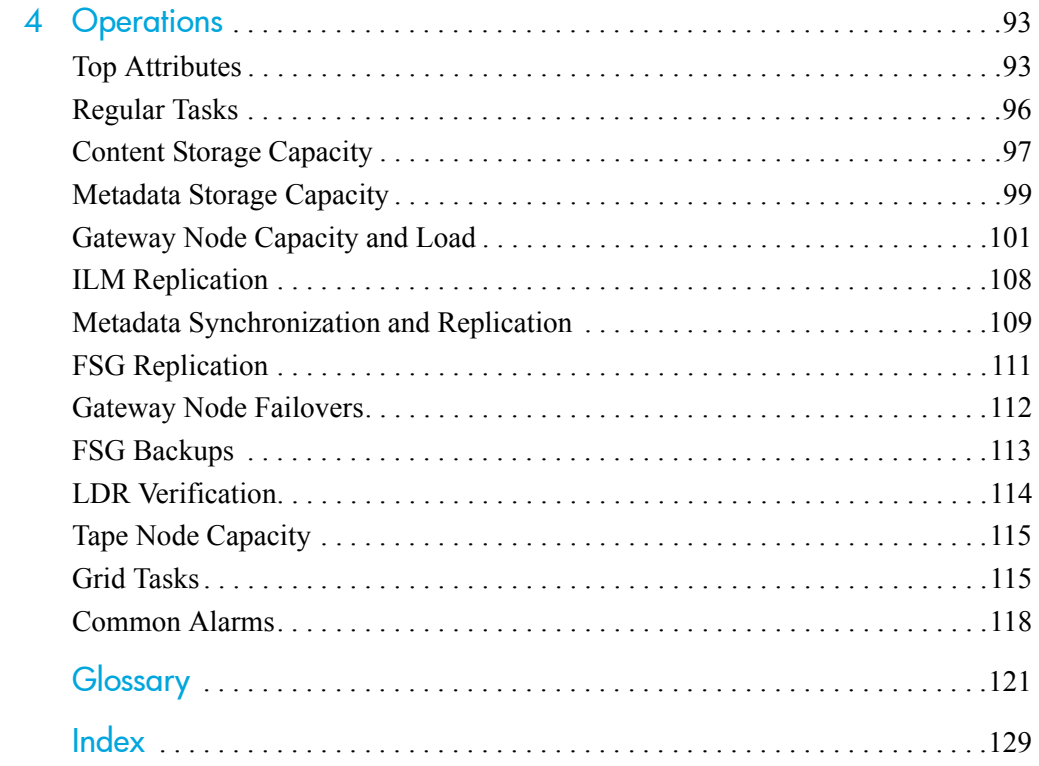

# About this document

The *grid primer* provides an introduction to the HP MAS product. This manual contains:

- an overview of the features and components of the HP MAS product
- an introduction to the NMS web interface
- a description of the data flow when objects are ingested, replicated, retrieved, modified, and deleted
- monitoring tips

# <span id="page-4-0"></span>Intended audience

This *grid primer* is for users and system administrators new to the HP MAS product, and for grid operators whose main function is to monitor the grid on a day-to-day basis, in particular operators who log in to the NMS web interface using user-level permissions.

# <span id="page-4-1"></span>**Prerequisites**

You are assumed to have a sound understanding of the nature of audited activities within the HP MAS system. To use the text log file, you are assumed to have access to the configured audit share on the Admin Node server hosting the AMS service.

This document assumes familiarity with many terms related to computer operations and programming, network communications, and operating system file operations. There is wide use of acronyms.

# <span id="page-4-2"></span>Related documentation

In addition to this guide, please refer to other documents for this product:

- *HP Medical Archive solution audit message reference*
- *HP Medical Archive solution user guide*
- *HP Medical Archive solution DICOM conformance statement*

These and other HP documents can be found on the HP documents web site:

<http://www.hp.com/support/>

# <span id="page-5-0"></span>Document conventions and symbols

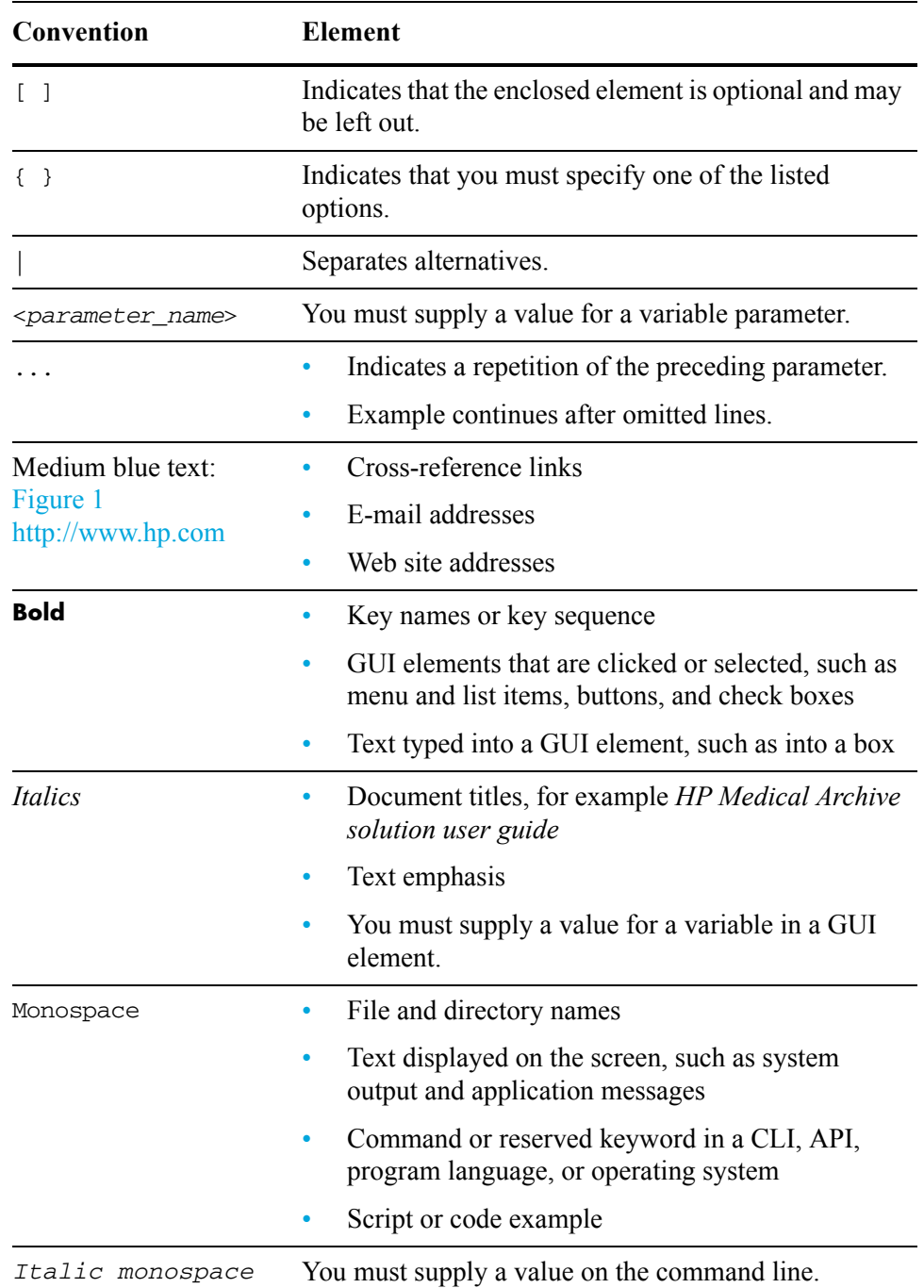

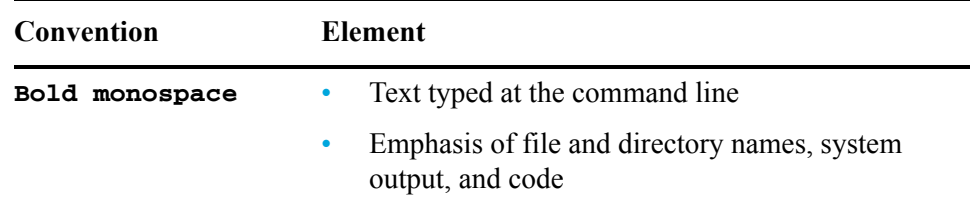

- WARNING! Indicates that failure to follow directions could result in bodily harm  $\triangle$ or death.
- CAUTION Indicates that failure to follow directions could result in damage to  $\triangle$ equipment or loss of data.

NOTE Provides additional information.

TIP Provides helpful hints and shortcuts.

RECOMMENDATION Provides guidance from HP for a best practice or for optimum performance.

# <span id="page-6-0"></span>Documentation updates

The title page of this document contains the following identifying information:

• Software version number

Indicates the software version.

• Document release date

Changes each time the document is updated.

Software release date

Indicates the release date of this version of the software.

To check for recent updates, or to verify that you are using the most recent edition of a document, go to:

[http://ovweb.external.hp.com/lpe/doc\\_serv/](http://ovweb.external.hp.com/lpe/doc_serv/)

<http://h20230.www2.hp.com/selfsolve/manuals>

You can also receive updated or new editions if you subscribe to the appropriate product support service. For details, contact your HP sales representative.

# <span id="page-7-0"></span>Subscription service

HP strongly recommends that customers sign up online using the Subscriber's choice web site:

#### <http://www.hp.com/go/e-updates>

- Subscribing to this service provides you with e-mail updates on the latest product enhancements, newest versions of drivers, and firmware documentation updates as well as instant access to numerous other product resources.
- After signing up, you can quickly locate your products under Product Category.

# <span id="page-7-1"></span>Support

You can visit the HP Software Support web site at:

#### <http://www.hp.com/go/hpsoftwaresupport>

HP Software Support Online provides an efficient way to access interactive technical support tools. As a valued support customer, you can benefit by using the support site to:

- Search for knowledge documents of interest
- Submit and track support cases and enhancement requests
- Download software patches
- Manage support contracts
- Look up HP support contacts
- Review information about available services
- Enter into discussions with other software customers
- Research and register for software training

Most of the support areas require that you register as an HP Passport user and sign in. Many also require a support contract.

To find more information about access levels, go to:

http://h20230.www2.hp.com/new access levels.jsp

For more information about HP Passport, go to:

<http://h20229.www2.hp.com/passport-registration.html>

# <span id="page-8-0"></span>Introduction to the HP MAS software

This chapter contains an overview of the HP MAS system. It covers product features, architecture, deployment scenarios, and basic configuration.

# <span id="page-8-1"></span>About the HP MAS System

The HP MAS system is a storage management system that stores, protects, and preserves fixed-content data over its lifetime.

The HP MAS system creates a unified storage interface across multiple facilities and heterogeneous storage hardware. Through automation and sophisticated data management, the HP MAS system provides multi-site accessibility, high uptime and reliability, data protection and preservation, and simplified operation.

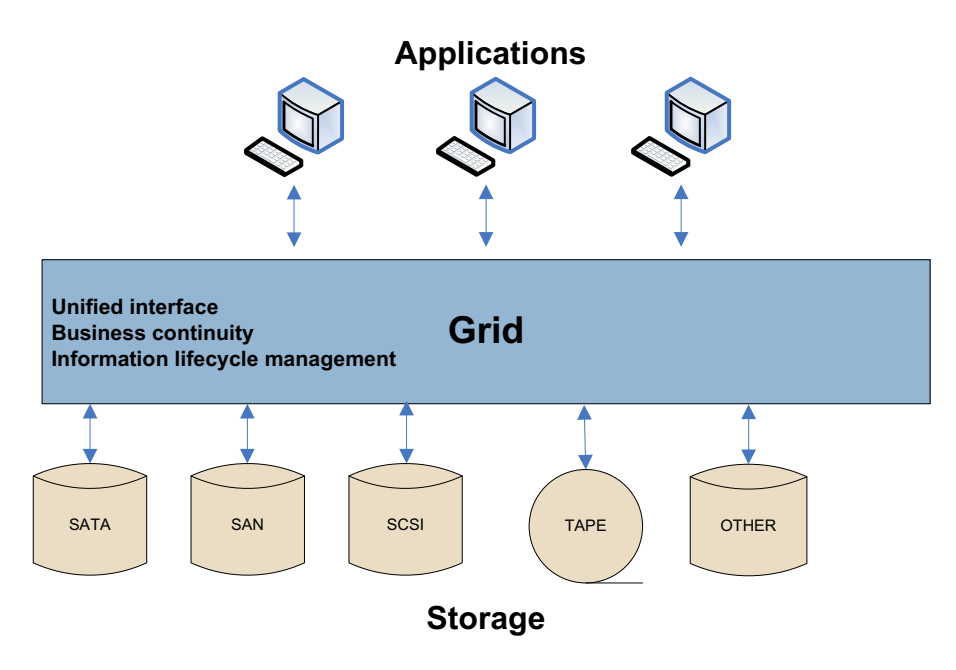

**Figure 1 Storage Management System for Massive Volumes of Fixed-Content Data**

# <span id="page-9-0"></span>Building Blocks

The basic building blocks of an HP MAS deployment are called grid nodes. A grid node consists of one or more grid services running on a server. A grid service is a software component that performs a specific function.

The basic types of grid nodes are:

- Admin Node
- Tape Node
- Control Node
- Gateway Node
- Storage Node

Grid nodes can be combined to reduce the number of servers deployed in a grid.

Figure 2 (page 11) shows how grid nodes and services are arranged within the grid.

- Applications, or clients, communicate with the grid via the Gateway Nodes which provide the interface to the grid.
- The Storage Nodes manage data storage on spinning disks.
- The Control Nodes store and manage content metadata.
- The Admin Nodes provide grid management services such as grid monitoring, logging, and grid configuration.
- For environments where content is also stored on archive media, the Tape Node provides an interface to the middleware that manages the archive media storage device such as a tape library.

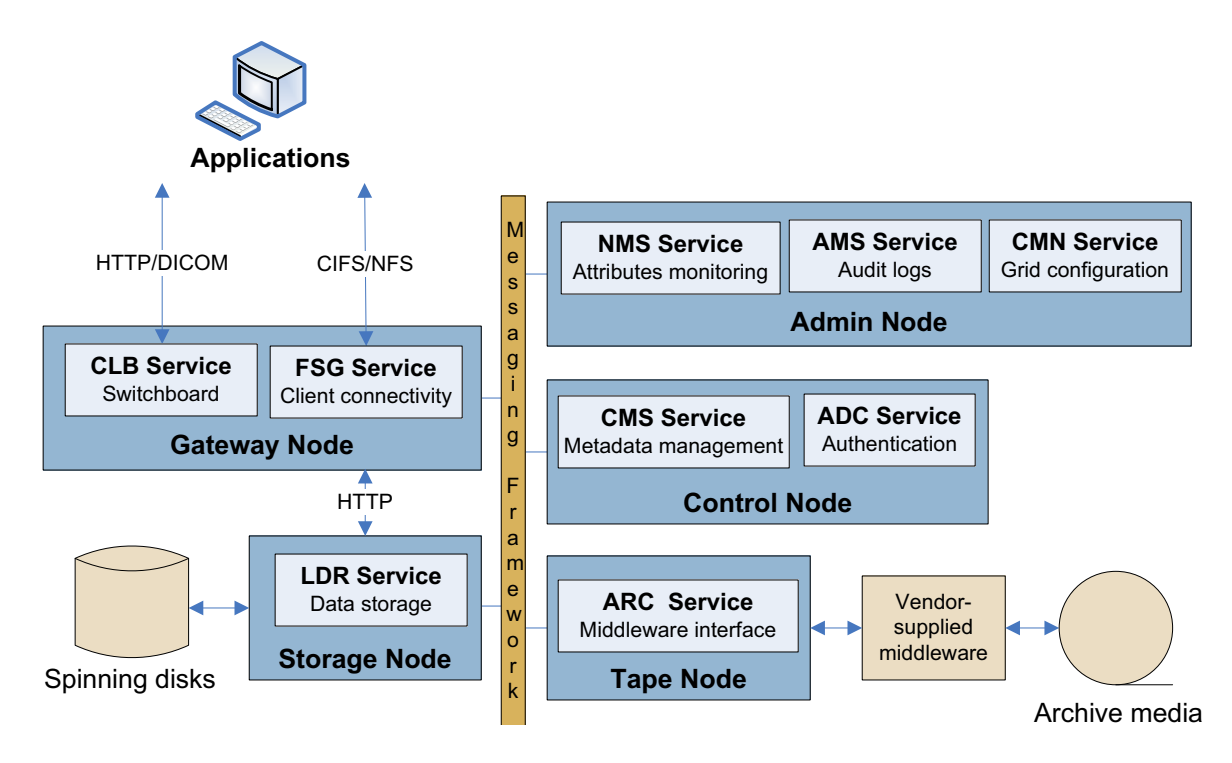

10 Chapter 1: Introduction to the HP MAS software

### **Figure 2 Grid Building Blocks**

# Grid Nodes

Table 1 (page 11) lists the grid nodes and what grid services they host.

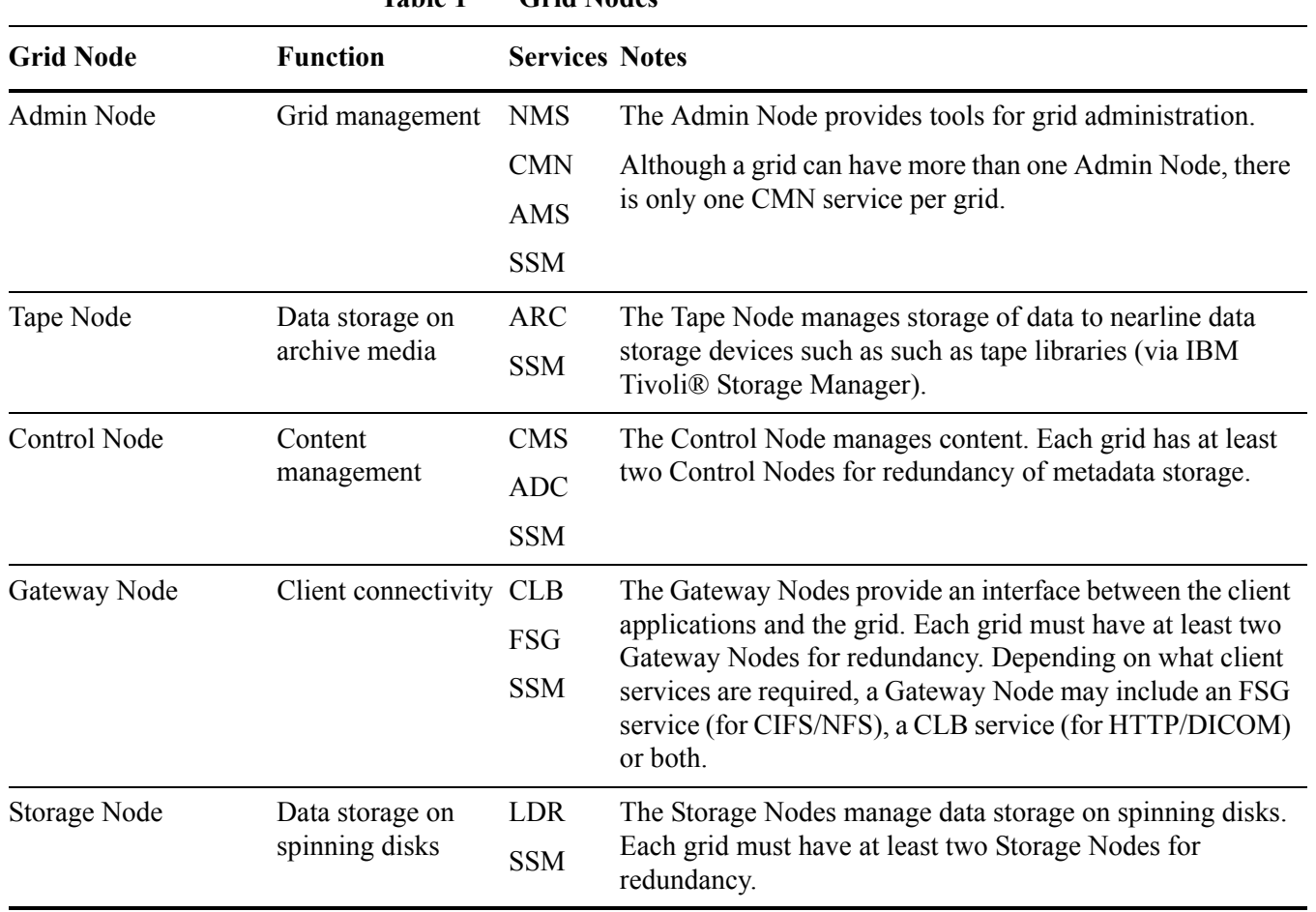

### **Table 1 Grid Nodes**

#### Building Blocks

| <b>Grid Node</b>                   | <b>Function</b>                                                                                                    | <b>Services Notes</b> |                                                         |  |  |  |
|------------------------------------|----------------------------------------------------------------------------------------------------|-----------------------|---------------------------------------------------------|--|--|--|
| Admin/Gateway Node Grid management | and client<br>connectivity                                                                                                    | <b>NMS</b>            | Combined Admin Node and Gateway Node functionality      |  |  |  |
|                                    |                                                                                                    | <b>CMN</b>            | on a single server.                                     |  |  |  |
|                                    |                                                                                                    | AMS                   |                                                         |  |  |  |
|                                    |                                                                                                    | <b>CLB</b>            |                                                         |  |  |  |
|                                    |                                                                                                    | <b>FSG</b>            |                                                         |  |  |  |
|                                    |                                                                                                    | <b>SSM</b>            |                                                         |  |  |  |
| Control/Storage Node               | Content                                                                                                    | <b>CMS</b>            | Combined Control Node and Storage Node functionality on |  |  |  |
|                                    | management and<br>Data storage                                                                                                    | <b>ADC</b>            | a single server.                                        |  |  |  |
|                                    |                                                                                                    | <b>LDR</b>            |                                                         |  |  |  |
|                                    |                                                                                                    | <b>SSM</b>            |                                                         |  |  |  |
| Custom nodes                       | Your system may also include custom node servers, for example, an<br>Admin/Gateway/Control/Storage Node or a Gateway/Control/Storage Node that combines<br>the functionality of multiple grid nodes on a single server. |                       |                                                         |  |  |  |

**Table 1 Grid Nodes** *(continued)*

## **Services**

Each grid service performs a special function. See Table 3 (page 17) for a summary of the grid services. To get an understanding of how these services work together during object ingest, retrieval and delete, see [Data Flow \(page 51\).](#page-50-2) For more details, see the *user guide*.

#### **Table 2 Grid Services**

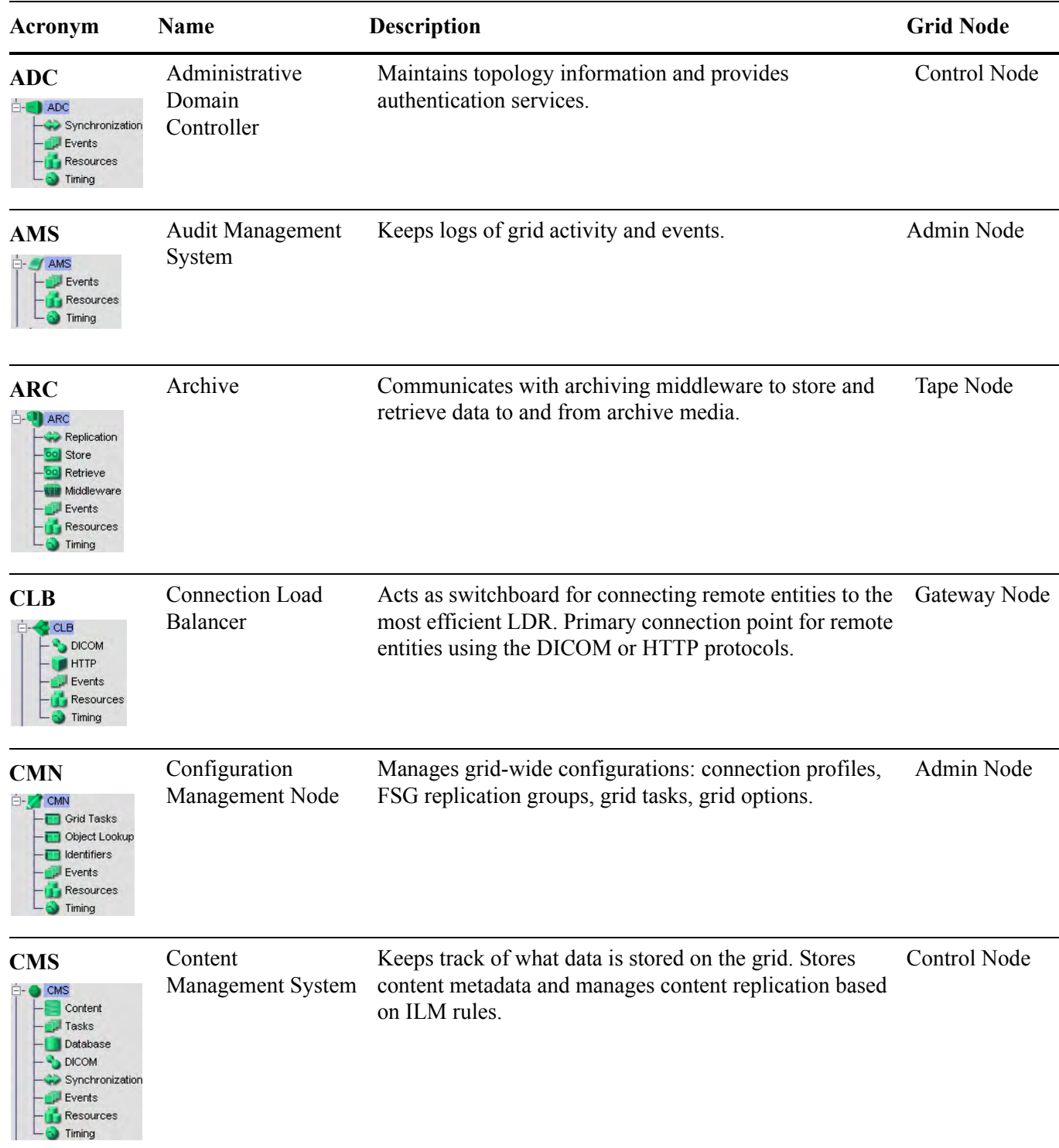

### Building Blocks

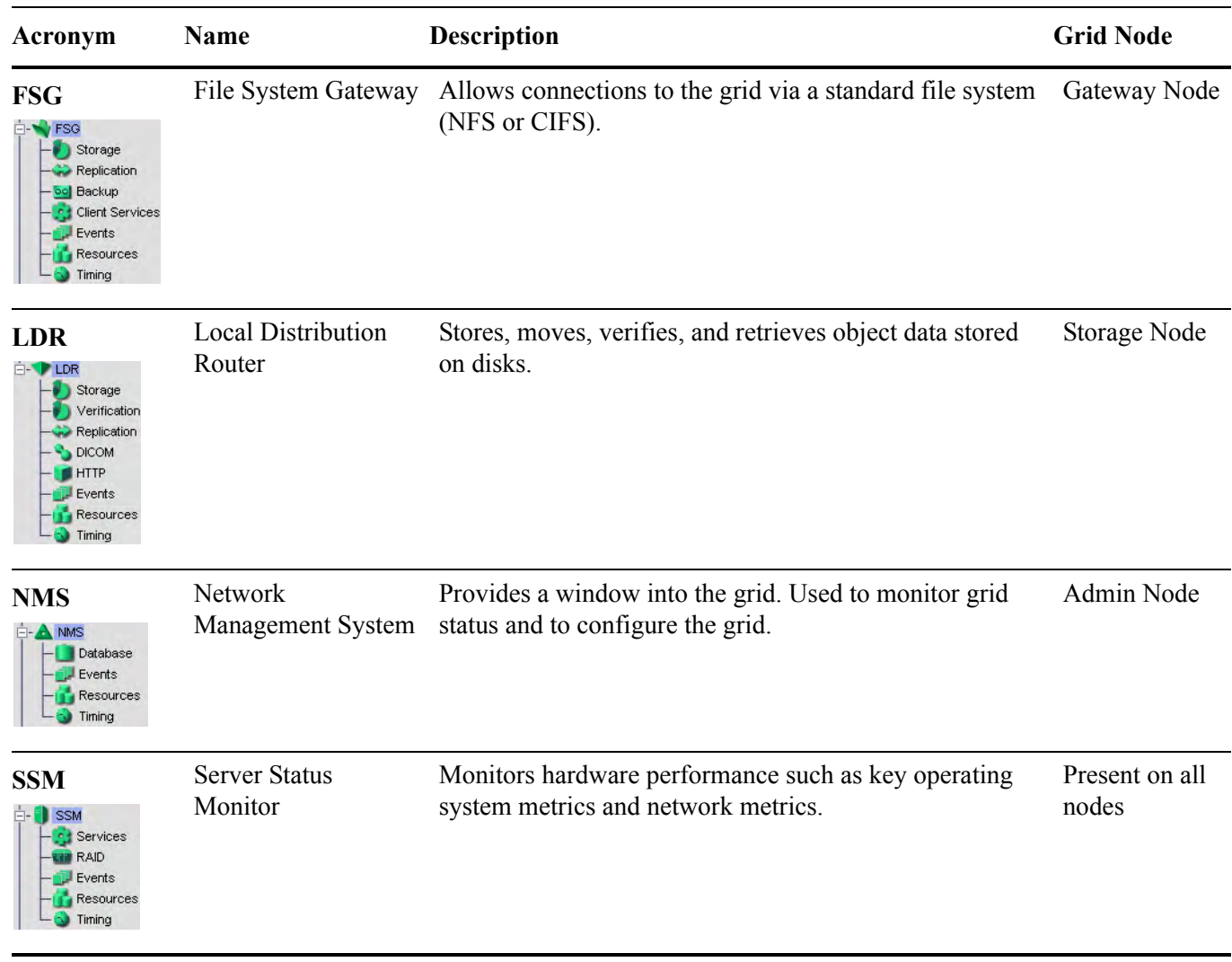

### **Table 2 Grid Services** *(continued)*

# <span id="page-14-0"></span>Deployment Topologies

The HP MAS system can be deployed in a number of ways. A large grid could consist of hundreds of servers. Servers are connected using LAN and WAN network links to form a unified storage system. This section describes these basic deployment topologies:

- Single site
- Data Center (DC) + Disaster Recovery (DR) Site

The deployments shown in [Figure 3 \(page 15\)](#page-14-1) and [Figure 4 \(page 16\)](#page-15-0) are simplified examples and do not represent a complete grid deployment.

## Single Site

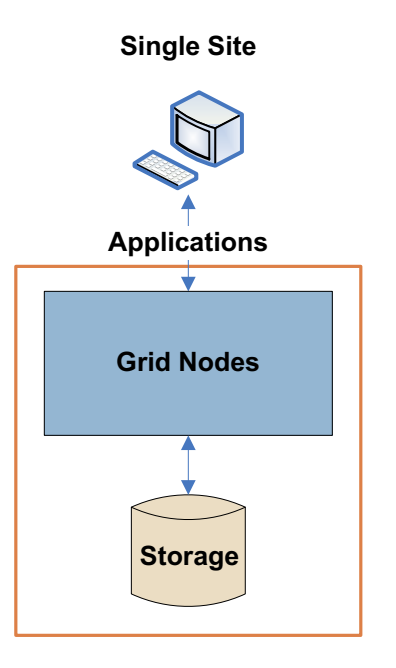

**Figure 3 Single Site Deployment**

<span id="page-14-1"></span>In a single site deployment, the infrastructure and operations are centralized in a single data center. There is no off-site disaster recovery facility.

# DC+DR

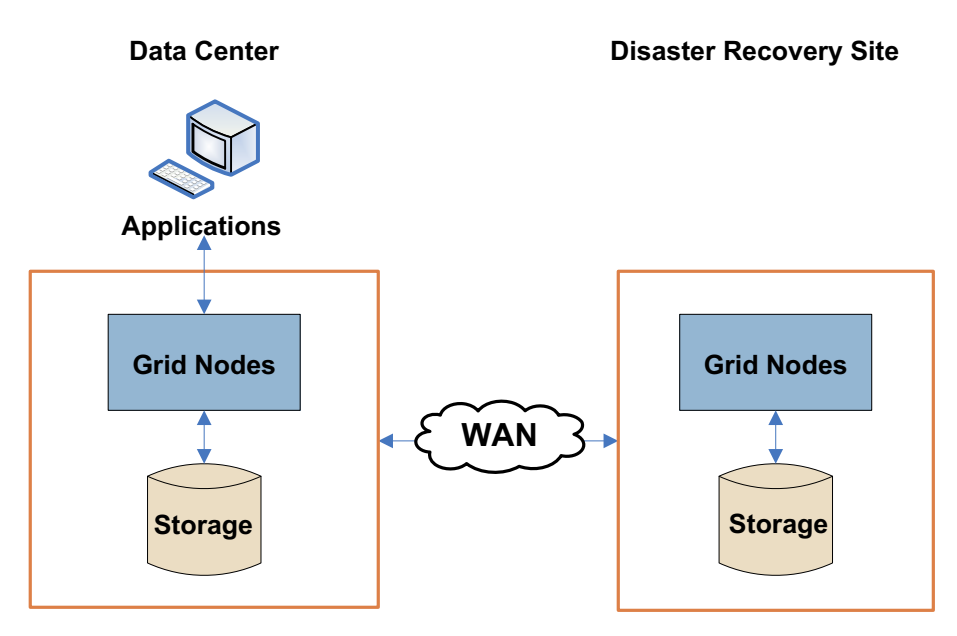

### <span id="page-15-0"></span>**Figure 4 DC+DR Deployment**

In a DC+DR deployment, the infrastructure is consolidated in a single data center and replicated to another location for disaster recovery.

# <span id="page-16-0"></span>Grid Options

The HP MAS system has a number of configurable options. The key ones are listed in Table 3 (page 17).

| Option                     | <b>Description</b>                                                                                                    |
|----------------------------|----------------------------------------------------------------------------------------------------|
| <b>DICOM</b>               | Enables the HP MAS system to communicate with<br>medical imaging devices and applications using the<br>DICOM (Digital Imaging and Communications in<br>Medicine) protocol.                                       |
| <b>Audit</b>               | Provides user access to the audit logs which contain a<br>complete record of grid activity.                                                                                                    |
| Compression                | Compresses objects saved to the grid, reducing file size<br>by roughly 50% for content that is not already in a<br>compressed format.                                                                            |
| Deduplication              | Deletes unnecessary identical copies of an object from<br>the grid.                                                                                                    |
| <b>Deletion protection</b> | Prevents clients from deleting any content that has been<br>stored to the grid.                                                                                                    |
| <b>Distributed CMS</b>     | Enables replicating content metadata to a subset of<br>CMSs instead of synchronizing all CMS databases.<br>Distributed CMS operation improves scalability and<br>performance.                                    |
| <b>Dual commit</b>         | Forces two copies of an object to be saved to two<br>Storage Nodes on initial ingest to provide an additional<br>level of data protection.                                                                       |
| <b>Encryption</b>          | Enables encrypted storage of all data. Content is<br>encrypted during ingest and objects are stored in an<br>encrypted form so that if a server is compromised no<br>data can be retrieved in any readable form. |
| <b>Parallel loading</b>    | Enables Gateway Nodes to preload in their cache all the<br>files in a directory upon an initial file request. This<br>enhances performance for systems that store related files<br>in a single directory         |
|                            | Enables caching on all FSGs in the FSG replication<br>group as files are ingested or retrieved to speed access<br>Secondary preloading via the Secondary Gateway Node.                                           |
| <b>Security partitions</b> | Provides the ability to isolate content ingested from<br>different FSG replication groups into different partitions,<br>such that each client only has access to data stored in its<br>own partition.            |

**Table 3 HP MAS Options** 

# <span id="page-17-0"></span>Grid Configuration Information

## License Agreement

The text of the HP license agreement is located in a file stored in /var/local/install/ for HP MAS 7.5 or earlier and /var/local for HP MAS 8.0.

## SAID Package

You may be asked to look up grid configuration information to help troubleshoot problems.

Specific configuration and integration information about the grid such as IP addresses and group assignment is contained in the Software Activation and Integration Data (SAID) package that is used to install the grid.

NOTE The SAID package contains highly confidential passwords and encryption keys needed during system maintenance, updates, and expansion. Store the SAID package in a secure location.

The grid configuration information is in the index.html file in the \Doc directory. See Figure 5 (page 18) for an example.

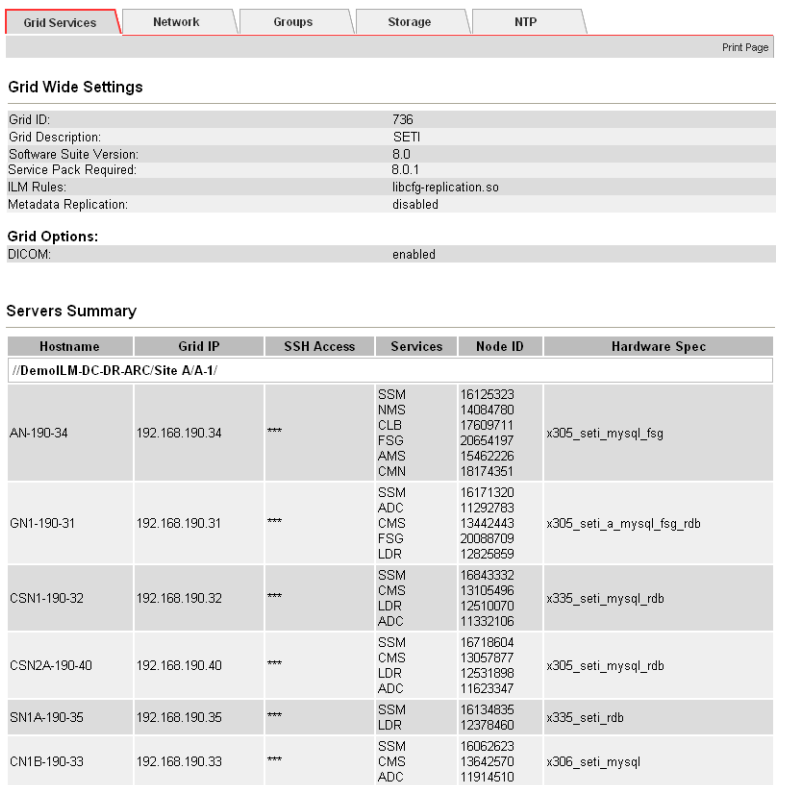

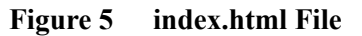

Passwords used to access the grid are in the Passwords.txt file.

NOTE Only trained and authorized service personnel should have access to the Passwords.txt file.

# <span id="page-18-0"></span>Server Consoles

During regular day-to-day operations, you do not need to access the server consoles. However, occasionally, you may be required to run commands directly from the server console in order to troubleshoot problems or execute maintenance procedures.

## Server Manager

Each server in a HP MAS system runs the Server Manager application. Server Manager is used to supervise the starting and stopping of services on the server, ensuring services gracefully join and leave the grid. Server Manager also monitors services on the server and attempts to restart any that report errors.

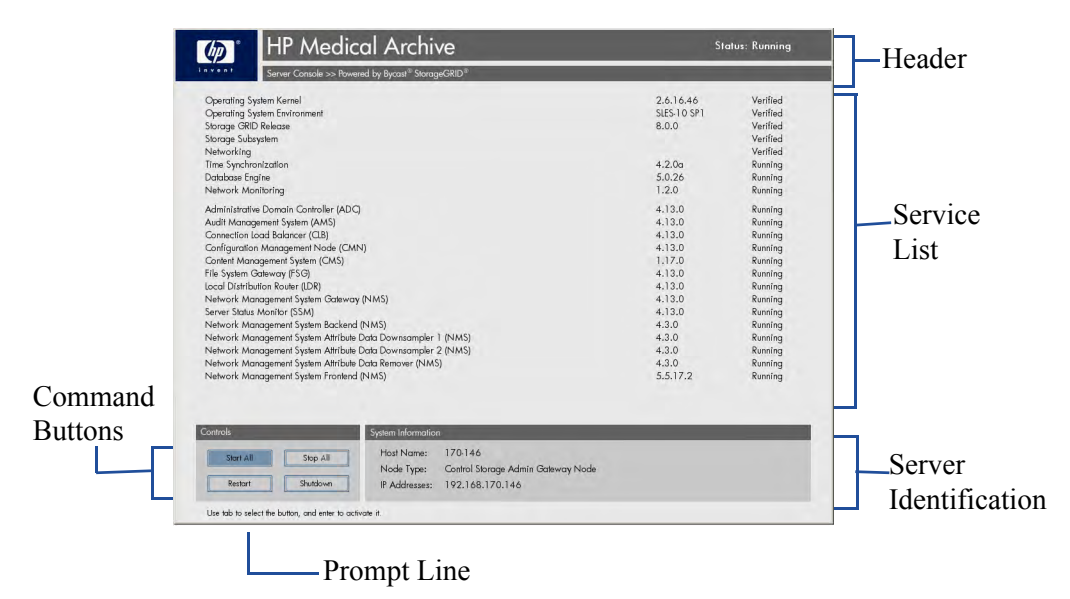

**Figure 6 Server Manager Interface** 

The body of the display is the list of services being monitored by the Server Manager on this server. Some services may appear that are not identified through the NMS. These are services that can run independently and provide support capabilities to the grid services.

For more information on Server Manager, see the *user guide*.

## Command Shell Access

Occasionally, you may be asked to run commands directly from a command shell on the server console for troubleshooting.

## Log In

To log in at the console of a grid server:

- 1 Press **<Alt>+<F1>** to access a command shell on the server.
- 2 Enter the account name **root**.
- 3 Enter the password for the server specified in the Passwords.txt file.

## Log Out

To log out of a command shell session:

- 1 Enter **exit** to close the command shell session.
- 2 Press **<Alt>+<F7>** to return to the Server Manager GUI.

# <span id="page-20-0"></span>**NMS Web Interface**

This chapter contains an overview of the NMS web interface that you use to monitor the grid. The chapter explains how to log in and out, describes the interface elements, and contains procedures to configure your account, monitor alarms, and create reports.

# <span id="page-20-1"></span>Browser Requirements

The only supported browser is Microsoft Internet Explorer v6.0 SP2 or v7.0. JavaScript and cookies must be enabled.

## Configure Internet Options Settings

Internet Explorer settings for temporary internet files, security, and privacy must be set correctly.

To verify the Internet Explorer settings:

- 1 Go to **Tools Internet Options General**.
- 2 In the Temporary Internet files box, click **Settings**.
- 3 In the Check for newer versions of stored pages section, verify that **Automatically** is selected.

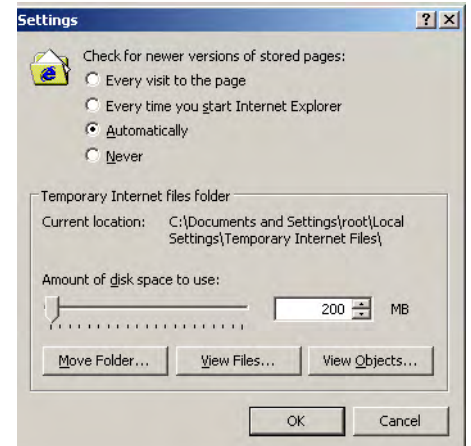

**Figure 7 Temporary Files Setting**

4 Go to **Tools Internet Options Security Custom Level** and ensure that the Active scripting setting is **Enable**.

| <b>Security Settings</b> |  |
|--------------------------|--|
| Settings:                |  |
| Scripting                |  |
| Active scripting         |  |
| O Disable                |  |
| <b>O</b> Enable          |  |
| O Prompt                 |  |

**Figure 8 Active Scripting Setting**

5 Go to **Tools Internet Options Privacy** and ensure that the privacy setting is **Medium** or lower (cookies must be enabled).

## Enable Pop-ups

To make changes to passwords, you must ensure that Internet Explorer has the Pop-up Blocker turned **off**.

NOTE The menu option is a toggle. If the blocker is already disabled, the menu option is Turn On Pop-up Blocker.

To enable pop-ups:

• Select Tools  $\triangleright$  Pop-up Blocker  $\triangleright$  Turn off Pop-up Blocker from the Internet Explorer main menu.

# <span id="page-22-0"></span>Log In and Out

Accessing the NMS requires a web browser with grid access to a known address.

You will need a user name and password to access the system. Each system user is assigned a user name and password when first introduced to the NMS.

## Log In

To log in to the NMS:

- 1 Launch the web browser.
- 2 Enter the address: **https://<IP\_Address>**
- 3 If you are prompted with a Security Alert dialog, do one of the following:
	- Click **Yes** to proceed with this session. The alert will appear again the next time you access this URL.
	- Click **View Certificate** and install the certificate using the installation wizard so that you no longer receive the alert.

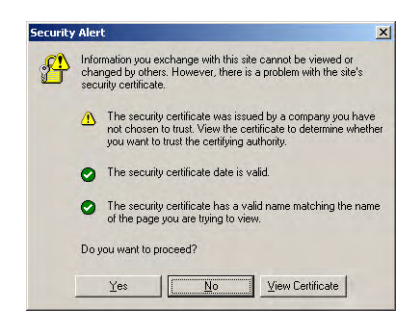

**Figure 9 Security Alert Window**

4 Enter your user name and password in the Login window and click **log in**. Both user name and password are case sensitive. Keystrokes appear as bullet characters (•) to protect your password.

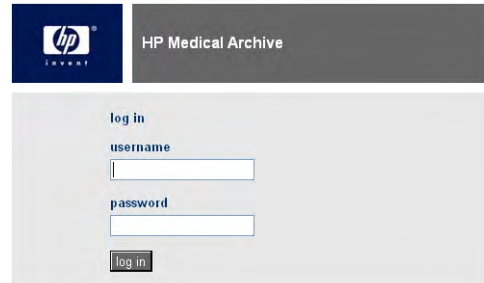

**Figure 10 NMS Login Window**

If the user name or password you entered cannot be validated, the following message appears in red below the password field: Invalid credentials. Repeat the login process to correct your entry. If you have forgotten your password, contact Support to have your password reset.

# Log Out

When you have finished your NMS session, log out to keep the system secure. To log out:

1 Click the **Logout** button Logout **located at the top right corner of the screen.** The logging out message appears.

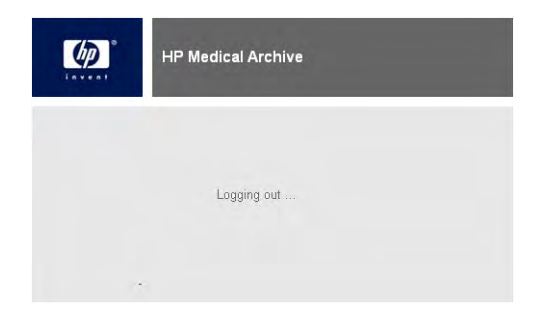

### **Figure 11 Successful Logout Window**

2 You may safely close the browser or continue using other applications.

NOTE Failure to log out may give unauthorized users access to your NMS session. Simply closing your browser is *not* sufficient to log out of the session.

# <span id="page-24-0"></span>NMS Interface

The NMS interface provides basic operational data, alarm status, reporting functionality, and configuration options for each grid node, service, and component.

The main elements of the NMS interface are:

- Header
- Grid Management Menu
- Grid Topology Tree
- Content Tabs

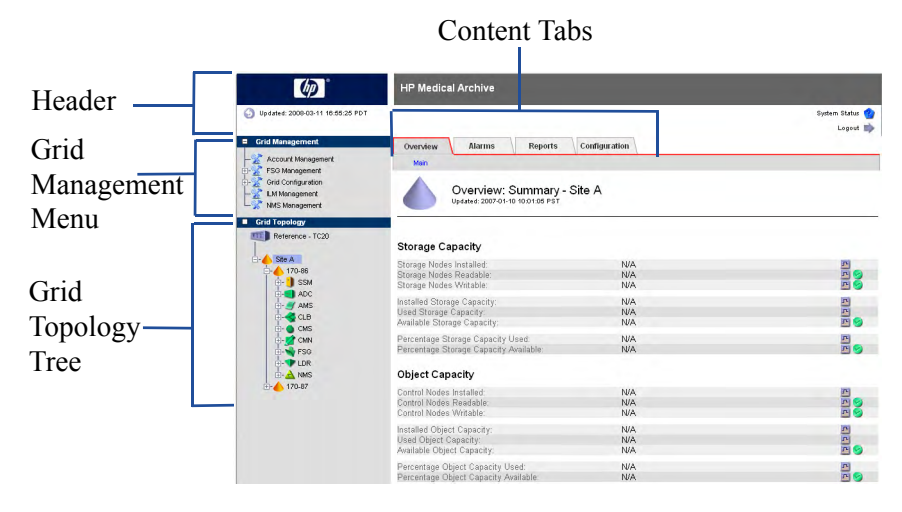

**Figure 12 NMS Interface Elements**

## Header

The Header contains high-level grid status information. The latest browser refresh time is shown on the left. The Hewlett-Packard Product Name logo on the left serves as a button to access NMS version information. The right side contains the System Status indicator and the Logout button.

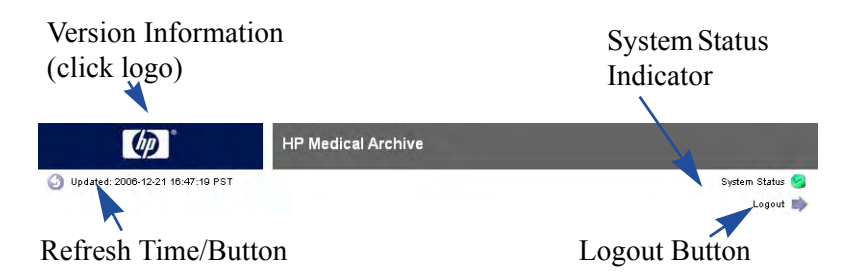

**Figure 13 NMS Interface — Header**

### Refreshing the Display

Information presented in the NMS interface is time-sensitive. Since the interface is delivered as HTML "pages", the content shown is static. The Updated timestamp indicates when the data shown was collected, that is, the time at which the last grid status "snapshot" was taken. Local time is shown as determined from the preferences set in the user account. The information is refreshed automatically at set intervals (the default is 15 seconds).

To refresh the display manually, do one of the following:

- Click **Refresh Page** .
- Click the **timestamp**.
- Click the **Refresh** button on the browser (for Microsoft Internet Explorer, press **<F5>**).

After the page has finished reloading, the content and the timestamp are updated.

If you leave the NMS management window open with no activity, the session expires after the configurable timeout period. If you leave an NMS management interface window open and minimized on the desktop for an extended period of time (greater than one week for example), the display of the current time and attribute values may not be correct when you return to it. Refresh the display using the procedure given above.

### Displaying Version Information

To display version information:

• Click the HP logo in the Header.

A box displays the interface version number, the software build number, and copyright information.

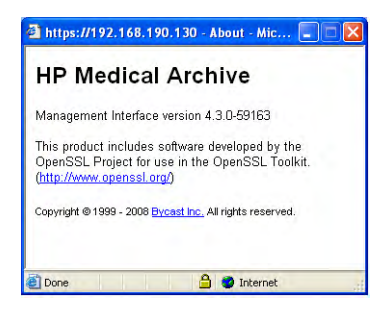

**Figure 14 NMS Version Information**

## Grid Management Menu

The Grid Management menu provides access to a number of configuration pages.

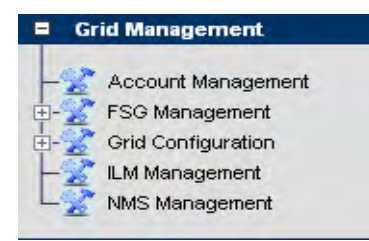

### **Figure 15 Grid Management Menu**

**Table 4 Grid Management Menu**

| <b>Item</b>           | <b>Used to Configure</b>                                                                                                    |
|-----------------------|----------------------------------------------------------------------------------------------------|
|                       | Account Management User Accounts. For more information on accounts and<br>user groups, see User Accounts (page 32).                                                                                                    |
| <b>FSG Management</b> | FSG settings such as content protection options, cache<br>space, and backups. Configuration is restricted to user<br>accounts that have Maintenance permissions such as the<br>Admin and Vendor accounts.                 |
| Grid Configuration    | Grid options such as Audit levels, HTTP and DICOM<br>profiles, link cost groups, and storage grades.<br>Configuration is restricted to user accounts that have Grid<br>Management permissions such as the Vendor account. |
| <b>ILM</b> Management | ILM (Information Lifecycle Management) policies.<br>Configuration is restricted to user accounts that have Grid<br>Management permissions such as the Vendor account.                                                     |
| <b>NMS</b> Management | Custom alarms, alarm notifications, and GUI timeout<br>period. Configuration is restricted to user accounts that<br>have Maintenance permissions such as the Admin and<br>Vendor accounts.                                |

## Grid Topology Tree

The Grid Topology Tree provides quick access to any element of the grid.

- To expand and collapse the tree, click the  $\text{H}$  and  $\text{H}$  buttons.
- To view detailed information about an element of the tree, click its name.

NOTE Occasionally the NMS fails to display the entire navigation tree. The tree will be restored when the navigation frame is automatically refreshed. To prevent this, ensure the browser settings are correct. See Configure Internet Options Settings (page 21).

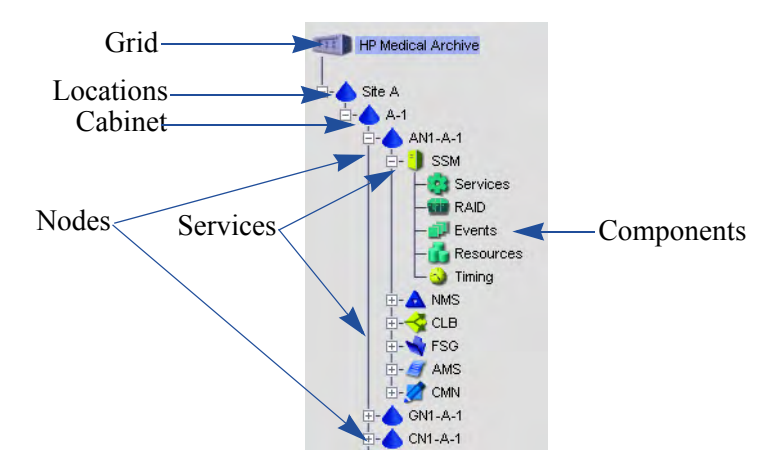

**Figure 16 Grid Topology Tree**

The highest level of detail is the grid as a whole, shown in the NMS as the root of the Grid Topology tree. Together, all of the other elements shown below constitute the grid. From the highest (big picture) to the lowest (most granular detail) the elements are:

- Grid
- Locations
- Grid nodes
- Grid services
- Service components

The HP MAS can be deployed as a Single Site (Site A) or Single Site + DR (Site A and Site B) in a standard appliance configuration. In an Enterprise deployment, locations may be cities throughout the country, buildings within a city, or any other grouping. Each cabinet can be expanded to reveal one or more grid nodes, a grid node being a server hosting a collection of one or more grid services. A grid service consists of software components that deliver a particular capability.

### Naming Conventions

The names in the topology tree follow the following convention:

- Locations:
	- Site A—The primary site for the HP MAS.
	- Site B An optional Disaster Recovery (DR) site.
- Cabinets:
	- A-1 through A-8—Cabinets at the primary site.
	- B-1 through B-4—Cabinets at an optional DR site.
- Nodes—Named using the following elements:
	- Two or three-letter code for the type of node (such as: AN for Admin Node, GN for Gateway Node, or CSN for Control/Storage Node)
	- A sequence number (1 through 4) within the cabinet

The cabinet identifier (such as  $B-1$ ,  $A-3$ , and so on)

Example: GN1-A-1 is the primary Gateway Node in cabinet A-1.

- Services—Named by the software with a three letter acronym, such as ADC for an Administrative Domain Controller service.
- Components—Named by the software

## Content Tabs

Content is organized in tabs. Every element of the grid topology tree has four tabs: Overview, Alarms, Reports, Configuration.

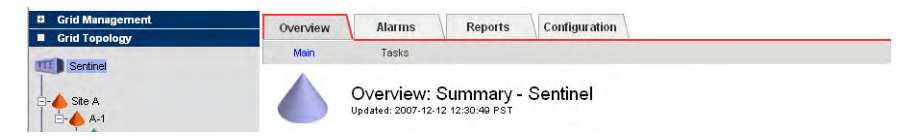

#### **Figure 17 NMS Content Tabs**

- Overview: The Overview tab is used to monitor the grid attributes. Each attribute represents a property, for example number of managed objects, free storage space, backup size, or service state. These attributes are used to monitor normal grid operation and to detect and troubleshoot abnormal conditions. While there are hundreds of attributes, most of them are used for troubleshooting and only a small number must be monitored on a regular basis to ensure smooth operation. For examples on how to work with attributes, see [Operations \(page 93\).](#page-92-2)
- Alarms: The Alarms tab is used to view and acknowledge alarms. For more information, see [Alarms and State Indicators \(page 36\).](#page-35-0)
- Reports: The Reports tab is used to create charts and text reports. For more information, see [Reports \(page 45\).](#page-44-0)
- Configuration: The Configuration tab is used to change configuration settings at the location, node, service or component level. Configuration is restricted to user accounts that have Maintenance permissions such as the Admin and Vendor accounts.

Some tabs contain multiple pages. Click the page name to access the content. The page currently selected is shown in blue and the other pages in black.

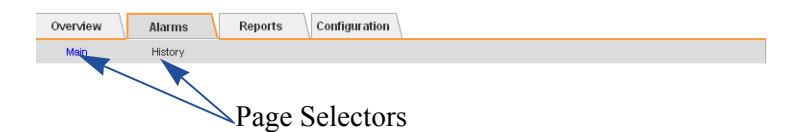

**Figure 18 NMS Page Selection**

#### Attribute Description

The NMS interface contains a description of each attribute.

To find out more about each attribute:

• Click the attribute name to display its description. Click  $\boxtimes$  to close the description.

| Overview               |                  | <b>Alarms</b>                    | <b>Reports</b>                                 | Configuration                            |                      |
|------------------------|------------------|----------------------------------|------------------------------------------------|------------------------------------------|----------------------|
| Main                   |                  |                                  |                                                |                                          |                      |
|                        |                  | Updated: 2007-09-27 10:38:00 PDT |                                                | Overview. CMS (Control Node 1) - Content |                      |
| Stored Objects:        | Managed Objects: |                                  |                                                |                                          | 1.094.175<br>389,378 |
|                        |                  |                                  |                                                |                                          |                      |
| Informa                | Help             |                                  |                                                | $\overline{\mathbf{x}}$                  |                      |
| ILM Imple              |                  | <b>Managed Objects (COoM)</b>    |                                                |                                          | A-test               |
| ILM Versi<br>Objects v |                  | by the database of this CMS.     | Number of permanent objects stored and managed |                                          | LO.                  |

**Figure 19 NMS Attribute Description**

### **Timing**

The reporting of NMS attributes is subject to propagation delays within the grid. Update values for most attributes, except for state attributes, are sent to the NMS at fixed intervals. Therefore, it may take a few seconds before an update is visible in the NMS, and two attributes that change more or less simultaneously may be reported at slightly different times.

### Valid Characters

The NMS accepts only valid UTF-8 characters as user input in text fields.

#### Units of Measure

For units of "Seconds" or "Bytes", the values displayed in the NMS are scaled to a suitable unit. For example, durations scale to microseconds, milliseconds, seconds, minutes, hours, or days; bytes scale to kilobytes, megabytes, or gigabytes.

NOTE The scale of bytes displayed by the NMS uses the "natural" measure of powers of 10. For example 3 MB =  $3 \times 10^6 = 3,000,000$  bytes. This is not the same as powers of 2 normally used for computing, where  $3$  MiB =  $3 \times 2^{20}$  = 3,145,728 bytes.

### Apply Changes Button

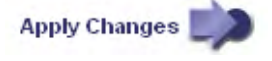

To commit changes, for example to acknowledge alarms or change configuration settings, you must click the **Apply Changes** button at the bottom of the page. After you click the button, the button becomes dimmed. Changes may take time to

process. Do not click **Apply Changes** more than once. Wait for the page to refresh. You can tell the changes have been committed when the **Apply Changes** button disappears completely.

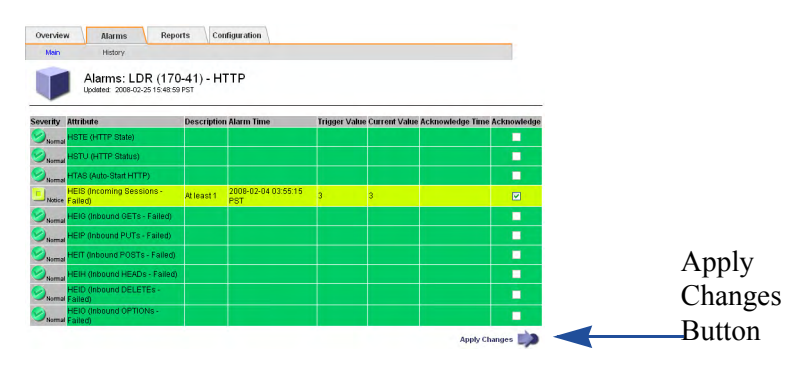

#### **Figure 20 Apply Changes Button**

G)

To abort changes prior to clicking **Apply Changes**, simply refresh the page using the **Refresh Page** button at the top left in the header or the browser's refresh button.

# <span id="page-31-0"></span>User Accounts

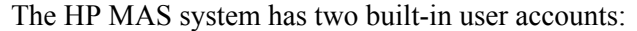

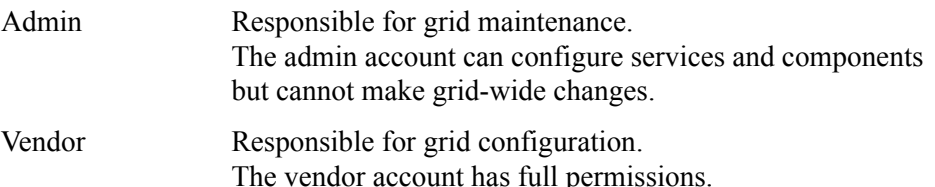

The built-in accounts cannot be deleted. Additional accounts may exist on your grid depending on how it is configured. For example, the grid could have a read-only access intended for people who simply monitor the grid.

## **Permissions**

Three built-in user groups (group accounts) have been configured for the HP MAS system: Vendor, Admin, and User.

Built-in groups are granted a collection of permissions. There are four types of permissions:

- Grid management
- Maintenance
- Alarm acknowledgement
- Accounts

Table 5 (page 32) describes the allowable tasks for each set of permissions.

**Table 5 User Groups Permissions**

| <b>Permission Set</b>  | <b>Allowable Tasks</b>                                                                                                    |  |  |  |  |
|------------------------|----------------------------------------------------------------------------------------------------|--|--|--|--|
| <b>Grid Management</b> | Configure grid-wide options<br>Configure ILM                                                                                                    |  |  |  |  |
|                        | Configure FSGs<br>Configure the NMS (customize alarms,<br>۰<br>configure e-mail notifications, and configure<br>GUI time-out)                                                           |  |  |  |  |
| <b>Maintenance</b>     | Configure services and components<br>۰                                                                                                    |  |  |  |  |
| Alarm acknowledgement  | Acknowledge alarms                                                                                                    |  |  |  |  |
| Accounts               | Create new accounts, configure existing<br>$\bullet$<br>accounts, and delete accounts<br>Create new user groups, configure existing user<br>$\bullet$<br>groups, and delete user groups |  |  |  |  |

Figure 21 (page 33) shows the built-in user accounts and group accounts. Depending on the Accounts permission on your account, you may not see all the accounts. See Figure 22 (page 33) for a comparison.

| <b>Accounts</b>                 |                                 |                                                               |               |                                   |                    |                         |                   |                       |                |
|---------------------------------|---------------------------------|---------------------------------------------------------------|---------------|-----------------------------------|--------------------|-------------------------|-------------------|-----------------------|----------------|
| <b>Main</b>                     |                                 |                                                               |               |                                   |                    |                         |                   |                       |                |
|                                 |                                 | <b>Account Management</b><br>Updated: 2008-04-04 10:10:32 PDT |               |                                   |                    |                         |                   |                       |                |
| <b>User Accounts</b>            |                                 |                                                               |               |                                   |                    |                         |                   |                       |                |
| <b>User Name</b>                |                                 | Password First Name                                           | Last Name     | Language                          | Time Zone          |                         | <b>DST Status</b> | Group<br>Name         | <b>Actions</b> |
| Vendor                          | ********                        | Vendor                                                        | Maintenance   | <b>United States</b><br>- English | Browser<br>Default |                         | Active            | Vendor                | 100            |
| Admin                           | ********                        | Network                                                       | Administrator | United States<br>- English        | Browser<br>Default |                         | Active            | Admin                 | 100            |
| <b>Group Accounts</b>           |                                 |                                                               |               |                                   |                    |                         |                   |                       |                |
| Group Description<br>Group Name |                                 | Grid<br>Management                                            | Maintenance   | Alarm                             | Acknowledgement    | <b>Accounts Actions</b> |                   |                       |                |
| Vendor                          | Vendor Maintenance<br>Personnel |                                                               | M             | M                                 |                    | ⊽                       | $\overline{v}$    | 100                   |                |
| Admin                           |                                 | Administrator                                                 |               | п                                 | $ \psi^\prime $    |                         | $\sqrt{ }$        | $\vert \varphi \vert$ | 100            |
| User                            |                                 | User                                                          |               |                                   |                    |                         | v                 |                       | 100            |

**Figure 21 Account Management for Vendor Account**

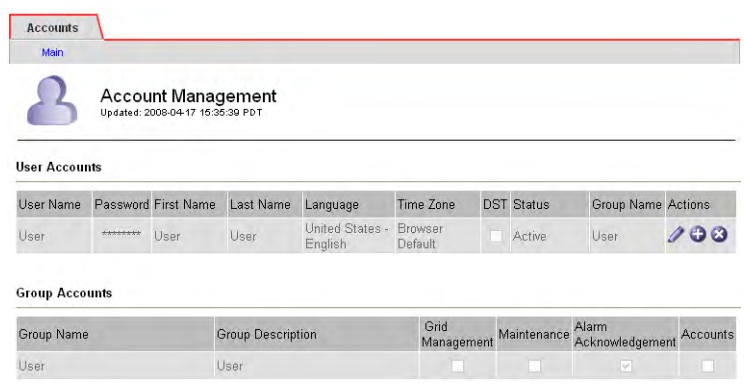

#### **Figure 22 Account Management for Account Without Accounts Permissions**

## Configuring Your Account

You can configure your account to change your password, first name, last name, and time zone.

To configure your account:

- 1 If you intend to change the password, make sure pop-ups are enabled. See Enable Pop-ups (page 22).
- 2 Expand the **Grid Management** menu and click **Account Management**. See Table 6 (page 34) for a description of the fields.

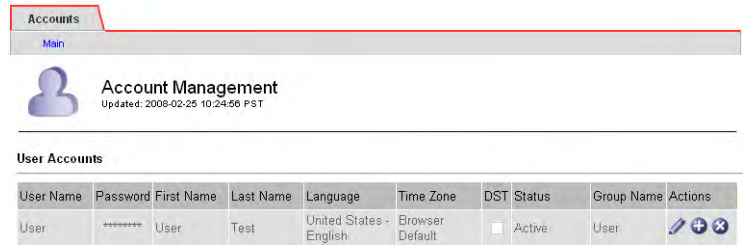

#### **Figure 23 Account Management**

### 3 Click **Edit** .

- 4 To change your password:
	- a Double-click the **Password** entry to select the complete field.
	- b Type a new password. Your password must contain between 8 and 32 characters and is case-sensitive.
	- c Press **<Tab>**. A confirmation pop-up window appears.

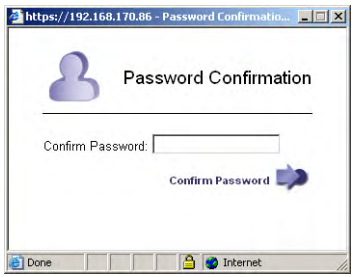

#### **Figure 24 Password Confirmation Pop-up Window**

- d Re-enter the password and click **Confirm Password**. If the password fails to match, re-enter the password as prompted.
- 5 To change your name, edit the First Name and Last Name boxes.
- 6 To change the time zone, select a new time zone from the list.
- 7 Click **Apply Changes**.

#### **Table 6 Account Management Fields**

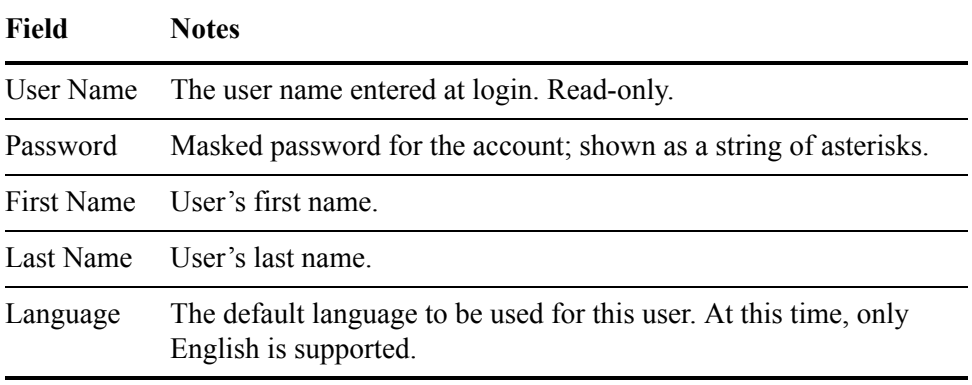

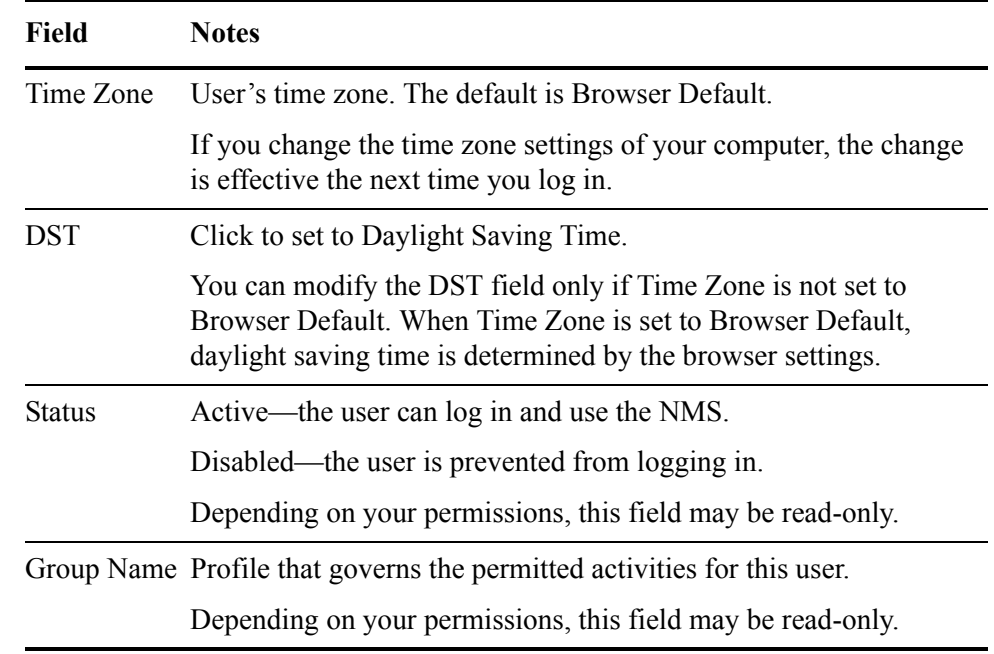

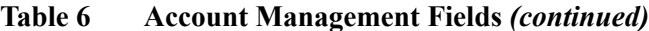

Creating accounts and modifying accounts of other users is restricted to accounts that have "Accounts" permission such as the Admin and Vendor accounts.

# <span id="page-35-0"></span>Alarms and State Indicators

The color of the icon next to each location, cabinet, grid node, grid service, and service component in the grid topology tree reflects the overall status of that part of the grid.

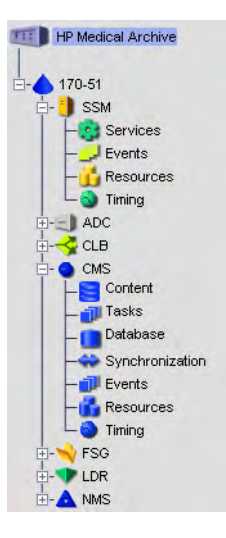

#### **Figure 25 Grid Topology Tree with State and Alarm Colors**

If there are no alarms and all services are connected, the icon appears in the normal (green) state. If there is an alarm, the color of the icon reflects the most severe alarm currently active on that branch of the tree. Locations display the highest alarm level of the grid nodes on that branch. Grid nodes display the color of the most severe state or alarm among their hosted services. Each individual service reflects the highest alarm severity of its components.

| <b>Priority Level</b> | <b>Icon Color</b>      | <b>State</b>                         | <b>Alarm Severity</b> |
|-----------------------|------------------------|--------------------------------------|-----------------------|
| <b>Highest</b>        | Blue                   | Unknown                              | Not applicable        |
|                       | Red                    |                                      | Critical              |
|                       | Dark Orange            |                                      | Major Alert           |
|                       | Light Orange Connected |                                      | Minor Alert           |
|                       | Yellow                 |                                      | Notice                |
|                       | Green                  |                                      | Normal                |
| Lowest                | Gray                   | Administratively Down Not applicable |                       |

**Table 7 Alarm Severity and Service State**
## Service State Indicators

A service can have one of three states: Unknown, Connected, or Administratively Down. A service that is Connected is operating normally and displays the color of its highest alarm severity—either itself or its components. A service that is Administratively Down has been deliberately shut down for maintenance by a grid administrator. A service that is Unknown is problematic and must be investigated.

#### **Table 8 Service States**

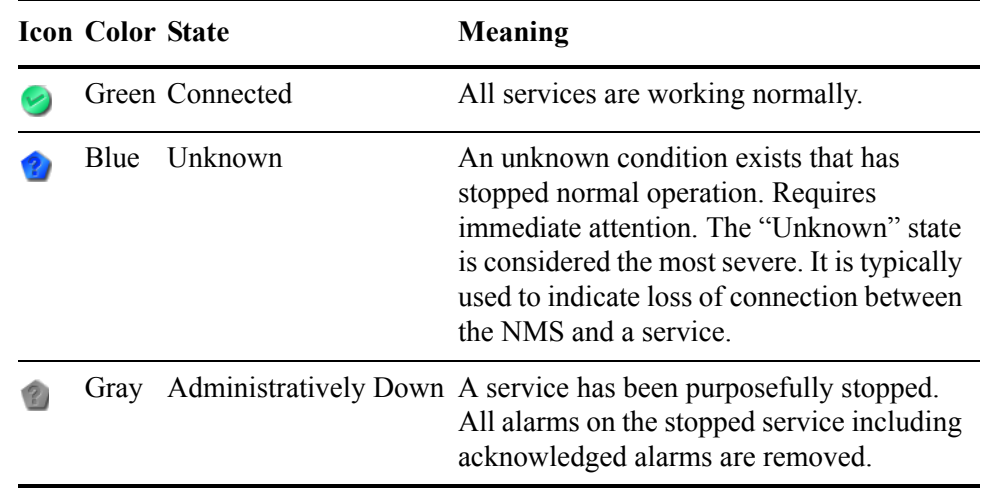

# Alarm Indicators

NOTE A change in the value of an attribute can trigger an alarm. A change in the state of a service does not trigger an alarm.

An alarm is triggered when the value of an attribute reaches the alarm threshold value. When an alarm is triggered, the alarm information is displayed on the NMS interface and an e-mail notification is automatically sent to designated personnel.

Alarms are generated at the attribute level. There are five alarm severity levels in the NMS. Each alarm level has an associated color and icon (see Table 9 (page 37)).

**Table 9 Alarm Severity and Indicators** 

|                | <b>Icon Color</b> | <b>Severity</b> | <b>Meaning</b>                                                        |
|----------------|-------------------|-----------------|-----------------------------------------------------------------------|
| $\sim$         | Green             |                 | Normal All functions are working normally.                            |
| $\blacksquare$ | Yellow            | <b>Notice</b>   | An unusual condition exists that does not affect<br>normal operation. |

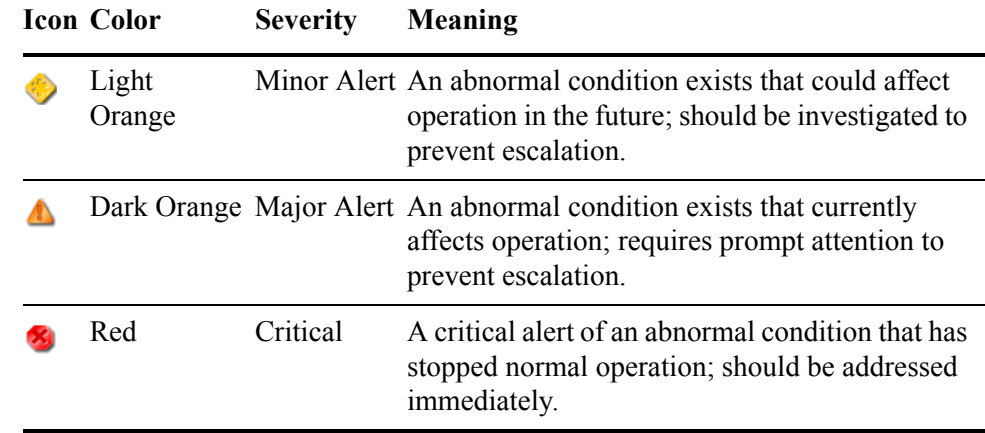

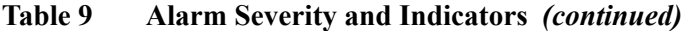

# Propagation

### Alarm Indicators

Alarms are generated at the attribute level. When an issue is detected, the alarm is propagated up through the grid hierarchy. The associated attribute, component, service, node, and location information on the NMS all change to reflect the alarm's severity. The color displayed reflects the most severe alarm currently active on that branch of the tree. As a result, you can view the general alarm severity level at the grid level, then drill down through the service components to locate the specific details.

For example, in Figure 26 (page 38), the SSM service has at least two alarms: the Events component has at least one alarm with a severity of Notice and the Resources component has at least one alarm with a severity of Minor Alert. Minor Alert is the more severe of the two alarms and therefore it propagates up the tree so that the SSM service takes on the Minor Alert alarm color, light orange.

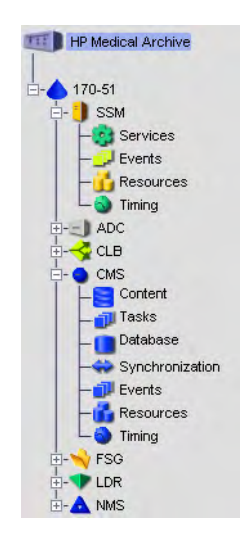

**Figure 26 Propagation of Alarm and State Indicators** 

### State Indicators

State indicators are displayed at the services level and above and take priority over alarm indicators. When a service enters either an Administratively Down or Unknown state, the state color is propagated down through the service to its components. This overrides any component alarm indicators displayed in the grid. For example, a service state of "Unknown" supersedes an alarm severity of Critical and results in the service displaying the Unknown state color and not the Critical alarm severity color. The state of the service also propagates up to the node level.

For example, in Figure 26 (page 38), the CMS service has a state of "Unknown." This state overrides any alarms that may have been raised on any of it components. "Unknown" is a more severe state than any alarm and therefore propagates down the navigation tree so that all CMS components take on the "Unknown" state color, blue. The node also displays the "Unknown" state color of blue as this is the most critical state of any of its services. The state condition of a node's services propagates up the navigation tree in the same manner that alarms do.

# E-mail Notifications

E-mail notifications to designated personnel automatically alert recipients that an alarm has been triggered or a service state has changed. Managing e-mail notifications is restricted to user accounts that have Maintenance permissions such as the Admin and Vendor accounts.

# Alarm Customization

The NMS is configured with a set of default alarms. In addition, it is possible to create custom alarms at the service or component level, or at the grid level.

The Configuration  $\blacktriangleright$  Alarms page of each service or component is used to view configured Default alarms and Global Custom alarms and to create Custom alarms for a service. Access to this page is restricted to user accounts that have Maintenance permissions such as the Admin and Vendor accounts.

The Grid Management  $\triangleright$  NMS Management area is used to create Global Custom alarms and to enable or disable Default alarms globally. Access to this page is restricted to user accounts that have Grid Management permissions such as the Vendor account.

# Reviewing Alarms

Table 10 (page 40) summarizes how to review the information on the current status of alarms that is found in the following places:

- System Status page
- Alarms tab for each component and service
- Overview tab for each component and service

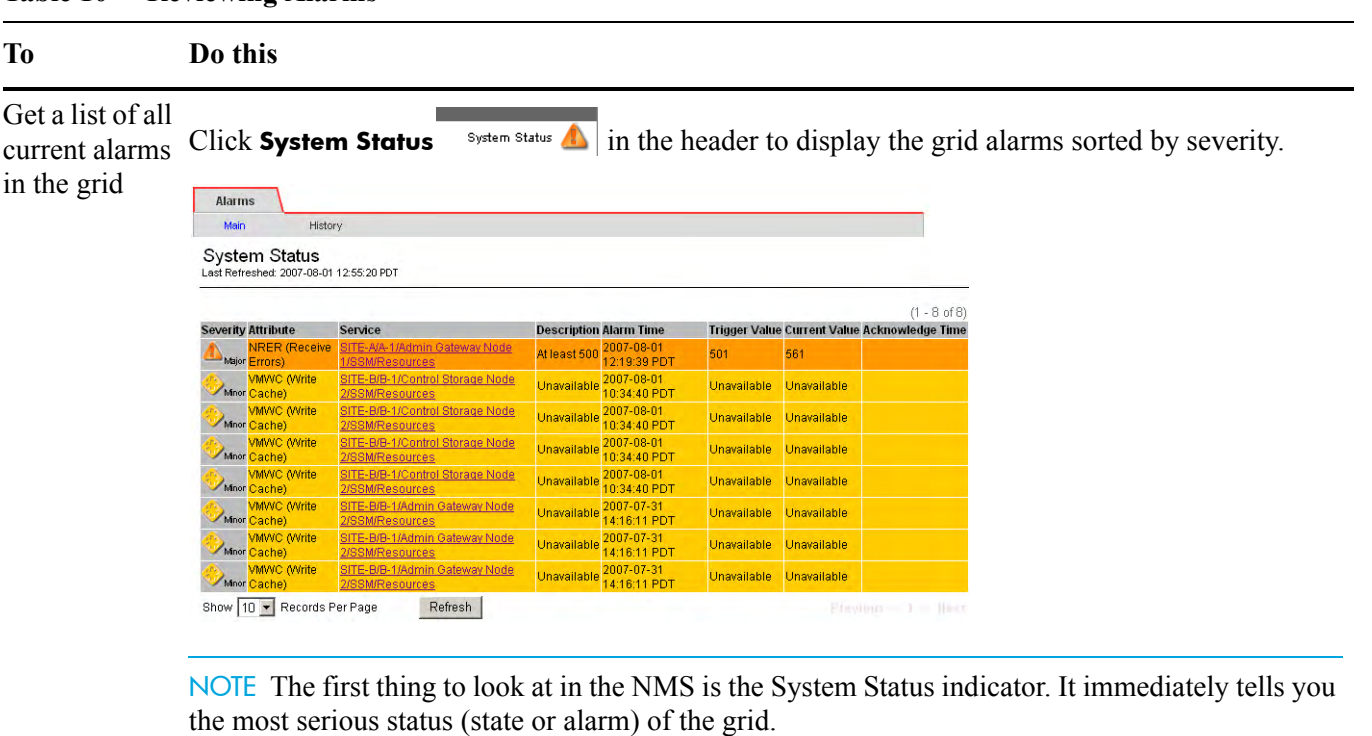

#### **Table 10 Reviewing Alarms**

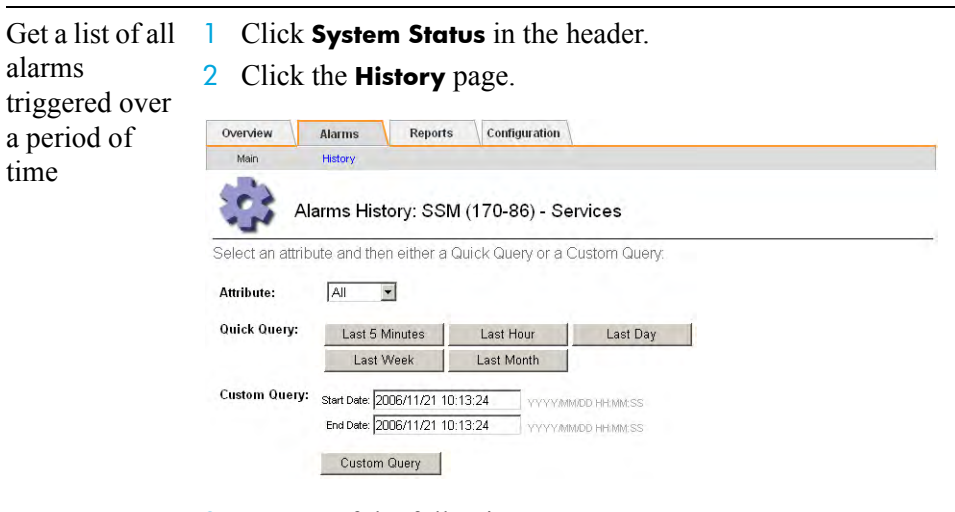

- 3 Do one of the following:
	- Click one of the time periods.
	- Enter a custom range and click **Custom Query**.

#### **Table 10 Reviewing Alarms** *(continued)*

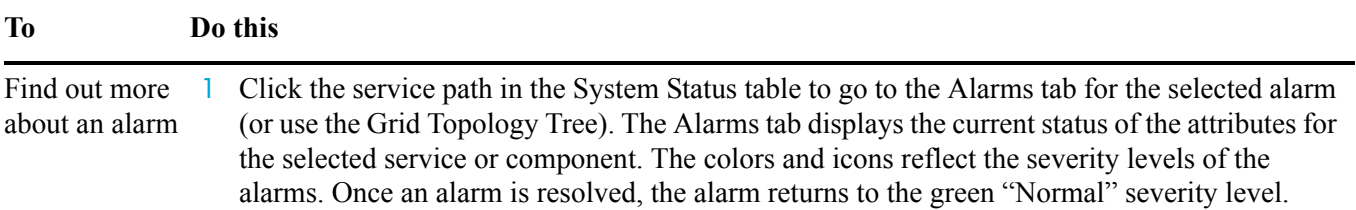

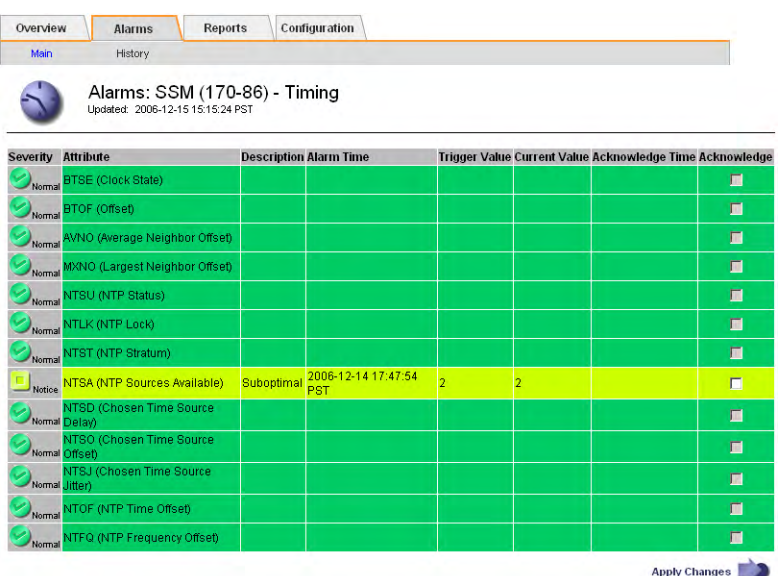

See Table 11 (page 42) for a description of the fields.

2 Click the alarm to display a description of the attribute.

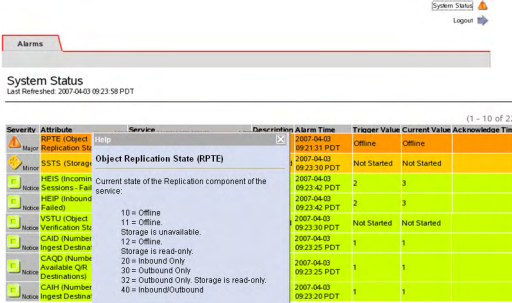

- 3 Look up the four-character attribute in the reference table in the Troubleshooting chapter of the *user guide*.
- 4 Click the **Overview** tab.
- 5 Locate the alarm, and if it can be charted, click the chart button to view a trend of the attribute over the last hour. Adjust the time period as required. See Displaying Charts (page 47) for more information.

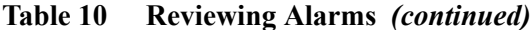

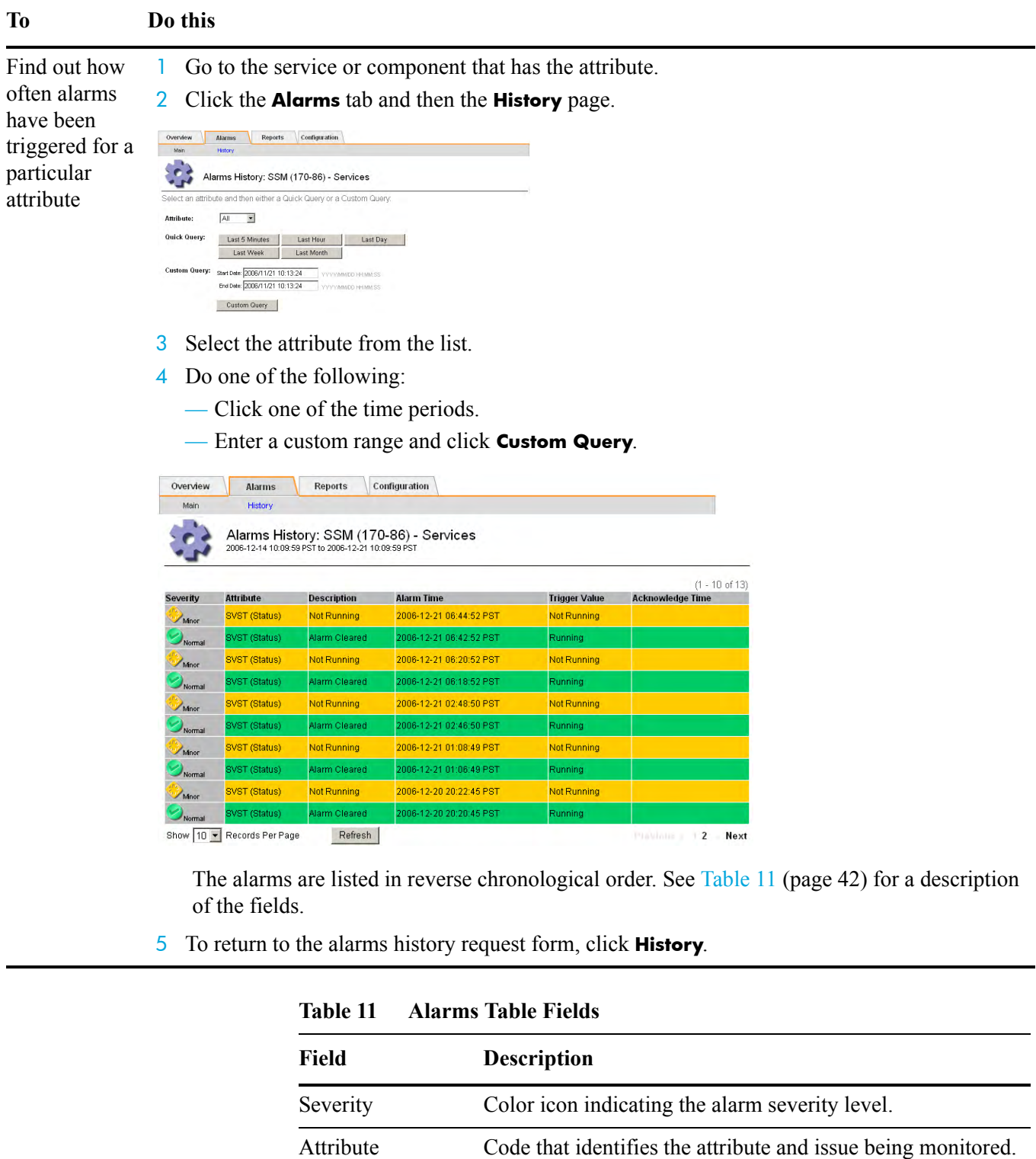

See the Troubleshooting chapter in the *user guide* for an alphabetical listing of the attributes and reference

information on each alarm.

Description Brief details about the cause of the alarm.

| Field         | <b>Description</b>                                                                                                    |
|---------------|----------------------------------------------------------------------------------------------------|
| Alarm Time    | The date and time in your local time zone at which the<br>trigger value was reported. This field is blank if the alarm<br>has been acknowledged. |
| Trigger Value | Value that triggered the alarm.                                                                                                    |
| Current Value | Value of the attribute as last reported by the service or<br>component.                                                                          |
|               | Acknowledge Time Date and time the alarm was acknowledged.                                                                                       |
| Acknowledge   | Selecting the <b>Acknowledge</b> check box acknowledges the<br>alarm. See the procedure in Acknowledging Alarms<br>(page 43).                    |

**Table 11 Alarms Table Fields** *(continued)*

# Acknowledging Alarms

Depending on the situation, you may choose to acknowledge alarms while you are trying to resolve the underlying issue.

Acknowledging alarms is restricted to user accounts that have Alarm Acknowledgement permissions such as the Admin and Vendor accounts.

An acknowledged alarm continues to display as an alarm at the component level on the System Status page. However, once an alarm has been acknowledged, it no longer propagates up the tree. The tree is displayed as "Normal" (green) or the color of the next most severe unacknowledged alarm or more severe service state. See Figure 27 (page 43).

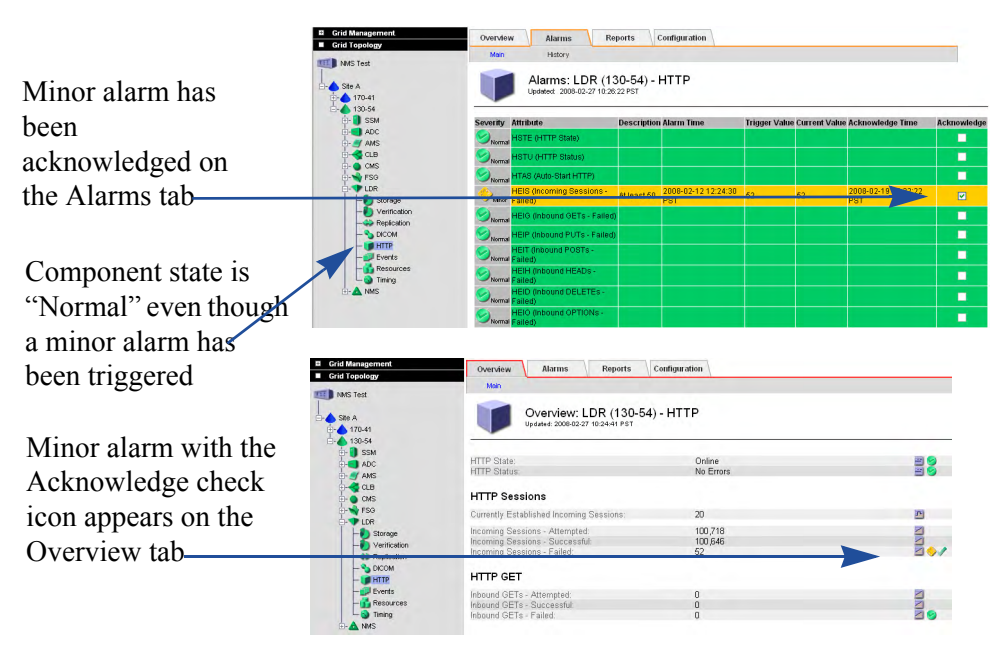

**Figure 27 Acknowledging Alarms**

There are many reasons why you may want to acknowledge an alarm. For instance, while testing or troubleshooting the grid, you may want to hide (by acknowledging) alarms that you are aware of in order to better track unknown issues. Or, you may, because of time constraints, want to acknowledge an alarm that you can more effectively attend to later.

When a grid is restarted, all unacknowledged alarms are reset to "Normal." Acknowledged alarms remain unchanged unless the condition that has triggered the alarm has changed and the alarm has reached a new severity level. If the previously acknowledged alarm is triggered, it is considered a new alarm and can be re-acknowledged.

To acknowledge an alarm:

- 1 Go to the service or component that you are interested in.
- 2 Click the **Alarms** tab.
- 3 Select the **Acknowledge** box next to the alarm.

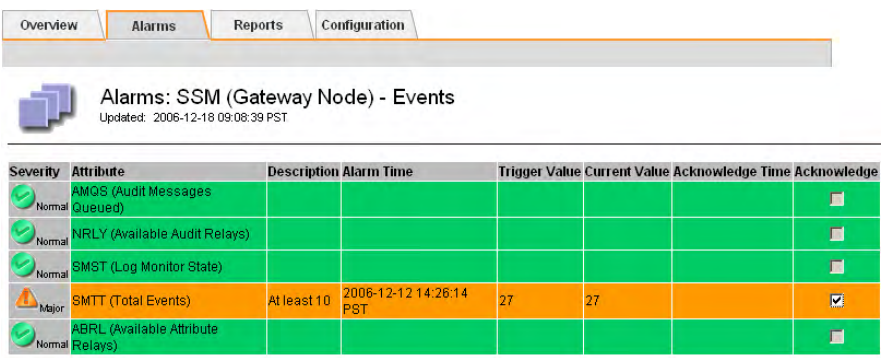

#### **Figure 28 Sample Acknowledged Alarm**

4 Click **Apply Changes**. The alarm is acknowledged and a notification is sent to designated personnel.

To unacknowledge an alarm:

- 1 Go to the service or component that you are interested in.
- 2 Click the **Alarms** tab.
- 3 Clear the **Acknowledge** box next to the alarm.
- 4 Click **Apply Changes**. The alarm is unacknowledged and a notification is sent to designated personnel.

# **Reports**

Reports are an invaluable tool to monitor the state of the grid and to troubleshoot problems. There are two types of reports: chart reports and text reports.

# **Charts**

Chart reports present the data with the attribute value (vertical axis) over a specified time span (horizontal axis).

# Chart Types

There are three types of charts:

- line graph
- area graph
- state graph

#### Line Graph 페

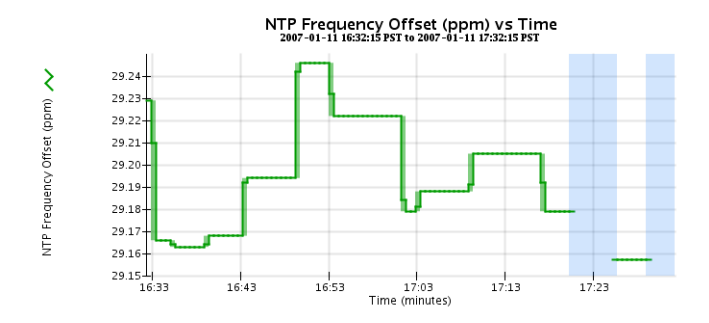

#### **Figure 29 Line Graph**

Line graphs are used to plot the values of an attribute that has a "unit" value (such as NTP Frequency Offset, in ppm). The changes in the value are plotted in bins at regular intervals over time.

#### 四 Area Graph

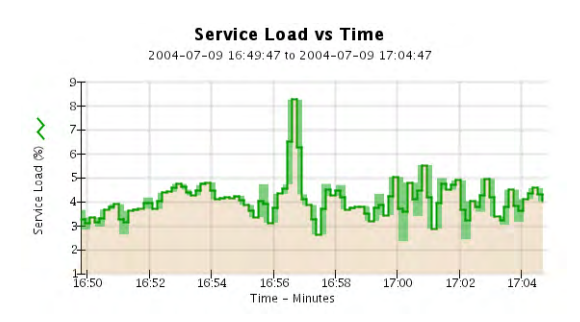

**Figure 30 Area Graph**

Area graphs are used to plot volumetric quantities, file count or service load values for instance. Area graphs are similar to line graphs but include a light brown shading below the line. The changes in the value are plotted in bins at regular intervals over time.

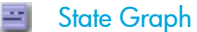

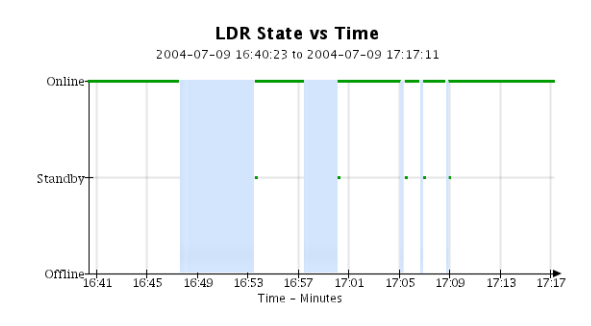

#### **Figure 31 State Graph**

State graphs are used to plot values that represent distinct states such as a service state that can be online, standby, or offline. State graphs are similar to line graphs but the transition is discontinuous, that is, the value jumps from one state value to another.

## Interpreting Chart Colors

The chart colors have a specific meaning. Table 12 (page 46) describes how to interpret the various colors and line types.

**Table 12 Chart Colors and Shading** 

| <b>Sample</b> | Meaning                                                                                                    |
|---------------|----------------------------------------------------------------------------------------------------|
|               | Reported attribute values are plotted using dark green lines.                                                                                                    |
|               | Light green shading around dark green lines indicates that the actual<br>values in that time range vary and have been "binned" for faster<br>plotting. The dark line represents the weighted average. The range in<br>light green indicates the maximum and minimum values within the<br>bin. Light brown shading is used for area graphs to indicate<br>volumetric data. |
|               | Blank areas (no data plotted) indicate that the attribute values were<br>unavailable. The background may be blue, gray, or a mixture of gray<br>and blue depending on the state of the service reporting the attribute                                                                                                    |

#### **Table 12 Chart Colors and Shading** *(continued)*

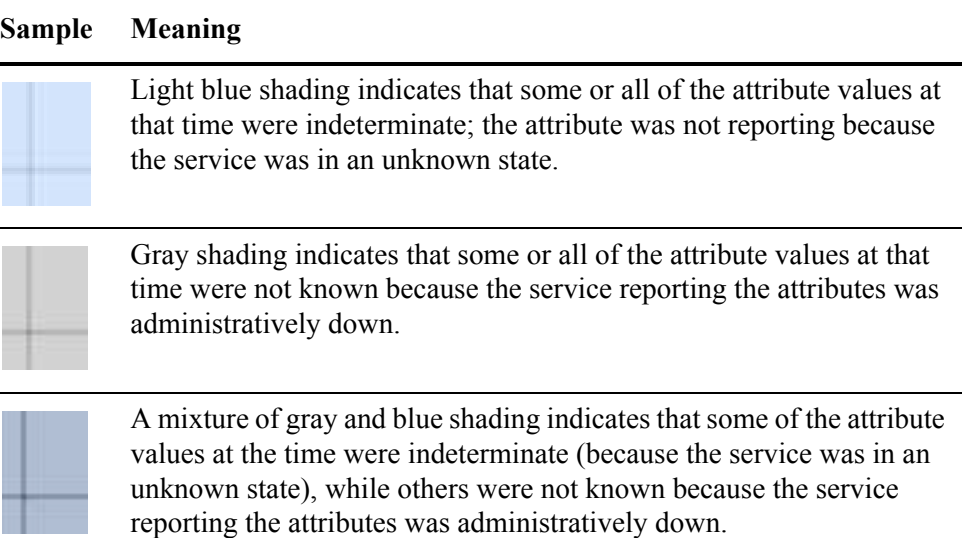

# Displaying Charts

The fastest way to create a chart is to click the chart button on the Overview tab. This is called an immediate report. You can also create reports from the Report tab.

NOTE There are some attributes for which it is not possible to create charts, for example, text attributes such as Node ID, version number, and build number.

To create a chart from the Overview tab:

1 Go to the component or service that has the attribute you are interested in.

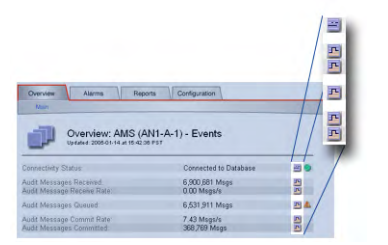

#### **Figure 32 Sample Immediate Report Buttons**

2 Click the chart button next to the attribute to display a chart. The display automatically changes to the Reports tab. The chart displays the attribute's data over the past hour. To view other time ranges, follow the procedure described below.

To create a chart from the Reports tab:

- 1 Click the **Reports** tab of the service or component you are interested in.
- 2 Choose an attribute from the **Attribute** list.
- 3 To force the Y-axis to start at zero, clear **Vertical Scaling**.
- 4 To show values at full precision, select **Raw Values**. To round values to a maximum of three decimal places (for example, for attributes reported as percentages), clear **Raw Data**.
- 5 Choose the time period for the chart from the Quick Query list. The chart appears after a few moments. Allow several minutes for long time ranges.
- 6 To display a chart for a custom time period:
	- a Choose **Custom Query** from the **Quick Query** list.
	- b Enter the **Start Date** and **End Date**.

Use the format YYYY/MM/DD HH:MM:SS in local time. Leading zeros are required to match the format. For example, 2007/4/8 7:30:00 fails validation; the correct format is 2007/04/08 07:30:00.

c Click **Update**.

# Displaying Multiple Charts

When you generate a chart report, it is often useful to compare it to another chart. The NMS provides the ability to view the data in a new window in order to hold it while you use the main interface to select other reports or views.

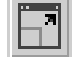

To open a new chart window:

• Click  $\blacksquare$  to display the current view in new window.

You may open as many of these windows as you wish.

When you are done, click  $\mathbf{\times}$  to close the chart windows.

# Text Reports

Text reports present the data in a simple table with the local date and time in the first column and the attribute values in the second column. For most attributes, data is sent to the NMS only when the value changes. Text reports do not list any data during periods when the attribute was either unavailable or was unreported (indeterminate).

Gray text indicates the service was administratively down during that time. Blue text indicates the service was in an unknown state.

#### Text Results for Active Session ID 2008-03-23 12:44:16 PDT To 2008-04-23 12:44:16 PDT

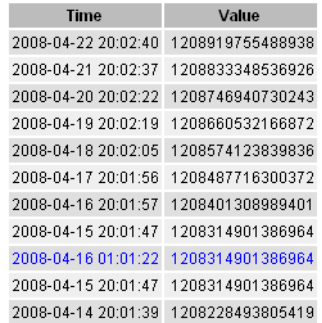

#### **Figure 33 Simple Text Report**

When data is reported over longer time periods, the information is downsampled and the report displays the average, minimum, and maximum values of the attributes in the bin for each time period.

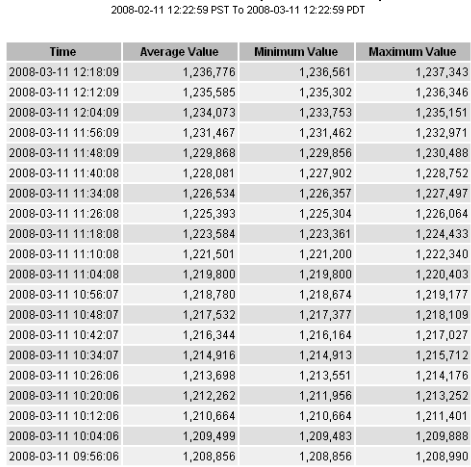

Text Results for Inbound Replications - Completed

#### **Figure 34 Downsampled Text Report**

### Displaying Text Reports

To display a text report:

- 1 Click the **Reports** tab of the service or component you are interested in.
- 2 Click the **Text** page.
- 3 Select an attribute from the **Attribute** list.
- 4 Select the number of values reported per page from the **Results per Page** list.
- 5 To round values to a maximum of three decimal places (for example, for attributes reported as percentages), clear **Raw Data**.
- 6 Select the time period for the report from the **Quick Query** list.

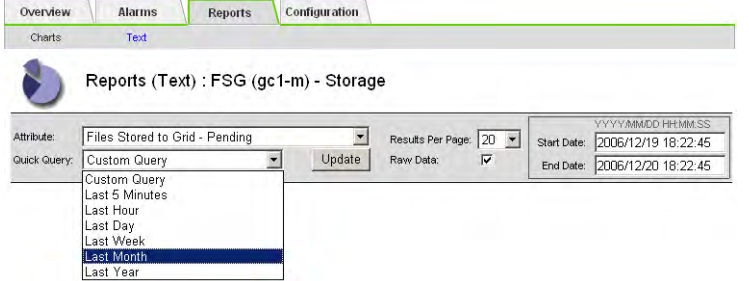

#### **Figure 35 Report Request Form—Quick Text Reports**

The report appears after a few moments. Allow several minutes for tabulation of long time ranges.

- 7 To display a report for a custom time period:
	- a Select **Custom Query** from the **Quick Query** list.
	- b Enter the **Start Date** and **End Date**.

Use the format YYYY/MM/DD HH:MM:SS in local time. Leading zeros are required to match the format. For example, 2007/4/8 7:30:00 fails validation; the correct format is 2007/04/08 07:30:00.

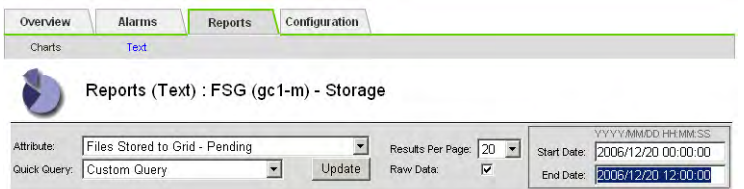

#### **Figure 36 Report Request Form—Custom Text Report**

c Click **Update.**

# **Printing**

To print a chart or text report:

1 Create the desired chart or text report.

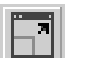

- 2 Optionally, open charts in a new window. See Displaying Multiple Charts (page 48).
- 3 Right-click the chart or report to display the context menu.
- 4 Click either **Print** or **Print Picture** to open the Print dialog.
- 5 Use the dialog to select what you need. Depending on the context menu, the Options tab in the dialog may include the option to print **Only the selected frame**. This is the recommended option.
- 6 Click **Print**.

# Data Flow

This chapter describes the grid activities that take place as objects are ingested, replicated, retrieved, modified, and purged.

# Key Concepts

To follow objects through the grid as they are processed, you need to understand these concepts:

- Client shares and FSG managed file system
- File System Gateway (FSG) replication groups
- Topology queries
- HTTP protocol commands
- ILM policy
- Owner CMS and metadata replication
- Object content handle

# Client Shares and FSG Managed File System

In order to communicate with the FSG, client applications map a network drive to the FSG file share, for example, /fsg/myDirectory. The FSG supports CIFS and NFS file share protocols.

Applications interface with the grid via the FSG's "managed file system". There is one managed file system per FSG and it is mounted at /fsg. The managed file system contains "file stubs" that point to the file's location in the grid. The FSG managed file system shown in Figure 37 (page 52) contains a file stub for the object /fsg/myDirectory/image.jpg. The FSG uses the object's unique identifier to communicate with the CMS (via the LDR) which tracks where the object is stored on the Storage Nodes (LDR service) and on the Tape Nodes (ARC service).

#### Key Concepts

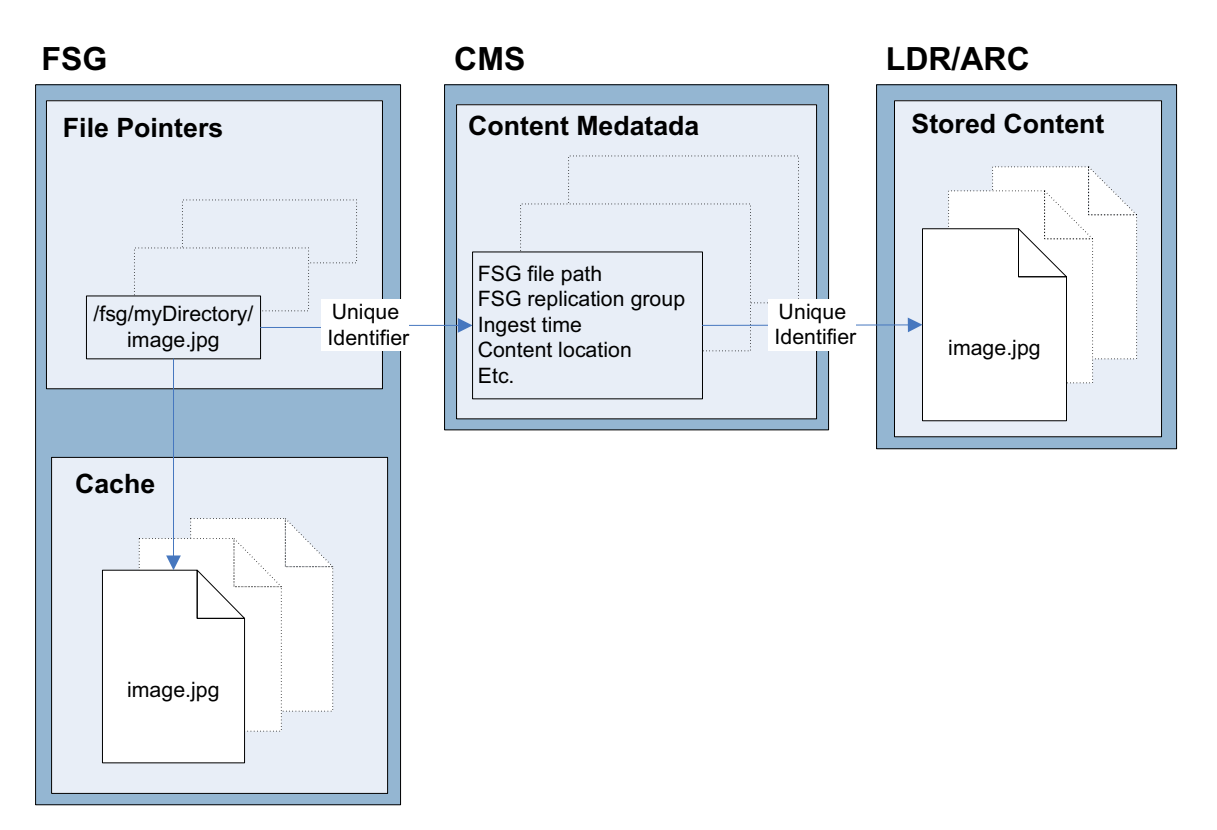

**Figure 37 FSG File Pointers**

The FSG cache contains recently stored and retrieved files. The purpose of the cache is to speed up data access for clients. Unaccessed files in the FSG cache are swapped out to make room for new files, leaving a stub that allows the file data to be re-cached if the client later retrieves the file. Files are swapped out of the FSG cache in approximately least-recently accessed order.

# FSG Replication Groups

All FSGs belong to replication groups. A replication group contains a Primary FSG and one or more Secondary FSGs. The Primary FSG provides read and write access to the clients. The Secondary FSG provides a mirror of the Primary FSG's managed file system for redundancy in case the Primary FSG fails or must be taken out of service.

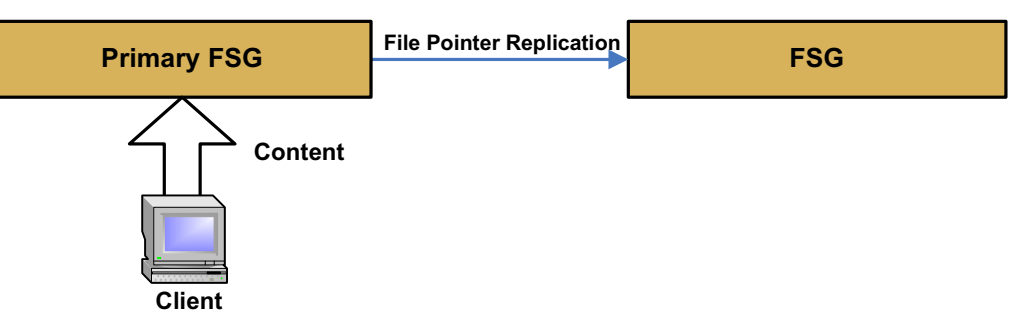

### **FSG Replication Group**

#### **Figure 38 FSG Replication Group**

The Primary FSG replicates its file pointers (for instance Figure 39 (page 53) shows the pointer for /fsg/myDirectory/image.jpg) to the Secondary FSG.

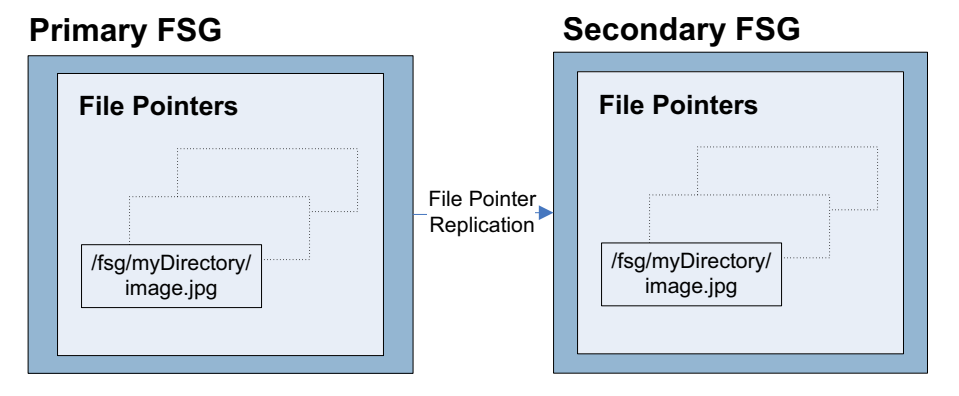

**Figure 39 FSG File Pointer Replication**

Depending on the configuration, the Secondary FSG may also provide read-only client access and may perform backups of the file system into the grid for additional redundancy.

There are two types of FSG replication groups:

- **Unclustered**
- High Availability Gateway Cluster

For a detailed review of each type of replication group, see the *user guide*.

# Topology Queries

When a grid service needs information from another service or needs an action to be performed by another service, it contacts the ADC to find the best service to process the request. This is called a topology query. The ADC responds to each query with the latest information received from the grid. The information maintained by the ADC includes CPU load, amount of available disk space, supported services, location, and so on.

# HTTP Protocol Commands

Internally, FSGs use standard HTTP protocol commands to communicate with LDRs to store, retrieve, and purge objects. For example, the FSG issues a PUT command to the LDR to store an object into the grid, a GET command to retrieve the object, and a DELETE command to purge the object.

The ILM policy defines how and where objects are stored in the grid. At a high level, ILM policies dictate:

- geography—the location of the files
- storage grade—what type of storage to use
- replication—the number of copies to make

Location, storage grade, and number of copies can vary over time. In the ILM example shown in Figure 40 (page 54), a file is ingested in the grid via an FSG. At ingest, two copies of the object are stored in the Data Center on Fibre Channel disks and one copy is stored in the Disaster Recovery site on SATA disks. One year after ingest, one copy at the DC is deleted and one copy is created on archive media at the DR site.

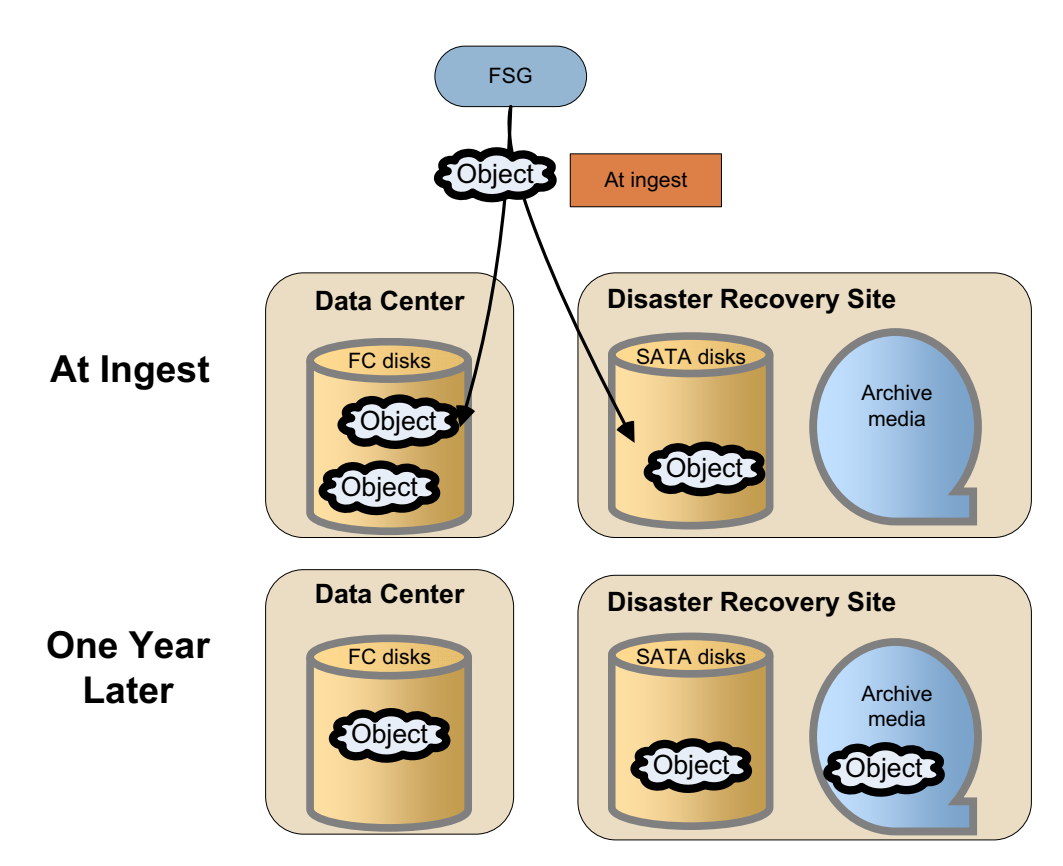

**Figure 40 Information Lifecycle Management (ILM) Example**

# Owner CMS and Metadata Replication

Each object ingested into the grid has a set of associated metadata. Metadata is information related to the object, for instance the ingest file path or the file ingest time. Content metadata is managed by the CMS. The first CMS to get the object metadata is called the owner CMS. The owner CMS then replicates the metadata to other CMSs. If grid has distributed CMSs, the metadata is replicated to the CMSs in the same replication group as the owner CMS and to the CMS in

whatever groups the data is stored. Otherwise, the CMS databases are synchronized: all CMSs store all content metadata. (In a synchronized grid that has been expanded to add metadata storage capacity, the metadata is stored on all CMSs of the same generation).

# Content Handle

The grid assigns a unique identifier to each object ingested into the grid. This identifier is called a "content handle". The grid uses the content handle to refer to the object. As long as the object is referenced by the client application, it is said to have a content handle. When the client application deletes the object, the object's content handle is said to be released.

# Object Lifecycle

Figure 41 (page 57) follows an object as it is ingested, retrieved, becomes inactive, and is finally deleted:

- The client application creates the file over CIFS/NFS. The file is ingested into the grid in the background from the FSG to an LDR over HTTP and is replicated according to the ILM policy. The file is also stored in the FSG cache.
- When the client reads the file, the file is retrieved either from the FSG cache over CIFS/NFS or from the LDR to the FSG and out to the client over CIFS/ NFS.
- An inactive file may be swapped out of the FSG cache to make room for more recent or more active files
- When the client deletes the file, removal from the FSG triggers a removal notification to the LDR.

Object Lifecycle

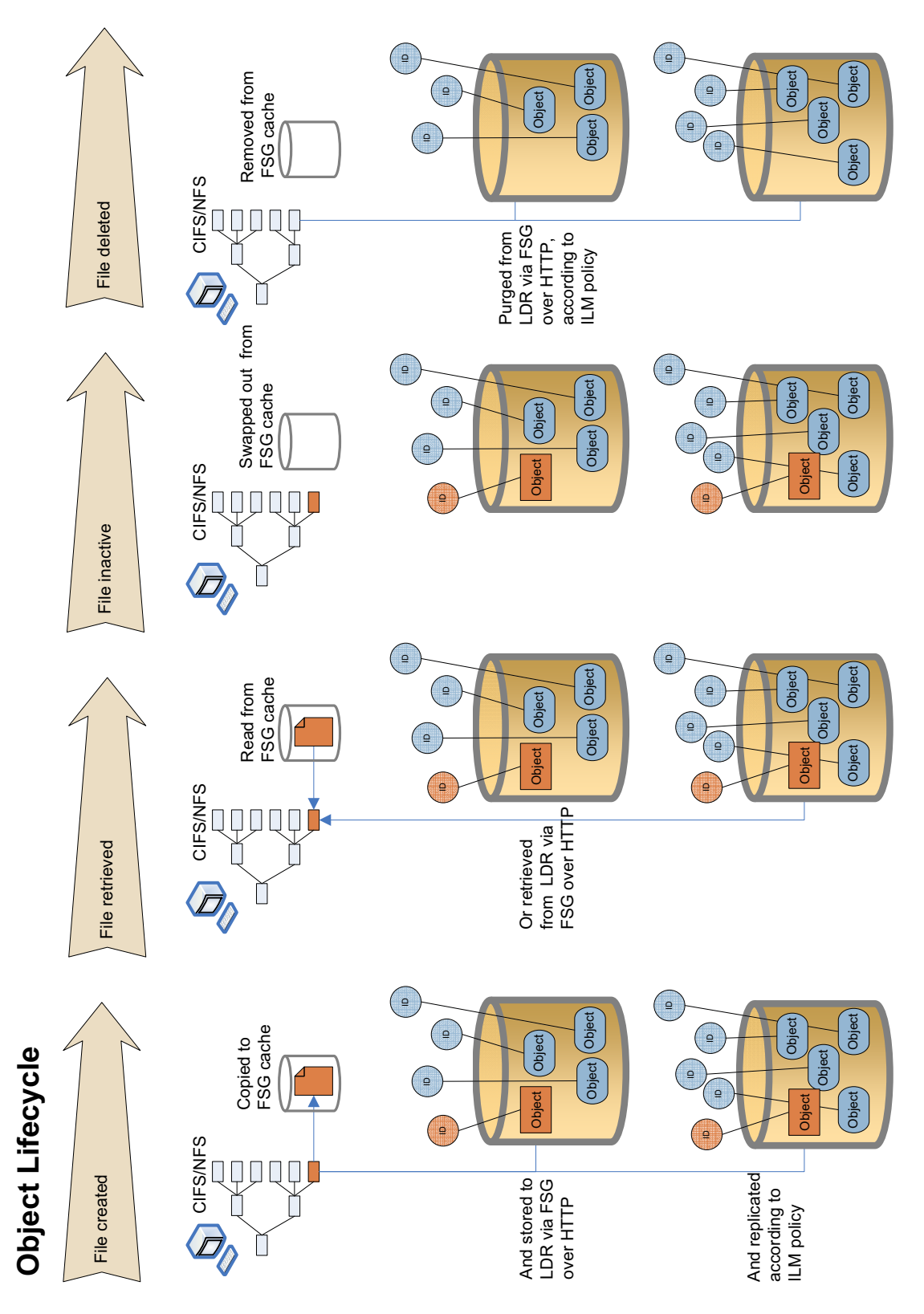

**Figure 41 Object Lifecycle**

# Ingest

Object ingest refers to what happens when client applications store content into the grid.

# Data Flow

See Figure 42 (page 58) for a simplified step-by-step description of what happens when objects are ingested into the grid.

When a client saves a file to the FSG file system (for example to the mapped network drive /fsg/myDirectory), the FSG stores a local copy in its cache and streams the file to permanent storage via an LDR. The LDR assigns a unique identifier called "content handle" to the file and transmits this information to the FSG. The LDR also transmits the object metadata to the CMS. The Primary FSG replicates the content handle and file pointers to the other FSGs in its replication group, and the CMS replicates the metadata to other CMSs in the grid.

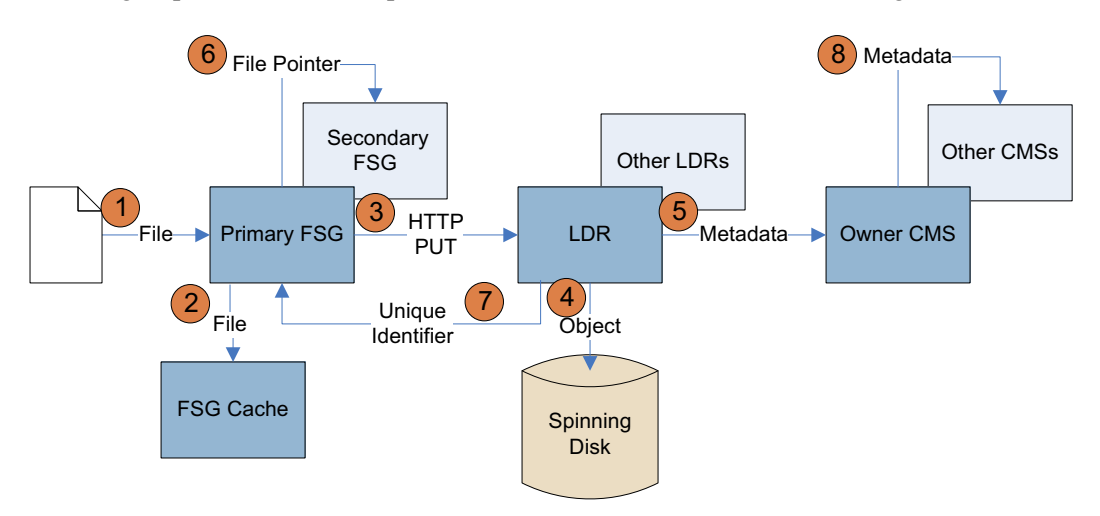

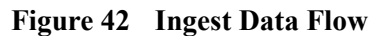

The client application saves a file to the Primary FSG managed file system via its mapped network share, for example /fsg/myDirectory. This triggers an FSG "create operation" and as a result the FSG creates a file pointer for this object.  $(1)$ 

The Primary FSG saves a copy of the object in its cache.  $\mathbf{2}$ 

The Primary FSG stores the file to an LDR via a HTTP PUT command. What LDR is chosen depends on the result of an ADC topology query.  $(3)$ 

The LDR saves the object to spinning disk and allocates a "content handle", that is, a unique identifier, to the object.  $(4)$ 

The LDR notifies a CMS that a new piece of content has been ingested and sends the object metadata, which includes the unique identifier, to the CMS. This CMS becomes the owner CMS. What CMS is chosen depends on the result of a topology query. 5

The Primary FSG replicates the file pointer to the other FSGs in its replication group. 6

The LDR sends the unique identifier to the Primary FSG.  $(7)$ 

The owner CMS replicates the metadata and content location to the other CMSs. If the grid has distributed CMSs, metadata is replicated to a subset of the CMSs; otherwise, content metadata is synchronized across all CMSs.  $\left( 8\right)$ 

# Related Attributes

NOTE The actual shape of the trends varies with each grid and depends on ingest, replication, and purging rates.

Table 13 (page 60) lists some of the NMS attributes used to track what happens when a single object is ingested into the grid.

### **Table 13 Object Ingest Attributes**

**Component Attribute Changes**

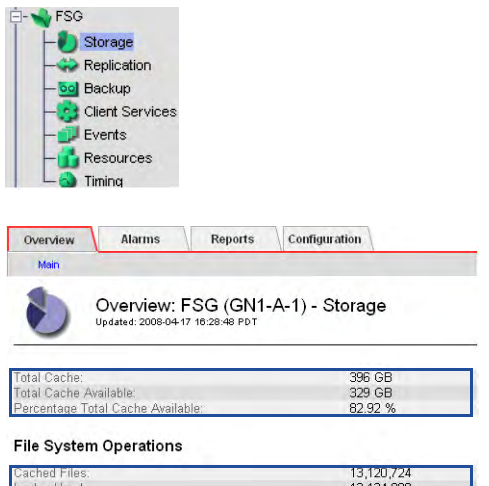

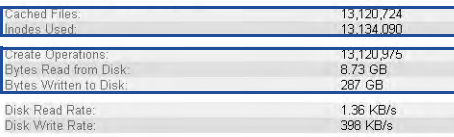

#### **Store to Grid**

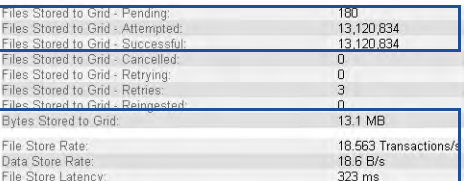

**Primary FSG ▶ Storage** Create Operations (FRCO): The number of new files or folders created in the file system increases by 1.

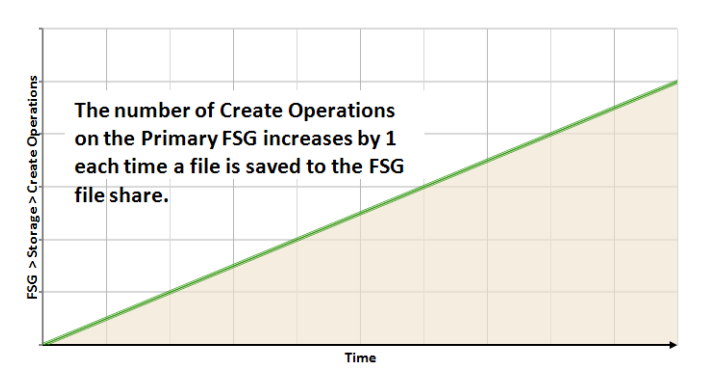

Inodes Used (FSIU): The number of inodes (files and directories) used on the FSG file system increases by 1. Inodes Used and Create Operations can differ if objects are deleted and their inodes are later re-used for new objects.

Files Stored to Grid - Successful (FSGC): The number of files stored persistently on the grid increases by 1. The value increases after the FSG receives an acknowledgment from the LDR that the file has been successfully stored into the grid (which is at the same time as it receives the unique identifier from the LDR).

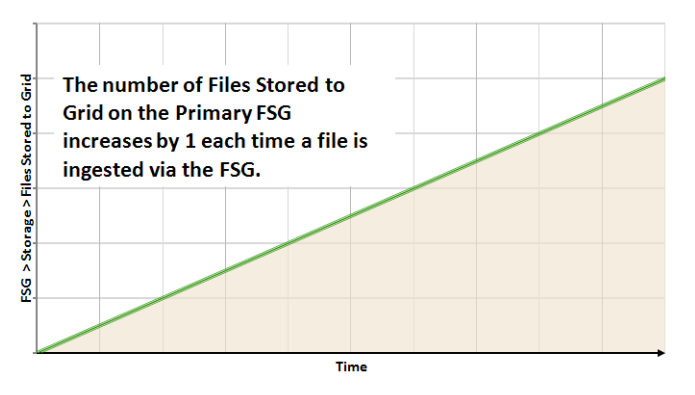

Files Stored to Grid - Attempted (FSGA): The number of initiated file transfers to the grid increases by 1.

# **Table 13 Object Ingest Attributes** *(continued)*

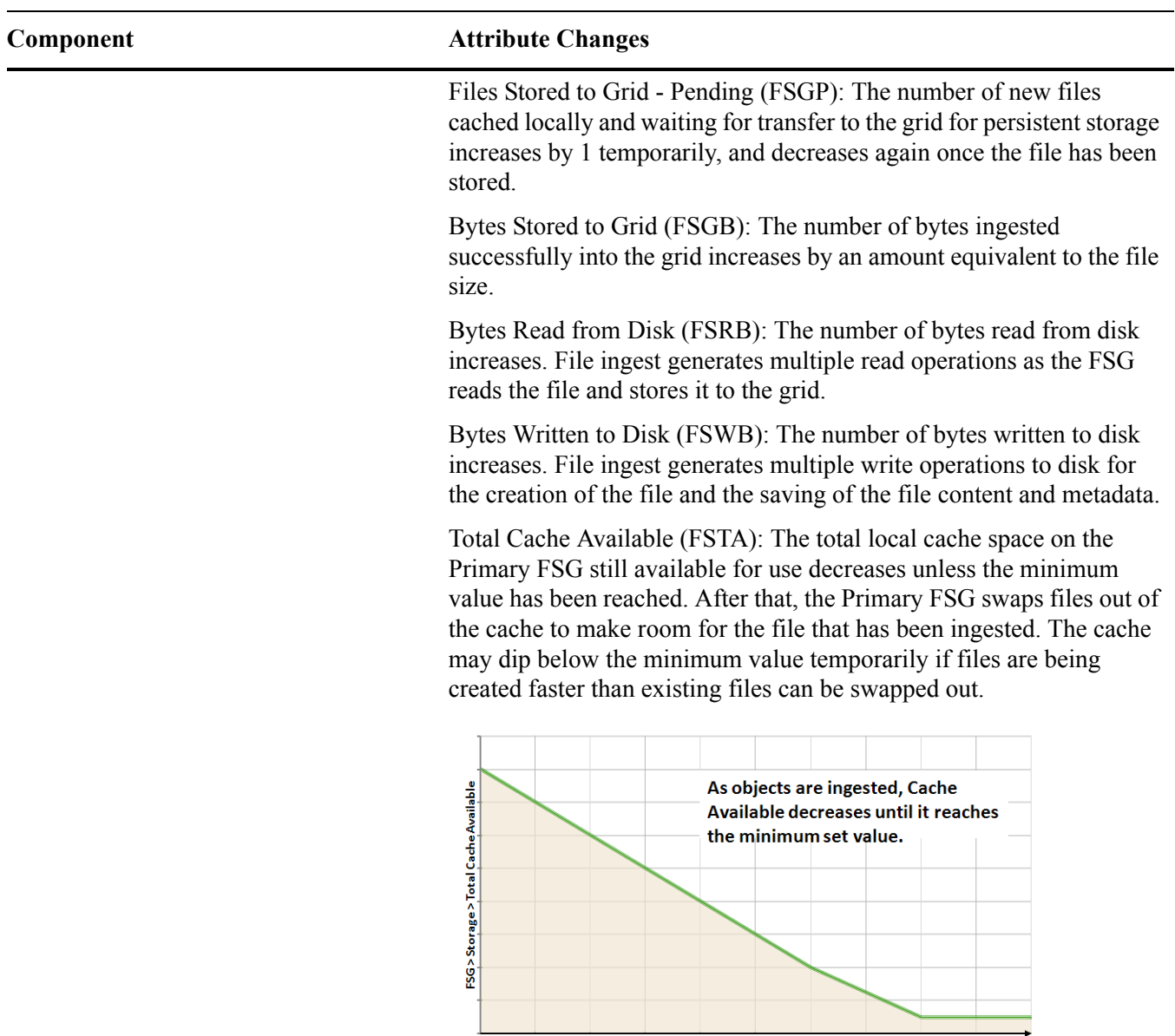

 $\frac{1}{\text{Time}}$ 

 $\rightarrow$ 

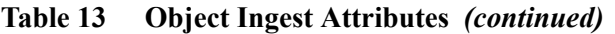

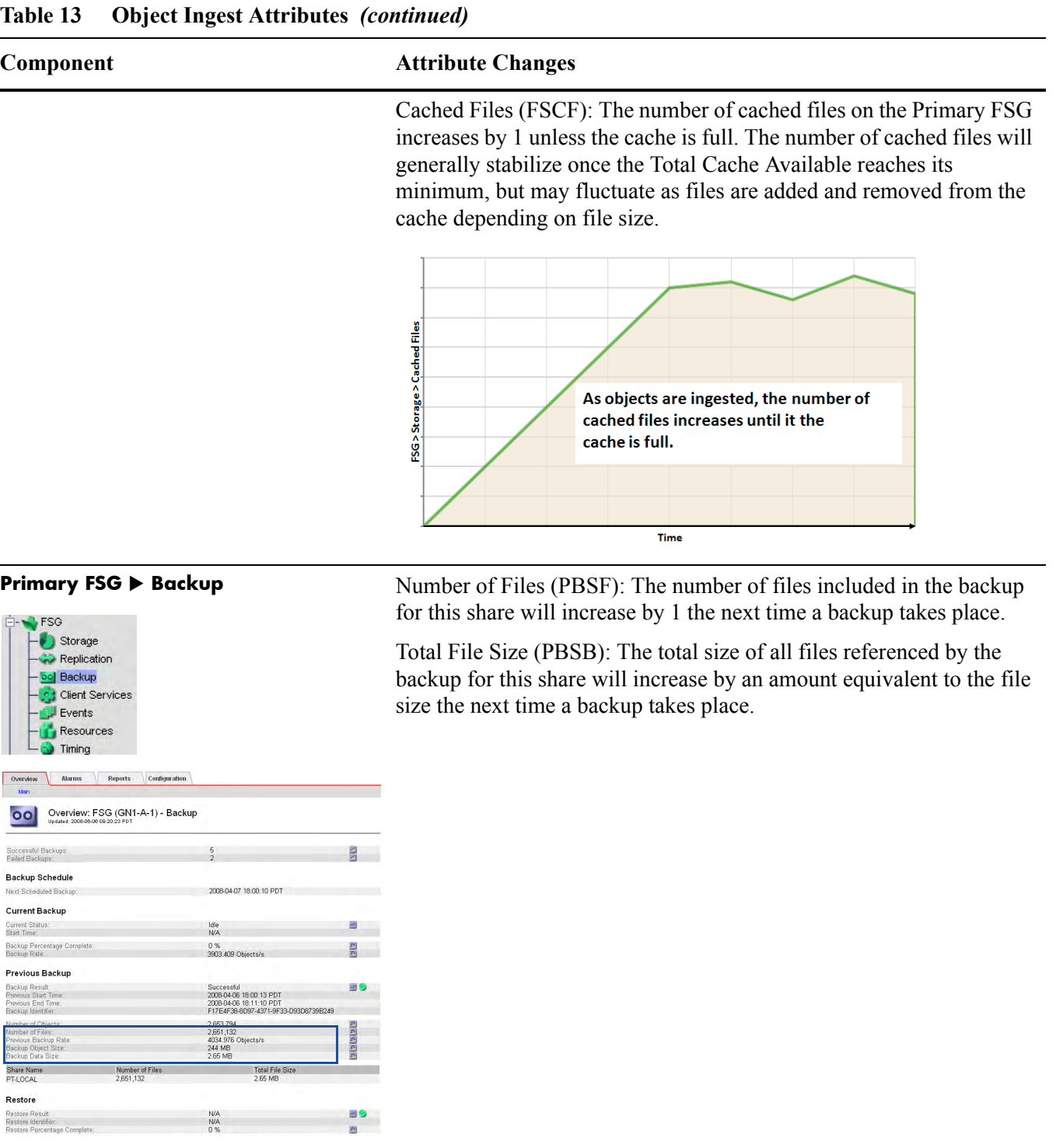

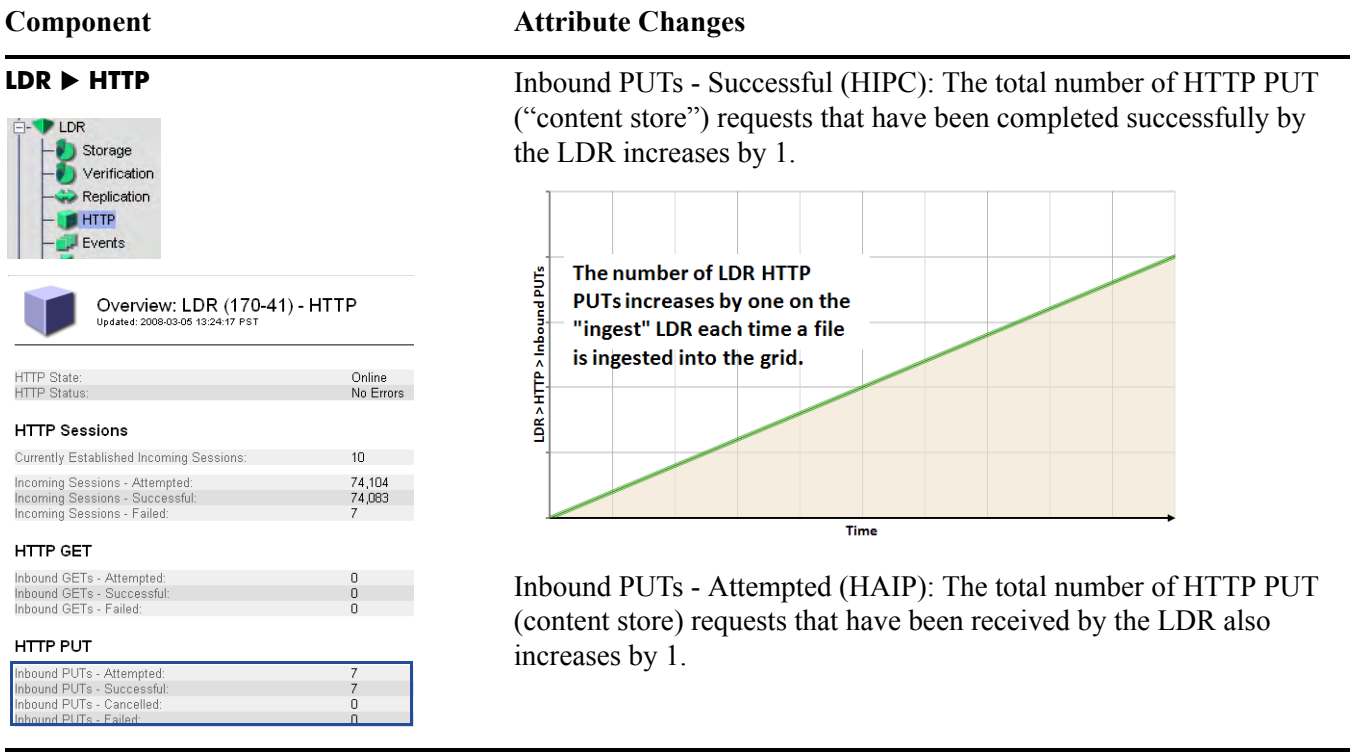

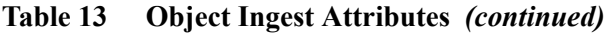

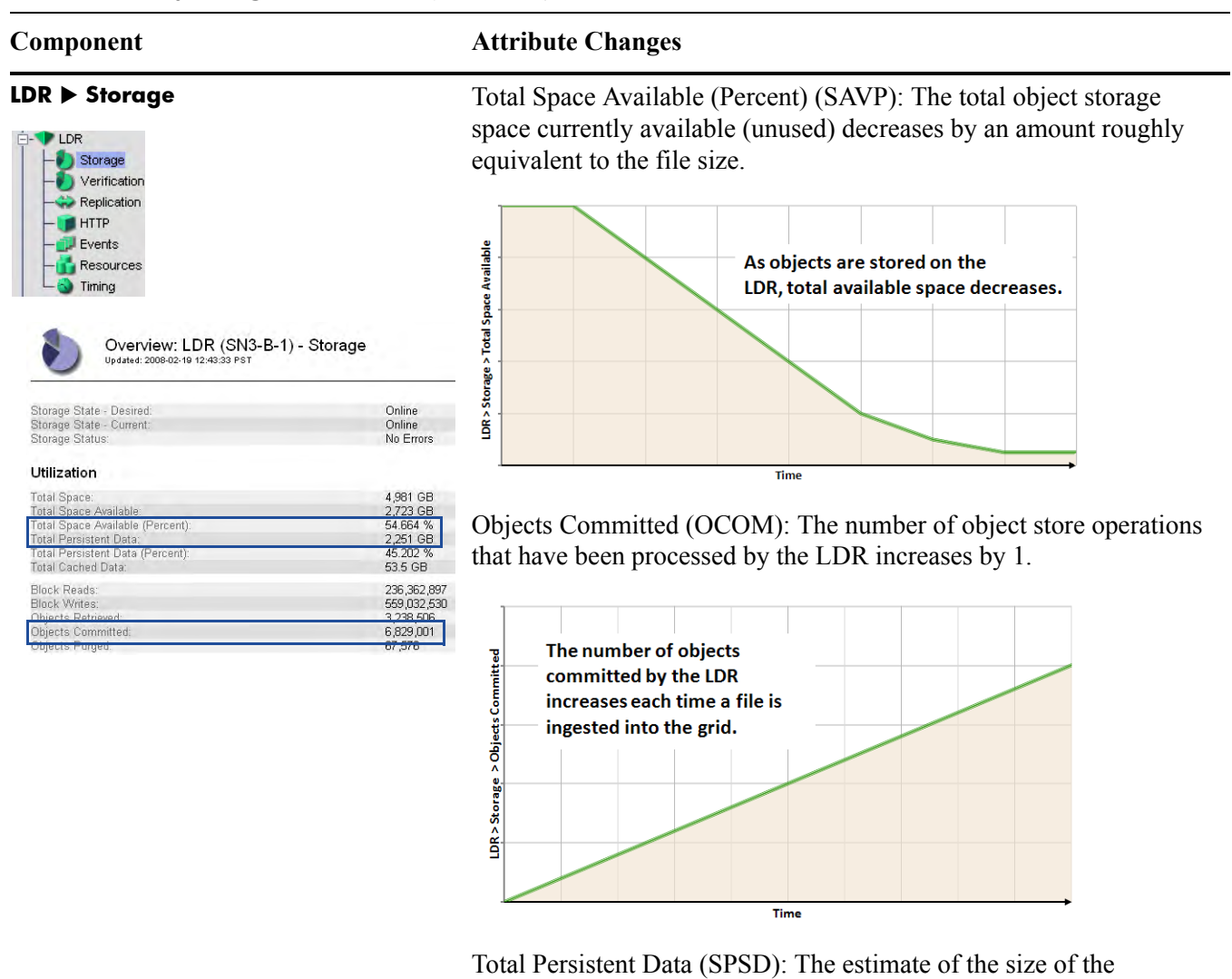

persistently stored data increases by an amount roughly equivalent to the file size.

#### **Table 13 Object Ingest Attributes** *(continued)*

### **Component Attribute Changes**

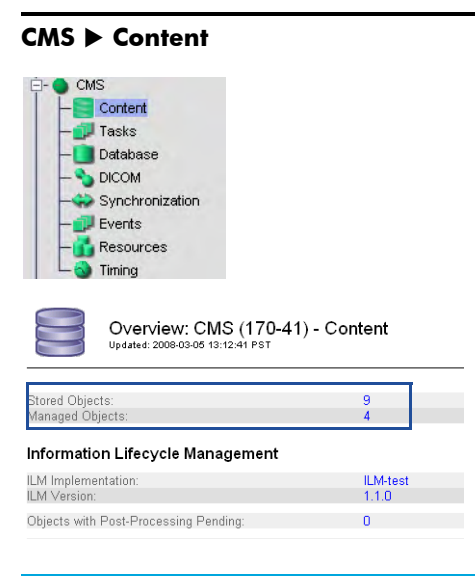

Stored Objects (COoT): The number of objects in the CMS metadata database increases by 1 on all CMSs of the same generation in a grid that uses distributed CMSs and all CMSs in the same CMS replication group in a grid that uses distributed CMSs.

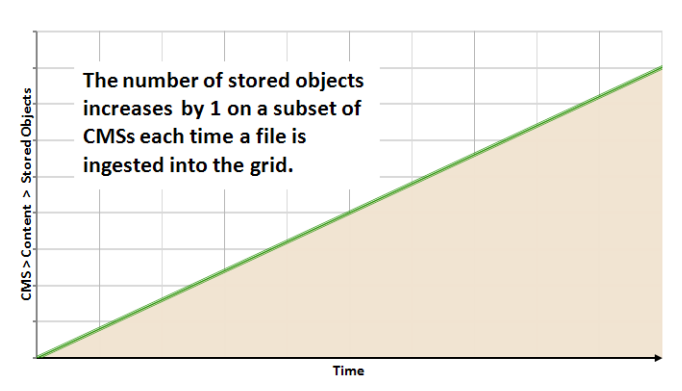

NOTE For grids with synchronized CMSs, the attributes Stored Objects and Managed Objects are shown under the Content component. For grids with distributed CMSs, these two attributes appear under

the Metadata component.

Managed Objects (COoM): The number of objects owned by the owner CMS increases by 1.

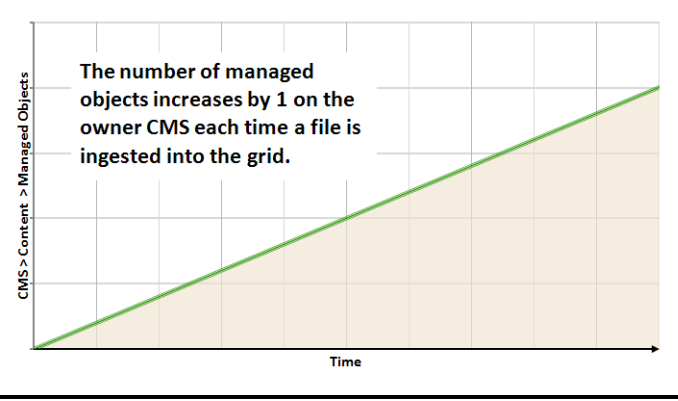

### **Table 13 Object Ingest Attributes** *(continued)*

Overview: CMS (CSN1-B-1) - Database<br>
Updated: 2008-02-19 12:38:17 PST

mysql<br>InnoDB

14 GB 1.31 GB<br>9.375 %

ŏ

609.909.291

609,909,291<br>2243 Transactions/s<br>40

CMS Content  $I$  Tasks Database DICOM Synchronization  $\blacksquare$  Events Resources Timing

Type:<br>Engine:

Transactions

Transactions.<br>Transaction Rate: Tablespace

**Database Statistics** 

d Table

lespace

Estimated Remaining Object Capacity

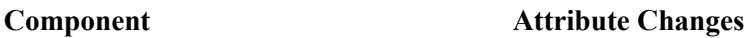

**CMS ► Database** Free Tablespace Percent (DBSP): The amount of space remaining in the metadata database decreases. MySQL manages free tablespace in chunks. Ingesting (or deleting) a single object may not change the reported free table space. Ingesting (or deleting) many objects will eventually change the free table space.

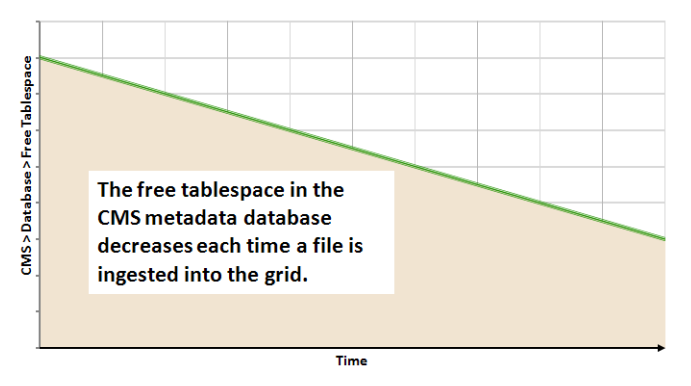

Estimated Remaining Object Capacity (CORS): The estimate of how many more objects can be tracked in the CMS metadata database decreases by 1.

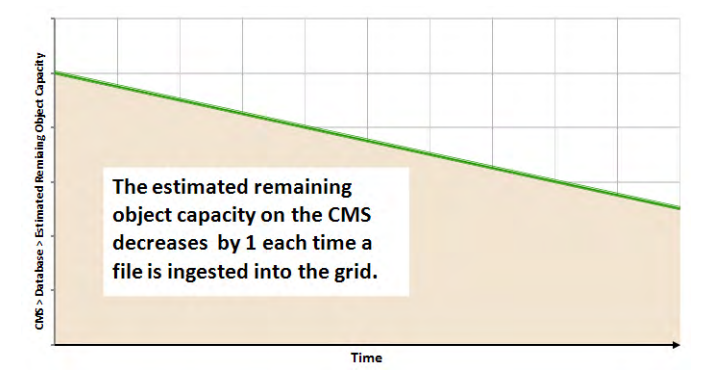

# Content Replication

Following ingest, the object is replicated according to the grid's ILM policy. Content replication refers to the process of making copies of the object in order to satisfy the ILM policy.

# Data Flow

The owner CMS, which is the first CMS to receive the object metadata from the LDR, controls the replication, that is, ensures that the correct number of copies are stored in the correct locations for the duration specified by the ILM policy. See Figure 43 (page 67) for a simplified step-by-step description of what happens as objects are replicated.

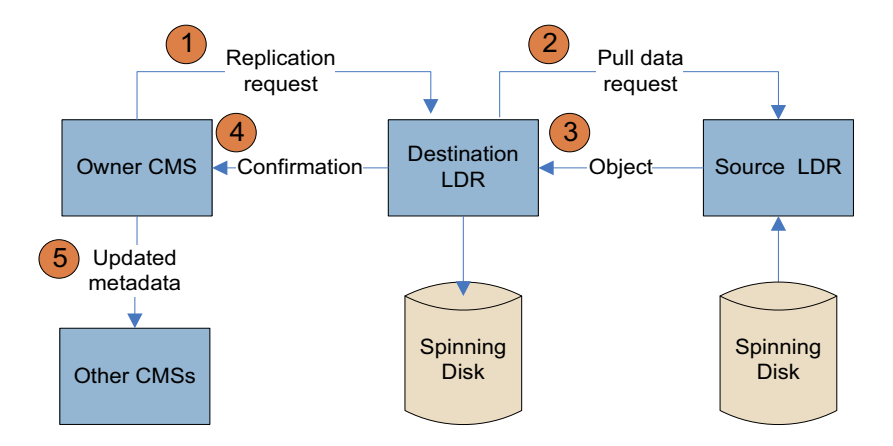

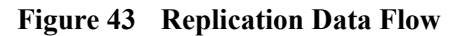

The owner CMS queries the ADC to determine the best destination LDR within the storage pool defined by the ILM policy, and sends that LDR a command to initiate replication.  $(1)$ 

The destination LDR queries the ADC for the best source location and sends a replication request to the source LDR.  $\mathbf{2}$ 

The source LDR sends a copy of the object to the destination LDR.  $\bf(3)$ 

The destination LDR notifies the CMS that the object has been stored.  $\left( 4\right)$ 

The owner CMS updates the location information and distributes that information to the other CMSs that store metadata for this object.  $(5)$ 

# Related Attributes

Table 14 (page 68) lists some of the NMS attributes used to track what happens when a single object is replicated.

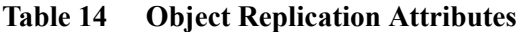

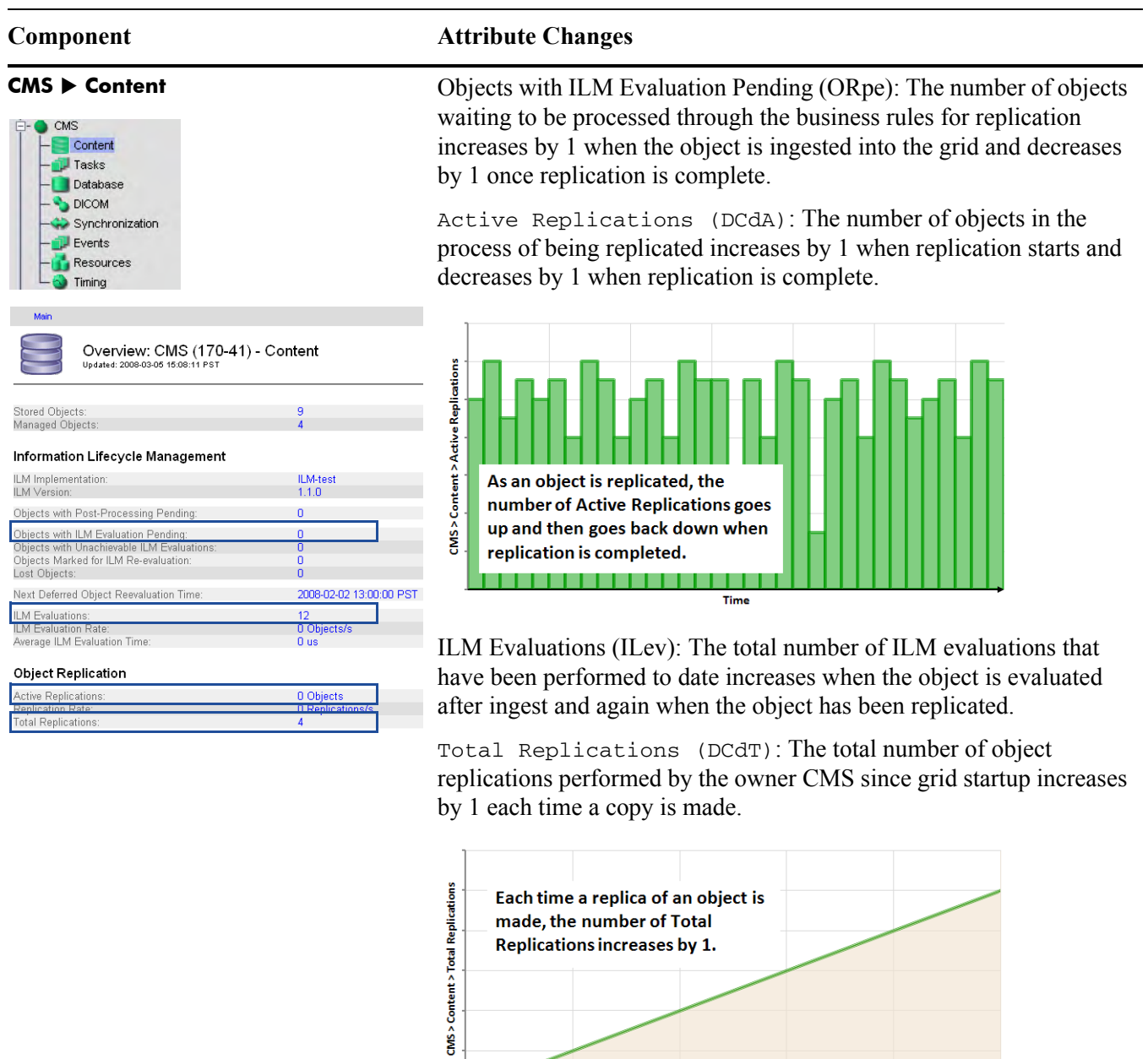

Time

#### **Table 14 Object Replication Attributes** *(continued)*

### **Component Attribute Changes**

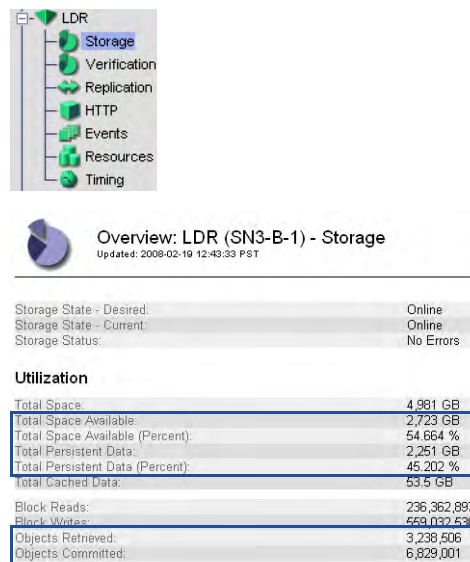

**LDR** ▶ Storage **Diense Storage** Objects Retrieved (ORET): The number of persistent objects retrieved from the source LDR increases by 1.

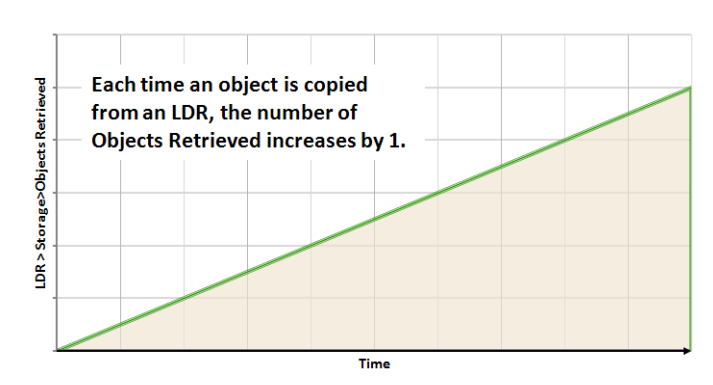

Objects Committed (OCOM): The number of persistent objects stored on each destination LDR increases by 1.

Total Space Available (SAVP): The percentage of object storage space available for use on each destination LDR decreases by an amount roughly equivalent to the size of the replicated object.

Total Persistent Data Percent (SPDP): The percentage of the total storage space used by persistent data on each destination LDR increases by an amount roughly equivalent to the size of the replicated object.

**LDR Replication** Inbound Replications Completed (RIRC): The total number of objects replicated to the destination LDR increases by 1.

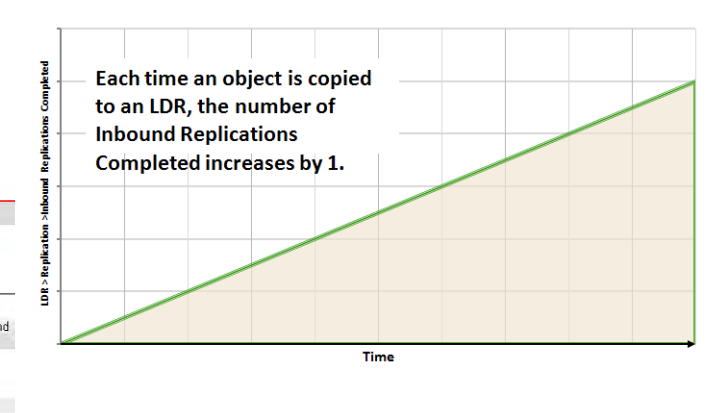

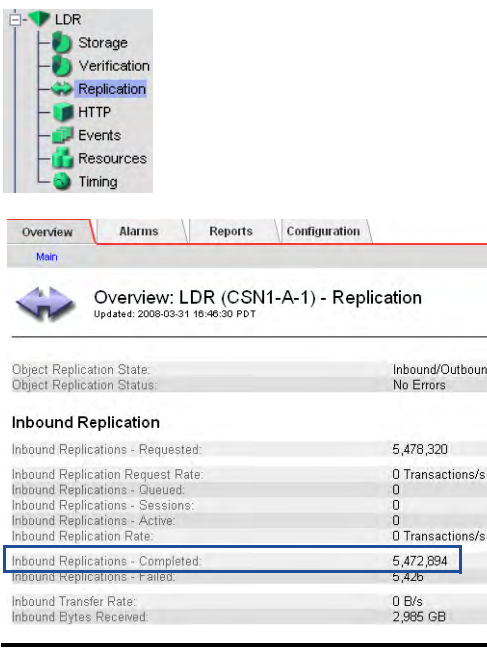

#### **Table 14 Object Replication Attributes** *(continued)*

#### **Component Attribute Changes**

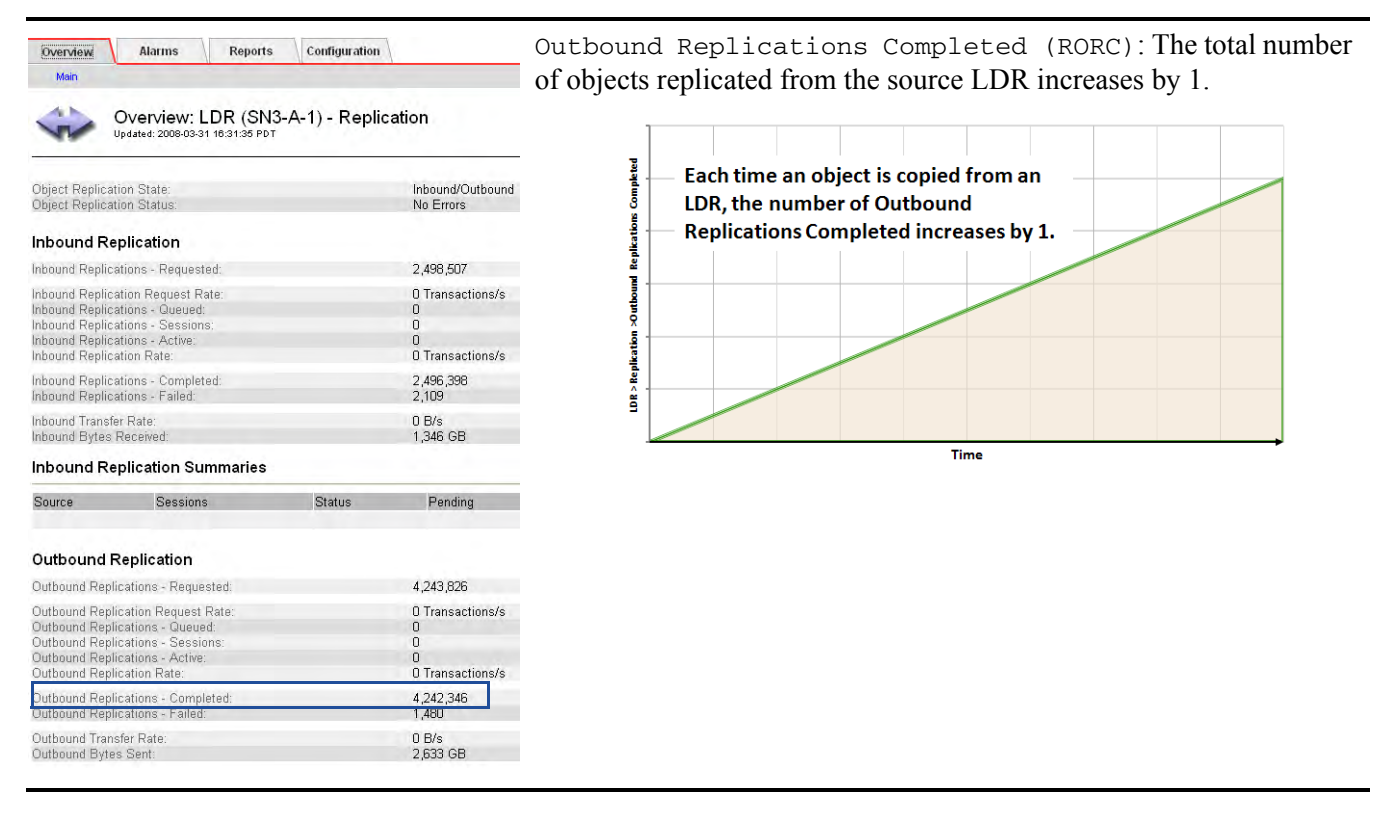

# Content Replication to Archive Media

The Tape Node provides an interface between the grid and an archival media device which is external to the grid. The Tape Node communicates with a middleware layer that manages access to the physical storage device. Currently

supported archive devices include any storage device managed by Tivoli<sup>®</sup> Storage Manager (such as a tape library).

# Data Flow

If the ILM policy requires an object to be stored on archive media, the CMS sends a request to the Tape Node which in turn sends the object to the middleware, see Figure 44 (page 71).

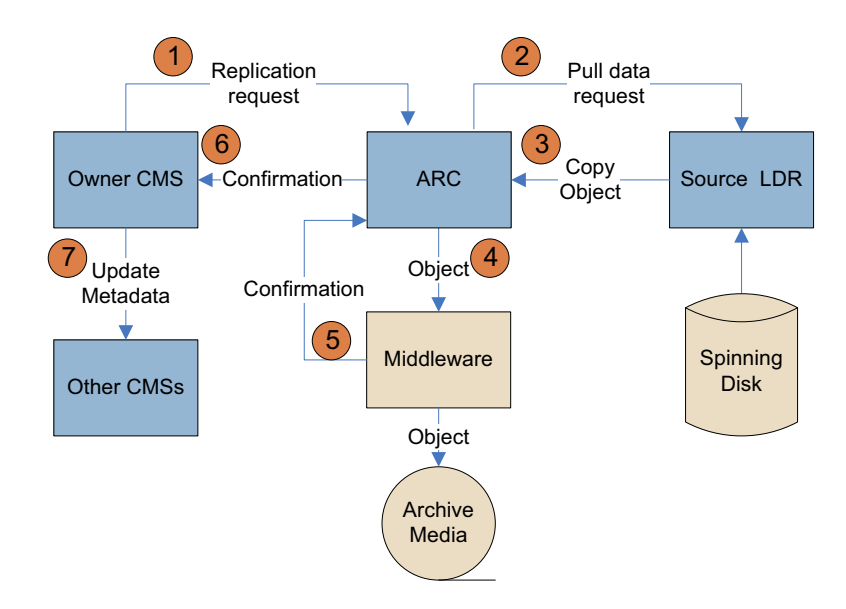

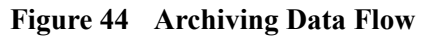

# Related Attributes

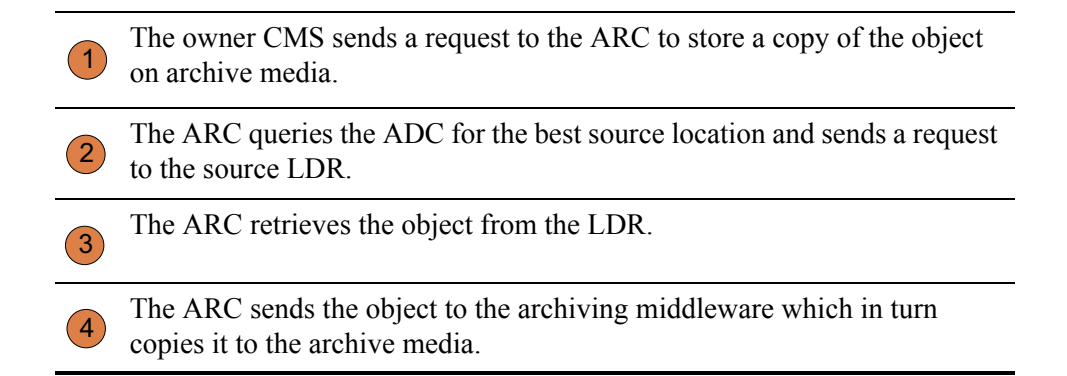

The middleware notifies the ARC that the object has been stored. The ARC notifies the CMS that the object has been stored. The owner CMS updates the location information and distributes that information to the other CMSs that store metadata for this object. 5 6  $\left(7\right)$ 

Table 15 (page 72) lists some of the NMS attributes used to track object replication to archive media.

#### **Table 15 Object Replication to Tape Node Attributes**

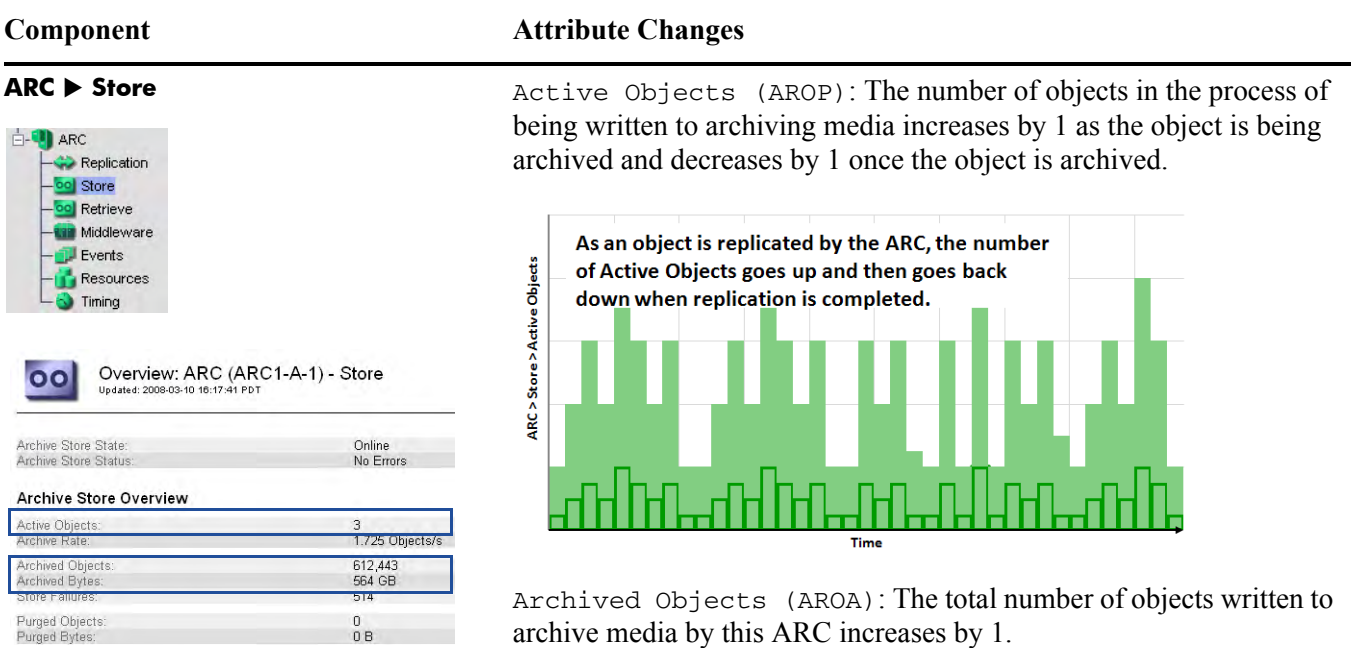

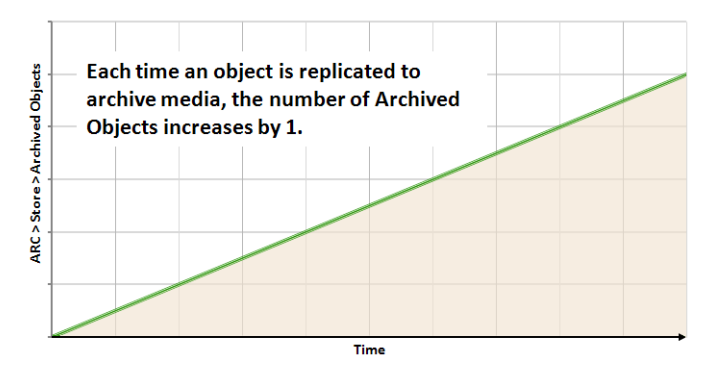

Archived Bytes (ARBA): The total amount of content written to archive media increases by an amount equivalent to the file size.

The grid does not know how much installed and available storage is on the archival media device attached to the Tape Node.
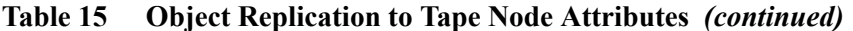

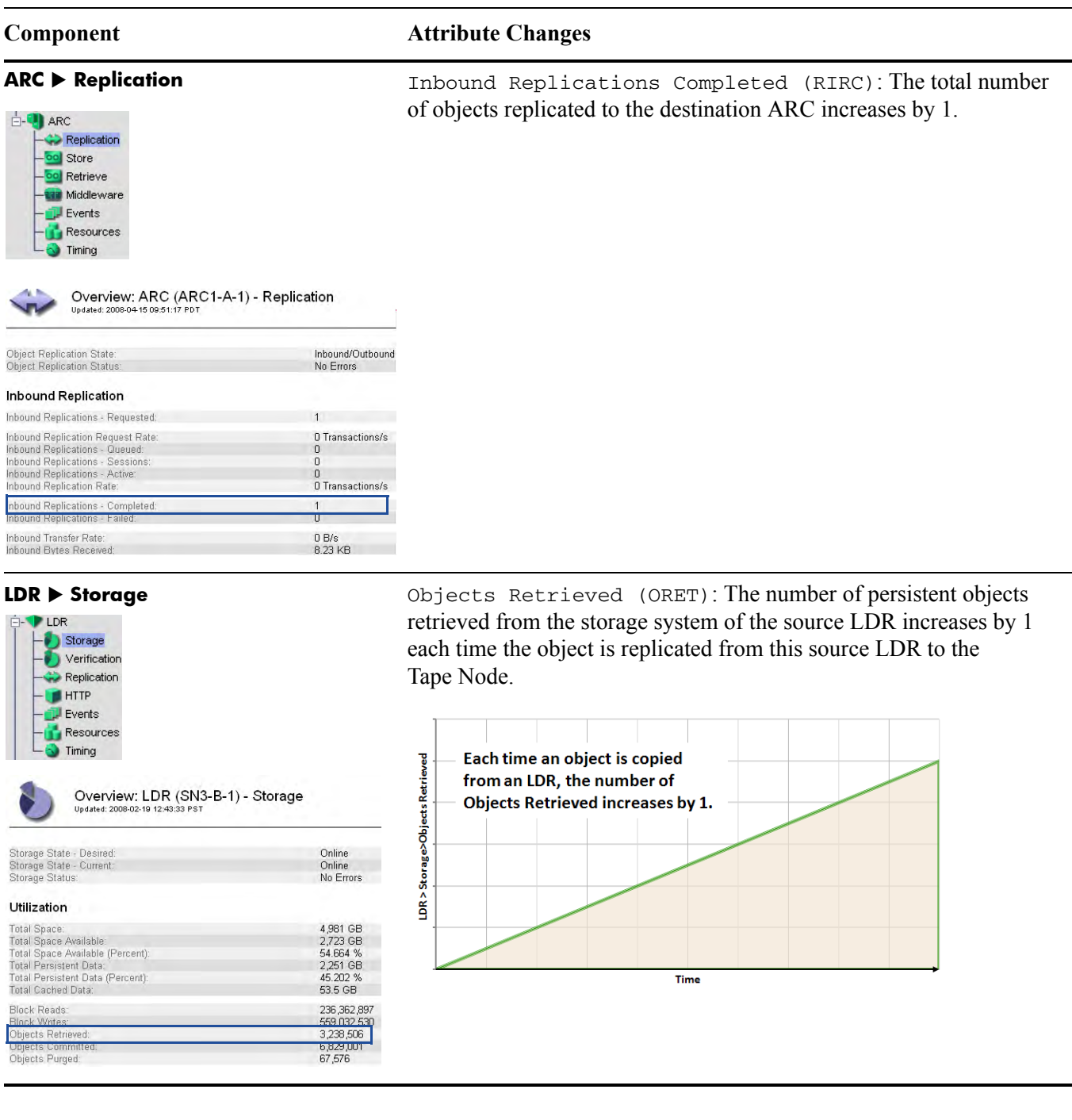

### **Table 15 Object Replication to Tape Node Attributes** *(continued)*

#### **Component Attribute Changes**

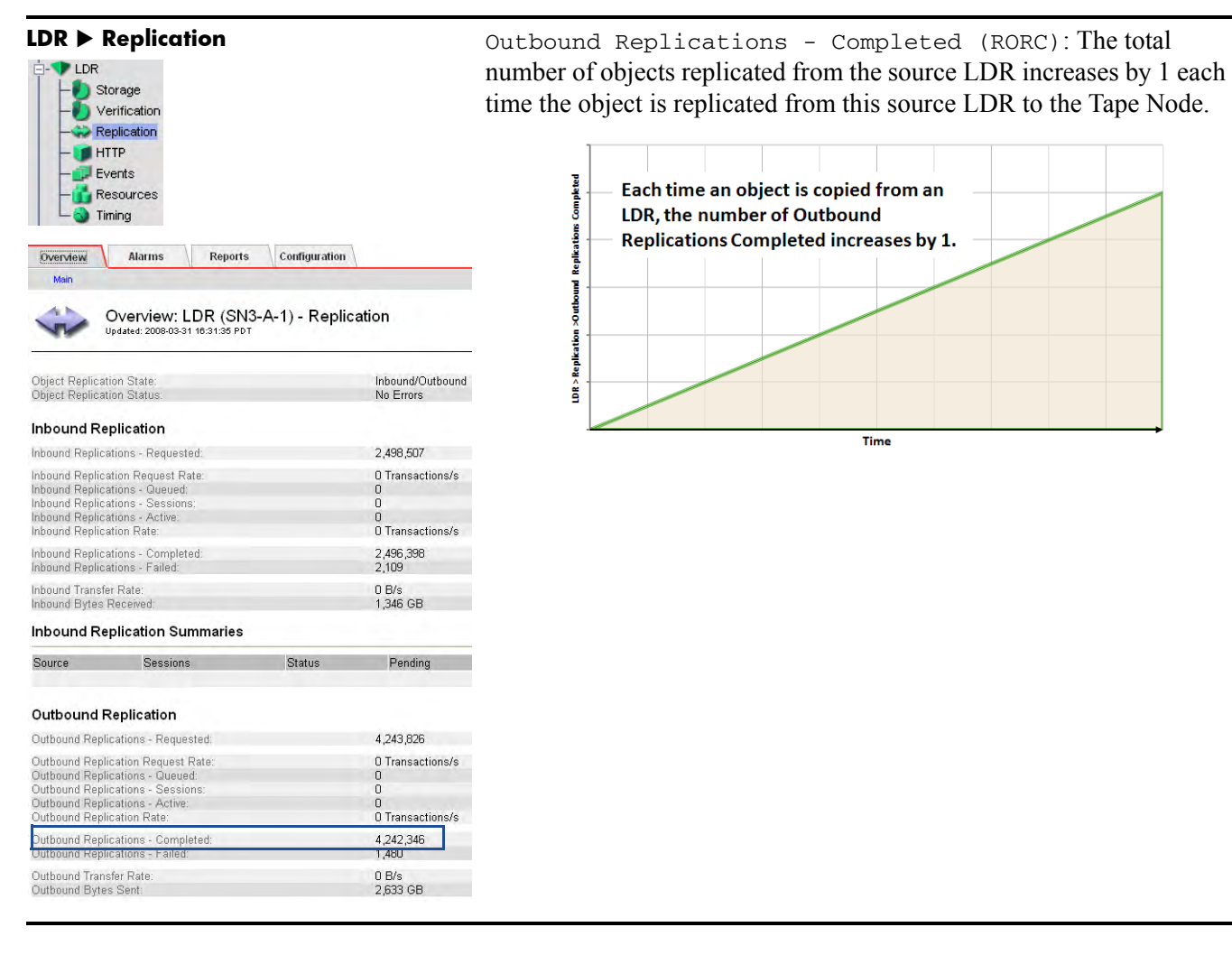

# <span id="page-74-0"></span>**Retrieval**

Retrieval refers to what happens when a client application accesses a file stored in the grid. There are two scenarios:

- The file is in the FSG cache.
- The file is not in the FSG cache.

## Data Flow

## File in FSG Cache

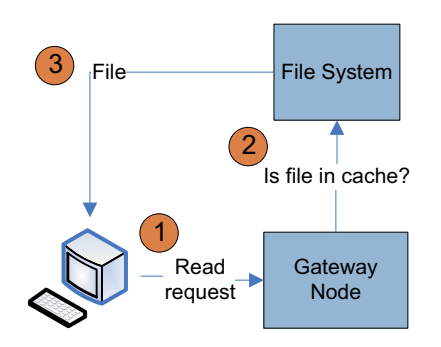

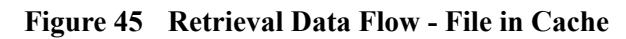

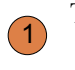

 $\sqrt{2}$ 

The client requests the file.

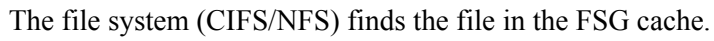

The client reads the file. 3

## File Not in FSG Cache

If the file is not in the FSG cache, the FSG sends a request to an LDR. The LDR returns the file if it has it. Otherwise, the LDR retrieves it from another LDR or an ARC after getting the file location from the CMS, see Figure 46 (page 76). Retrieval preferentially goes to spinning media under normal performance load balancing. When there is no higher grade copy accessible, the retrieval request is directed to the Tape Node.

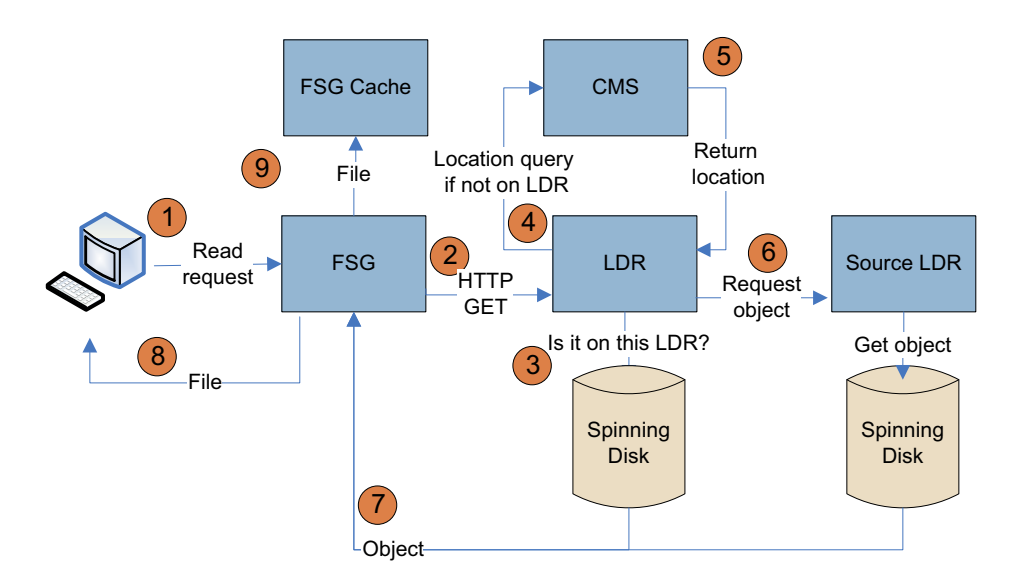

#### **Figure 46 Retrieval Data Flow - File Not in Cache**

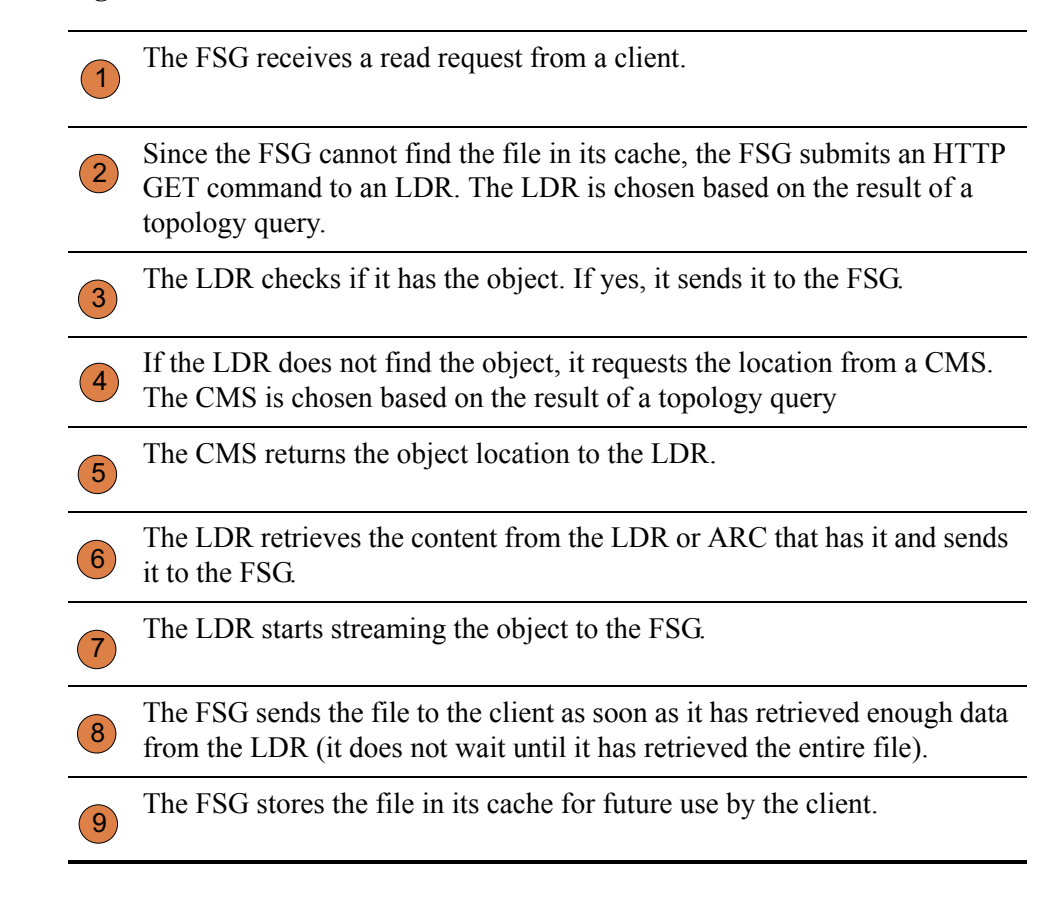

## Related Attributes

Table 16 (page 77) lists some of the NMS attributes used to track what happens when a client retrieves an object stored in the grid.

#### **Table 16 Object Retrieval Attributes**

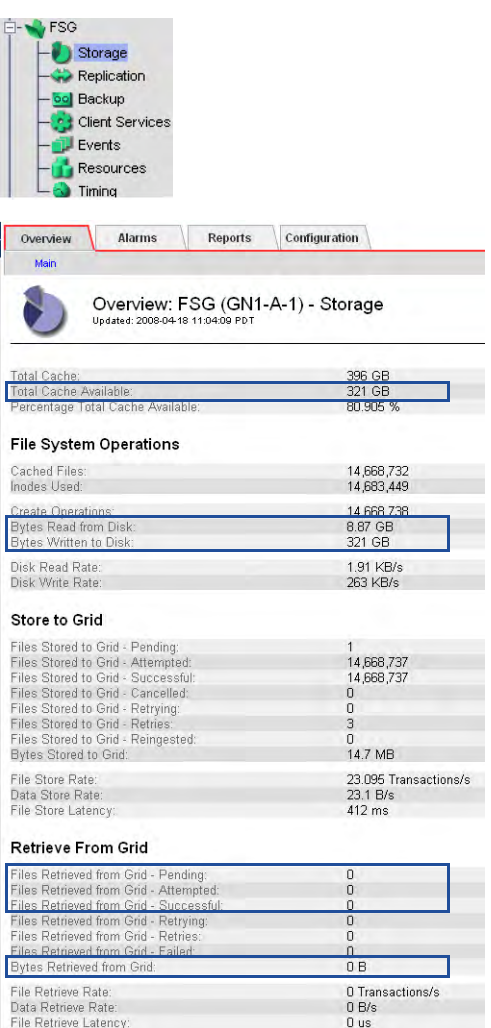

**Component Attribute Changes**

**FSG** ▶ Storage Thes Retrieved from Grid - Successful (FRGC): If the file is not in the FSG cache, the number of file transfer requests completed successfully increases by 1.

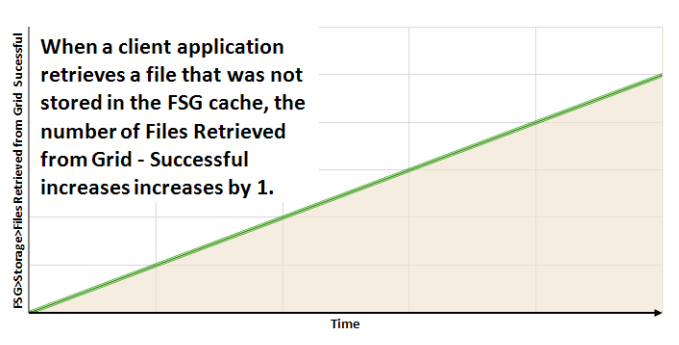

Files Retrieved from Grid - Attempted (FRGA): If the file is not in the FSG cache, the number of file retrieval requests waiting for a response from the grid increases by 1.

Files Retrieved from Grid - Pending (FRGP) also increases by 1 when the transfer is requested and then decreases once it is completed.

Bytes Retrieved from Grid (FRGB): If the file is not in the FSG cache, the number of bytes retrieved successfully from the grid increases by an amount equivalent to the file size.

Bytes Read from Disk (FSRB): If the file is not in the FSG cache, the number of bytes read from disk increases. File retrieval generates multiple read operations as the FSG retrieves the file from the grid and the client application accesses the file.

Bytes Written to Disk (FSWB): If the file is not in the FSG cache, the number of bytes written to disk increases. File retrieval generates multiple write operations as the FSG retrieves the file from the grid.

Total Cache Available (FSTA): The total local cache space that is still available for use does not change if the file was already in cache. Otherwise, total cache available decreases unless the minimum value has been reached.

### **Table 16 Object Retrieval Attributes** *(continued)*

#### **Component Attribute ChangesLDR** ▶ HTTP Inbound GETs - Successful (HIGC): If the file is not in the FSG cache, the total number of HTTP GET ("content retrieve") requests that have LDR completed successfully increases by 1. Storage Verification Replication **THTTP** Each time a file has been **D** Events Successfu retrieved successfully Resources from an LDR, the number Timing GETs of Inbound GETs -Successful increases by 1. Overview: LDR (170-41) - HTTP Ţ Updated: 2008-03-05 13:24:17 PST LDR>HTTP>Inbo HTTP State:<br>HTTP Status Online No Errors **HTTP Sessions** Time Currently Established Incoming Sessions:  $10<sub>1</sub>$ | Incoming Sessions - Attempted:<br>| Incoming Sessions - Successful:<br>| Incoming Sessions - Failed: 74,104<br>74,083<br>7 Inbound GETs - Attempted (HAIG): The total number of HTTP GET (content retrieve) requests that have been received by the LDR also HTTP GET increases by 1. Inbound GETs - Attempted: 0 Successful bound GETs nd GETs - Failed: HTTP PUT Inbound PUTs - Attempted:<br>Inbound PUTs - Successful<br>Inbound PUTs - Cancelled:<br>Inbound PUTs - Failed:  $\begin{array}{c} 7 \\ 0 \\ 0 \end{array}$

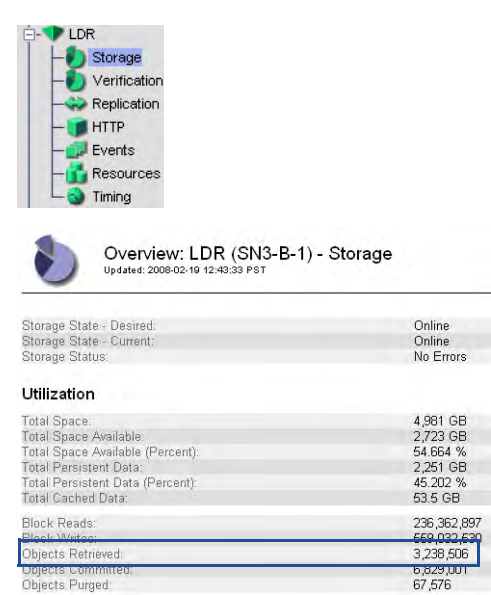

**LDR** ▶ Storage Objects Retrieved (ORET): If the file is not in the FSG cache, the number of persistent objects retrieved from the source LDR increases by 1.

#### **Table 16 Object Retrieval Attributes** *(continued)*

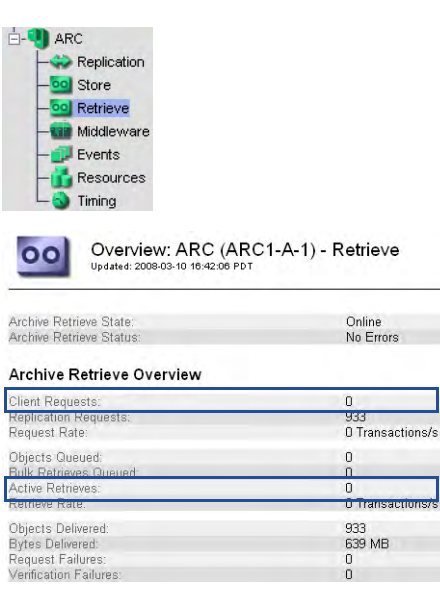

**Component Attribute Changes**

**ARC** ▶ Retrieve **Client Requests (ARCR):** The total number of requests received from clients for objects stored on the ARC increases by 1 each time the grid attempts to retrieve an object from this Tape Node. This happens only if the file is not in the FSG cache or on an LDR.

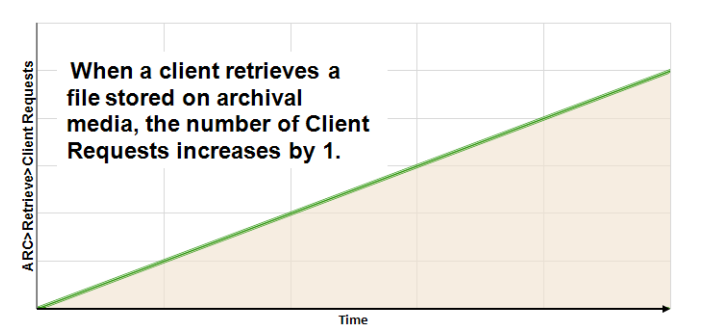

Active Retrieves (ARAR): The number of object retrievals in progress increases by 1 while retrieval is taking place on this Tape Node and then decreases by 1 once retrieval is complete.

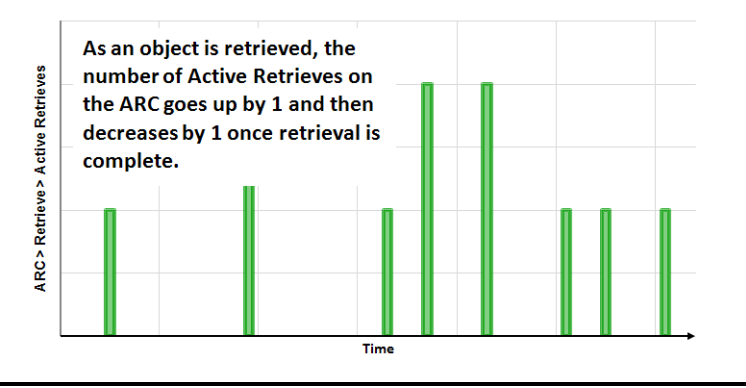

# <span id="page-79-0"></span>Purging

Removing an object from the grid's Storage Nodes and Tape Nodes is called "purging". Purging an object changes it from persistent content to transient content. Transient content refers to cached content that can be removed to free up disk space.

## Data Flow

See Figure 47 (page 80) for a simplified step-by-step description of what happens when the FSG receives a client request to delete a file.

NOTE In some grids, in order to protect against accidental or malicious object deletions, the ILM policy prevents content from being purged from the grid even if the client deletes the file on the FSG.

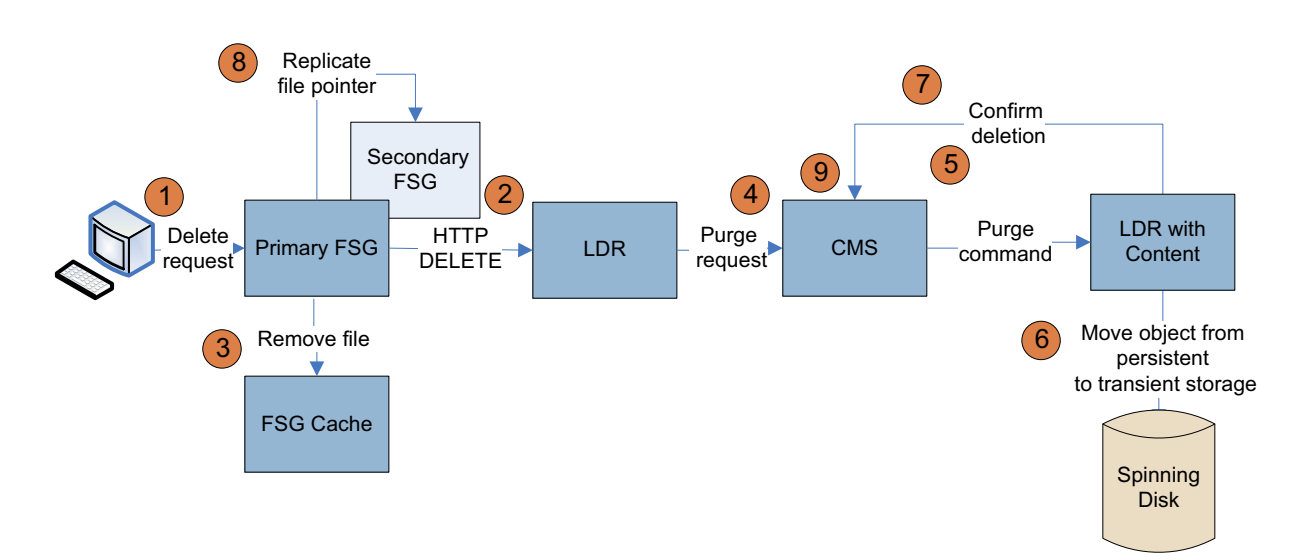

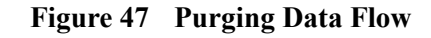

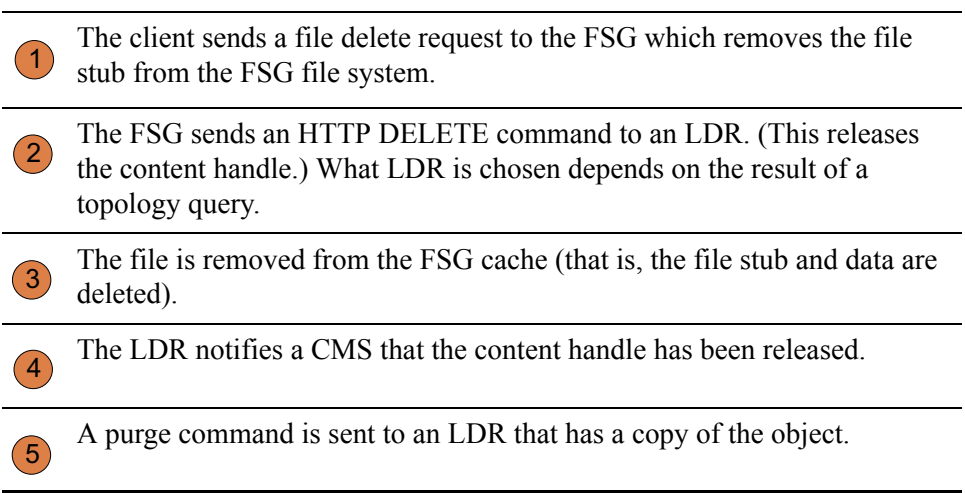

The LDR receives the purge command and moves the content from persistent to transient storage. 6

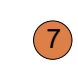

The LDR notifies the CMS that the content has been purged.

The Primary FSG replicates the file pointer information to the other FSGs in its replication group. 8

In a grid that uses distributed CMSs, the metadata is purged. Metadata is never purged when CMSs are synchronized. 9

## Related Attributes

Table 17 (page 82) lists some of the NMS attributes used to track what happens when a client deletes an object stored in the grid.

## **Table 17 Object Purging Attributes**

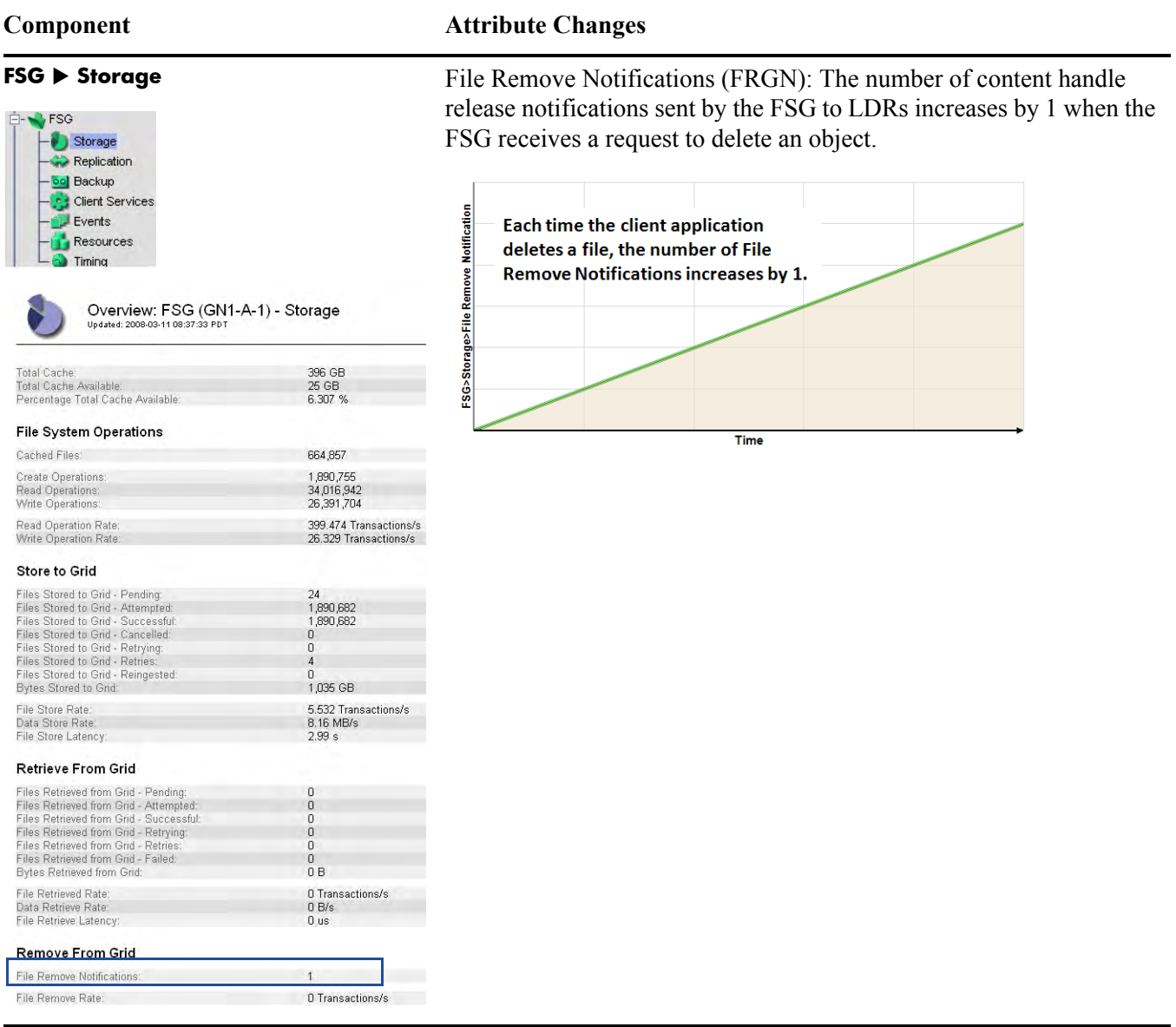

### **Table 17 Object Purging Attributes** *(continued)*

### **Component Attribute Changes**

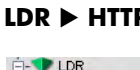

Storage Verification Replication **THTTP** 

**D** Events

Timing

Resources

und DELETEs - Attempted:<br>und DELETEs - Successful

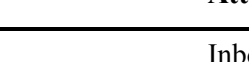

**P** Inbound DELETEs - Successful (HIDC): The total number of objects for which the content handle has been released increases by 1 after the HTTP DELETE command has been completed successfully.

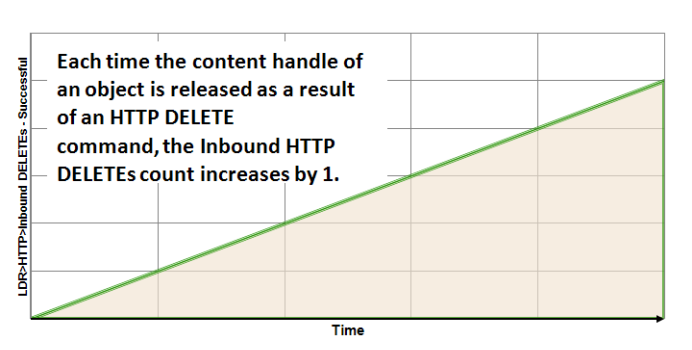

Inbound DELETEs - Attempted (HAID): The total number of HTTP DELETE (content handle release) requests that have been received by the LDR also increases by 1.

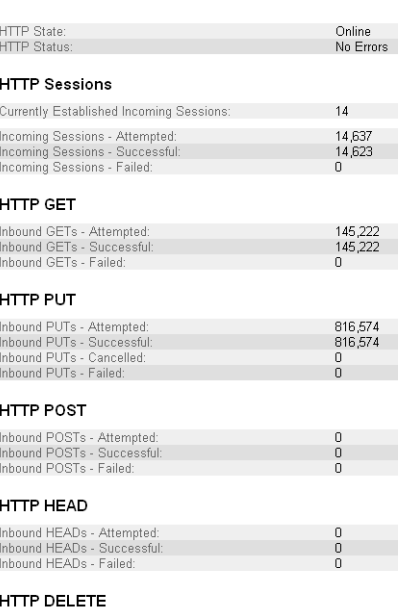

Overview: LDR (SN3-A-1) - HTTP

### **Table 17 Object Purging Attributes** *(continued)*

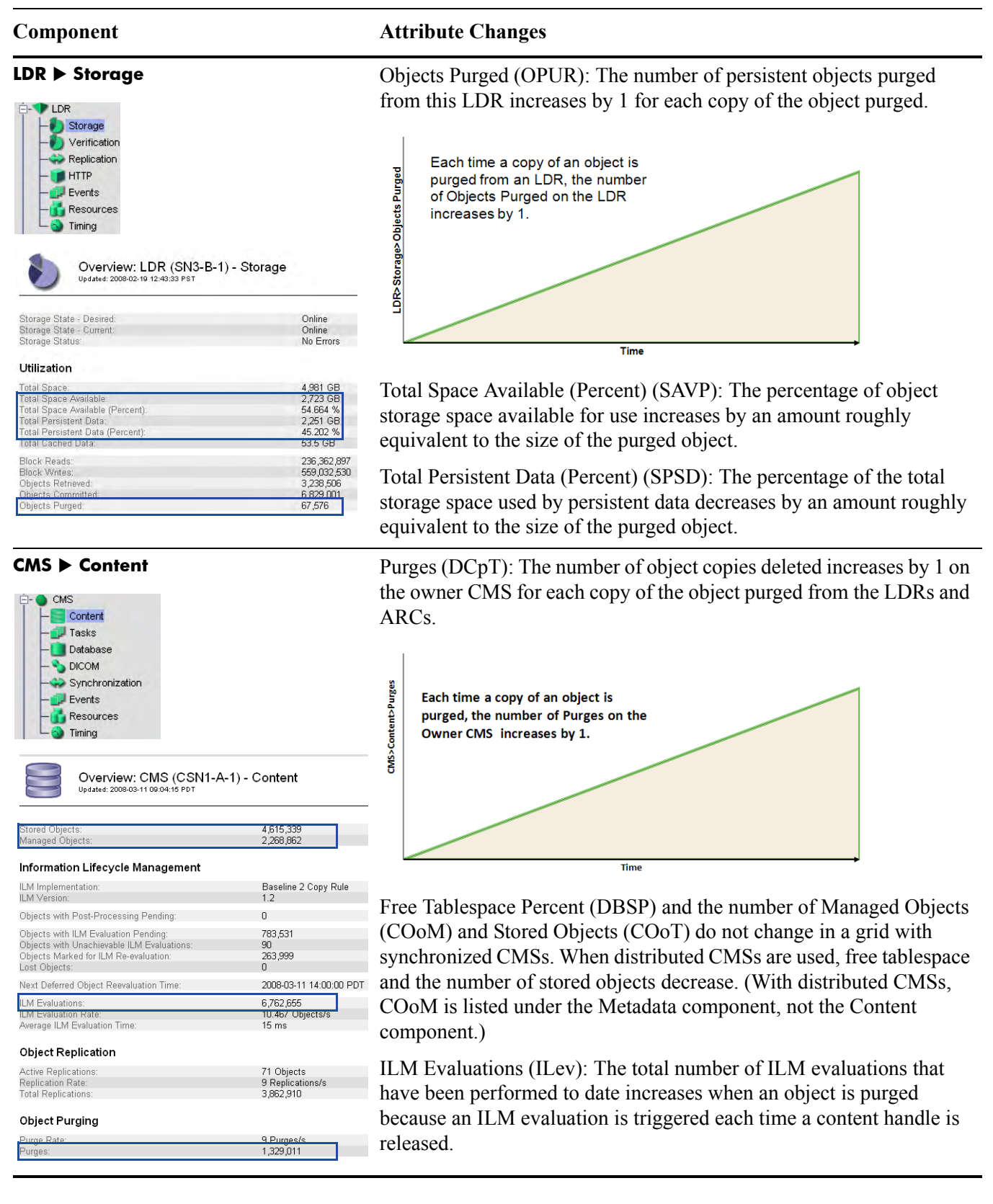

### **Table 17 Object Purging Attributes** *(continued)*

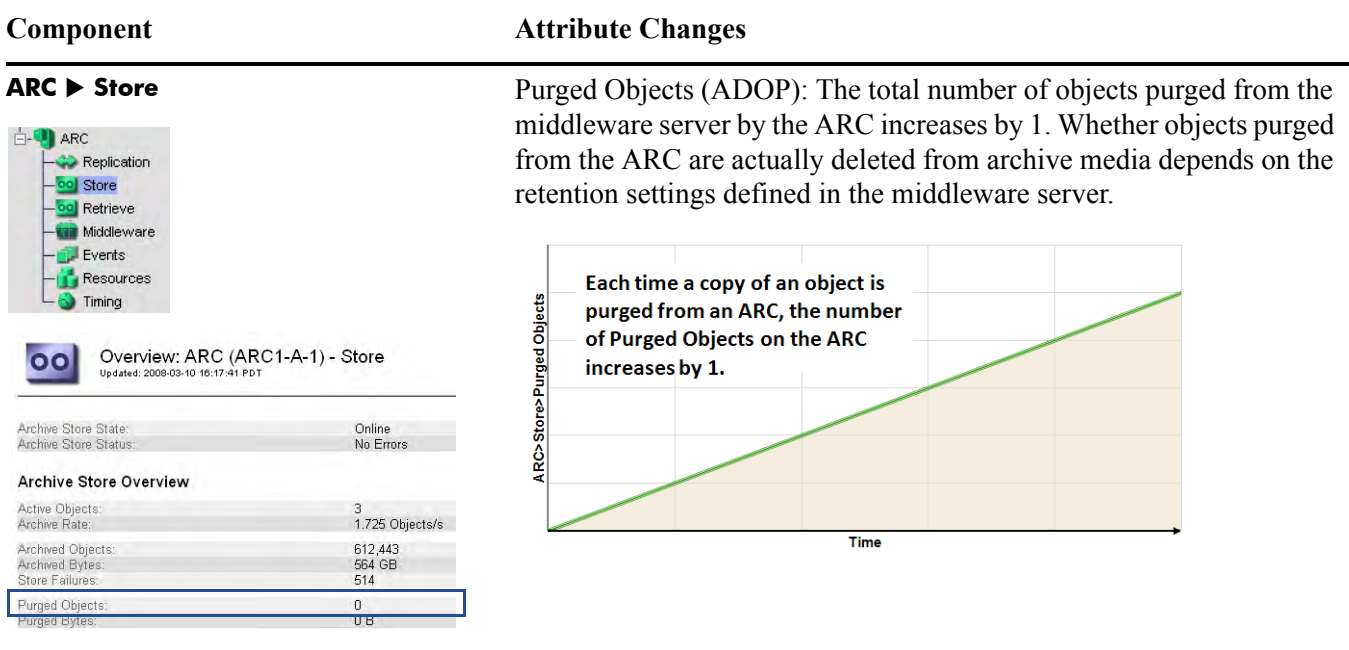

## Deletion Protection

Different levels of deletion protection can be enabled to protect files from being altered or removed after they have been ingested into the grid.

## Purging Initiated by ILM Policy

Purging can also happen without a client request. For instance, an ILM policy could mandate that all content be automatically deleted two years after ingest. However, if objects are deleted from the grid without being deleted from the FSG first, links from the application to the objects will be broken and attempts to retrieve the objects from the FSG will fail.

# File Modification

If the grid configuration allows it, client applications may modify content that has already been ingested into the grid.

When a file is modified, the content handle of the original file is released and the object is purged from the grid according to the ILM policy. The modified file is assigned a different unique identifier and the object is treated like a new file ingest. The grid does not track the multiple versions of the object.

## Data Flow

See Figure 48 (page 86) for a simplified step-by-step description of what happens when the client modifies a file stored in the grid.

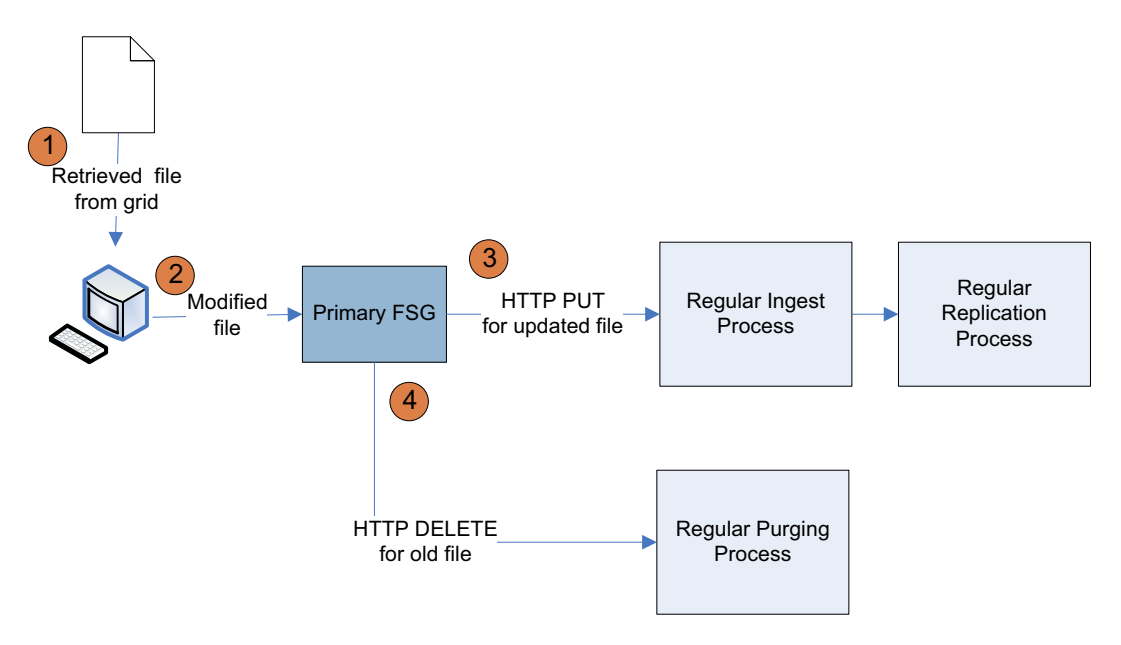

**Figure 48 Object Modification Data Flow**

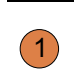

The client application retrieves the file from the grid via the FSG file 1 share. See [Retrieval \(page 75\)](#page-74-0).

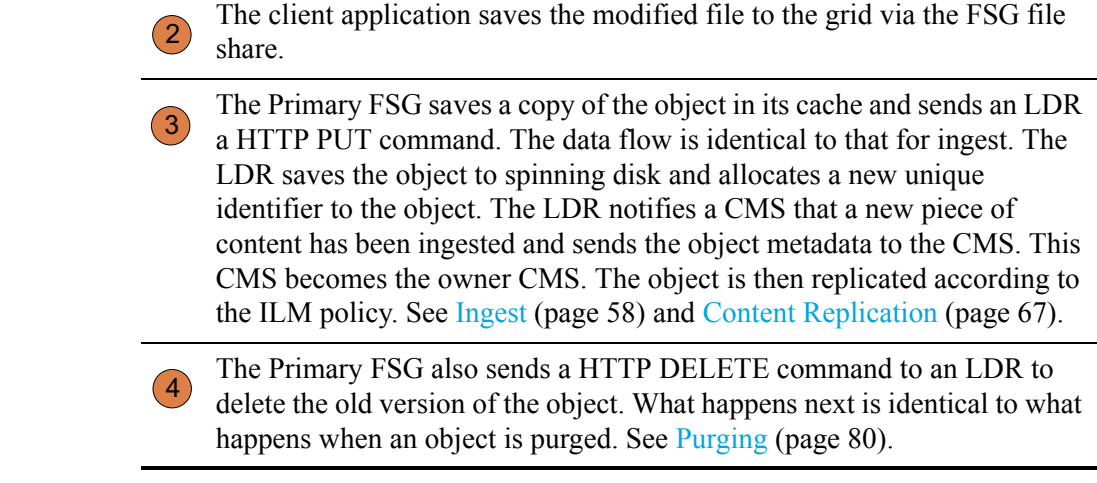

## Related Attributes

The key attributes that change when a file is modified are basically the same as when a file is ingested and replicated, and then purged. One notable exception is Create Operations. You can tell when a file has been modified if File Remove Notifications and Files Stored To Grid have both increased by 1 but Create Operations has not changed.

| Overview: FSG (GN1-A-1) - Storage<br>Updated: 2008-03-11 08:37:33 PDT                                                                                                    |                                                                           |                                                                     |
|----------------------------------------------------------------------------------------------------|---------------------------------------------------------------------------|---------------------------------------------------------------------|
| Total Cache:<br>Total Cache Available:<br>Percentage Total Cache Available:                                                                                                    | 396 GB<br>25 GB<br>6.307 %                                                |                                                                     |
| <b>File System Operations</b>                                                                                                    |                                                                           |                                                                     |
| Cached Files:                                                                                                    | 664,857                                                                   | <b>Create Operations</b>                                            |
| <b>Create Operations:</b><br>Read Operations:<br>Write Operations:                                                                                                    | 1,890,755<br>34,016,942<br>26,391,704                                     | does not change when<br>a file is modified                          |
| Read Operation Rate:<br>Write Operation Rate:                                                                                                    | 399.474 Transactions/s<br>26.329 Transactions/s                           |                                                                     |
| <b>Store to Grid</b>                                                                                                    |                                                                           |                                                                     |
| Files Stored to Grid - Pending:<br>Files Stored to Grid - Attempted:<br>Files Stored to Grid - Successful:<br>Files Stored to Grid - Cancelled:<br>Files Stored to Grid - Retrying:<br>Files Stored to Grid - Retries:<br>Files Stored to Grid - Reingested:<br>Bytes Stored to Grid: | 24<br>1,890,682<br>1,890,682<br>0<br>0<br>$\overline{4}$<br>0<br>1.035 GB | <b>Files Stored to Grid</b><br>increases when a file<br>is modified |
| File Store Rate:<br>Data Store Rate:<br>File Store Latency:                                                                                                    | 5.532 Transactions/s<br>8.16 MB/s<br>2.99s                                |                                                                     |
| Retrieve From Grid                                                                                                    |                                                                           |                                                                     |
| Files Retrieved from Grid - Pending:<br>Files Retrieved from Grid - Attempted:<br>Files Retrieved from Grid - Successful:<br>Files Retrieved from Grid - Retrying:<br>Files Retrieved from Grid - Retries:<br>Files Retrieved from Grid - Failed:<br>Bytes Retrieved from Grid:       | 0<br>$\Box$<br>0<br>$\overline{0}$<br>0<br>$\overline{\Omega}$<br>0B      |                                                                     |
| File Retrieved Rate:<br>Data Retrieve Rate:<br>File Retrieve Latency:                                                                                                    | 0 Transactions/s<br>0B/s<br>0 us                                          |                                                                     |
| <b>Remove From Grid</b>                                                                                                    |                                                                           | <b>File Remove</b>                                                  |
| File Remove Notifications:                                                                                                    |                                                                           | <b>Notifications</b><br>increases when a file                       |
| File Remove Rate:                                                                                                    | 0 Transactions/s                                                          | is modified                                                         |

**Figure 49 FSG Storage Attributes For Modified Object**

# **FSG Replication**

The Primary FSG maintains a system of file pointers to the objects stored in the grid. As seen above, the file pointer system is modified each time a file is ingested, changed, or deleted.

The Primary FSG must replicate its file pointer system to the Secondary FSG to ensure redundancy in case the Primary FSG becomes unavailable.

During normal operation, the file pointers are replicated in real time, as files are ingested, modified or deleted. A backlog of replication operations may form during periods of increased grid activity or during the daily backup of the FSG system.

The backup together with the active session file can be used to restore the managed file system should it become corrupted. The active session file is a log of the FSG activity.

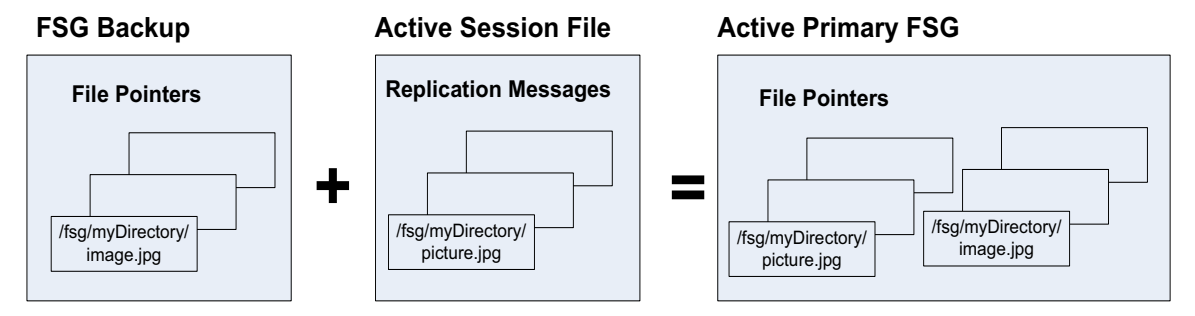

**Figure 50 FSG Backups and Active Session File**

See [Figure 51 \(page 90\)](#page-89-0) for a simplified description of the FSG replication message flow when a file is ingested, deleted, or modified.

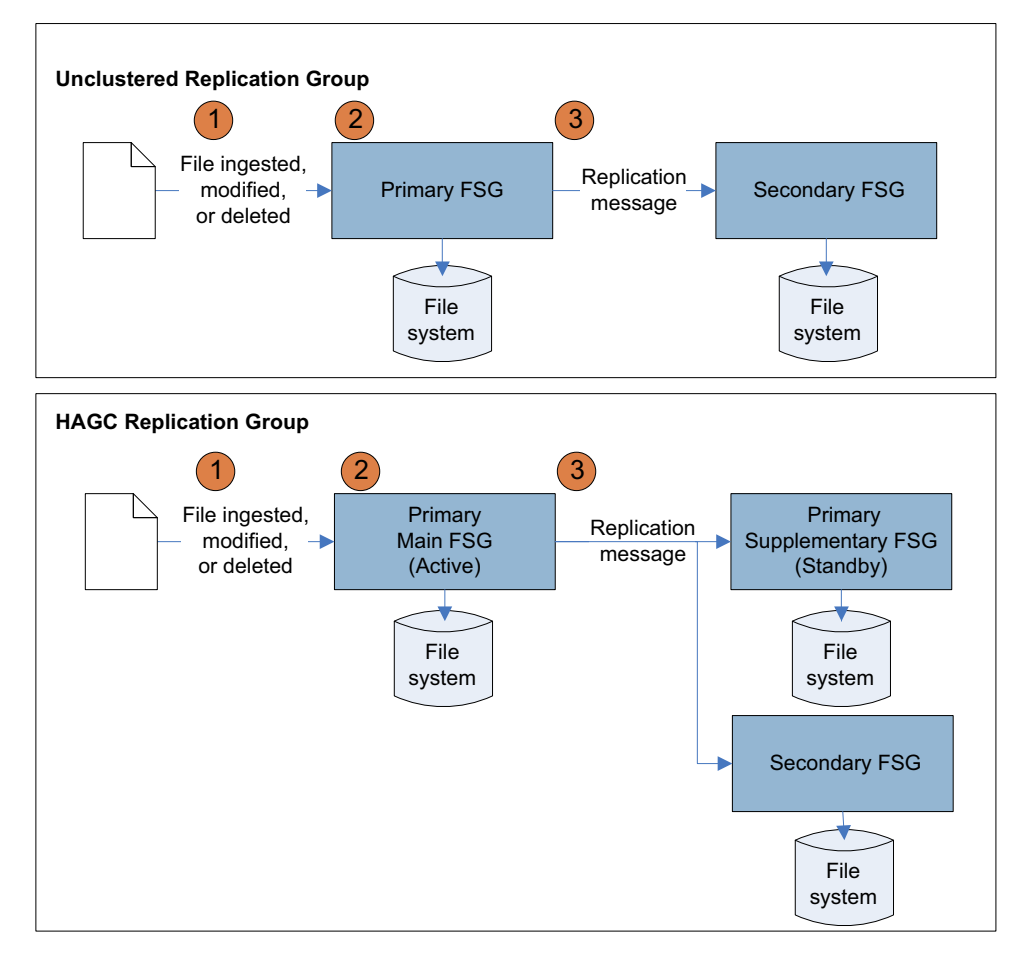

<span id="page-89-0"></span>**Figure 51 FSG Replication Data Flow**

The client creates, modifies, or deletes a file via the FSG file share. The Primary FSG either creates a file pointer, modifies the file pointer, or deletes the file pointer from its file system.  $\left| \right|$ 2

The Primary FSG sends a replication messages to the other FSGs in its replication group. 3

The other FSGs in the replication group process the replication messages in real time and update their file system. A backlog may form during periods of increased grid activity or during the daily FSG backup 4

## Related Attributes

Table 18 (page 91) lists some of the NMS attributes used to track FSG replication.

#### **Table 18 FSG Replication Attributes**

52

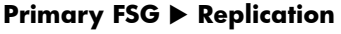

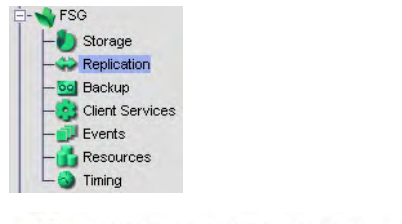

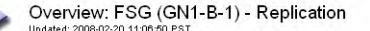

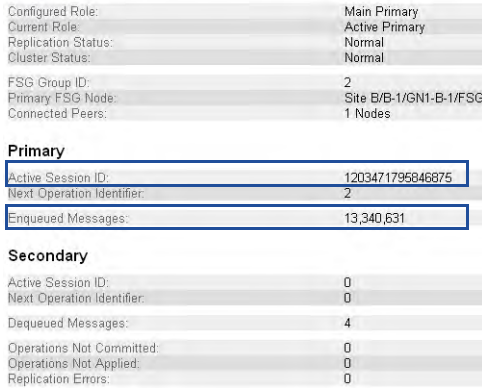

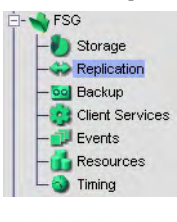

Overview: FSG (GN2-B-1) - Replication Hodated: 2008-02-20 11:05:22 PS1

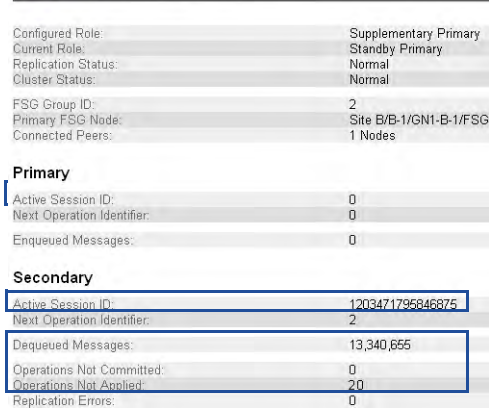

**Component Attribute Changes**

Primary Active Session ID (PAID): A new unique identifier for the current replication session is assigned each time a new session is started by the active primary FSG. A new session is started when a FSG failover occurs or when the size or age of the current session file exceeds an internal threshold. This number is the same as the Secondary Active Session ID (SAID) on the Secondary FSG (see below).

Enqueued Messages (PEOP): The total count of replication messages generated increases each time a file is ingested, modified or purged. The count increases by more than one for some operations. For example, ingest generates two replication messages (one for the initial file creation and a second message to associate the UUID after the file has been ingested. Modify also generates two replication messages (one to release the old UUID and one to assign the new UUID after ingest). Attribute events on the file (change permissions, etc.) may also generate additional replication messages. The number of enqueued messages matches the number of dequeued messages at the Secondary FSG (see below).

Because this FSG is the Primary FSG, the fields in the "Secondary" section do not apply.

 **Secondary FSG Replication** Secondary Active Session ID (SAID): The unique identifier for the current replication session from which messages are being processed is the same as the Primary Active Session ID (PAID) on the Primary FSG (see above).

> Dequeued Messages (SDOP): The total count of dequeued replication messages increases each time a message has been processed by the Secondary FSG. The number of dequeued messages matches the number of enqueued messages at the Primary FSG (see above).

> Operations Not Committed (SUOP): The number of replication messages from the Primary FSG that have not yet been written to the Secondary FSG increases temporarily during periods of high grid activity.

> Operations Not Applied (SPOP): The number of messages to be processed on the Secondary FSG in order to catch up to the Primary FSG increases during backups. This applies to older systems where "offline backups" are used. With online backups, SPOP does not generally increase except temporarily during periods of high grid activity.

> Because this FSG is the Standby Primary FSG in an HAGC, the fields in the "Primary" section do not apply. The same would be true for a Secondary FSG.

FSG Replication

# **Operations**

This chapter describes common routine tasks that you perform as a grid operator:

- Monitor trends
- Monitor FSG backups
- Monitor LDR verification
- Monitor the Tape Node
- Monitor grid tasks

# **Top Attributes**

The NMS interface displays hundreds of attributes. However, most of these attributes are required only for troubleshooting. The list of attributes to monitor routinely, shown in Table 19 (page 93), is much shorter. Tips on how to analyze these attributes are described in the remainder of this chapter.

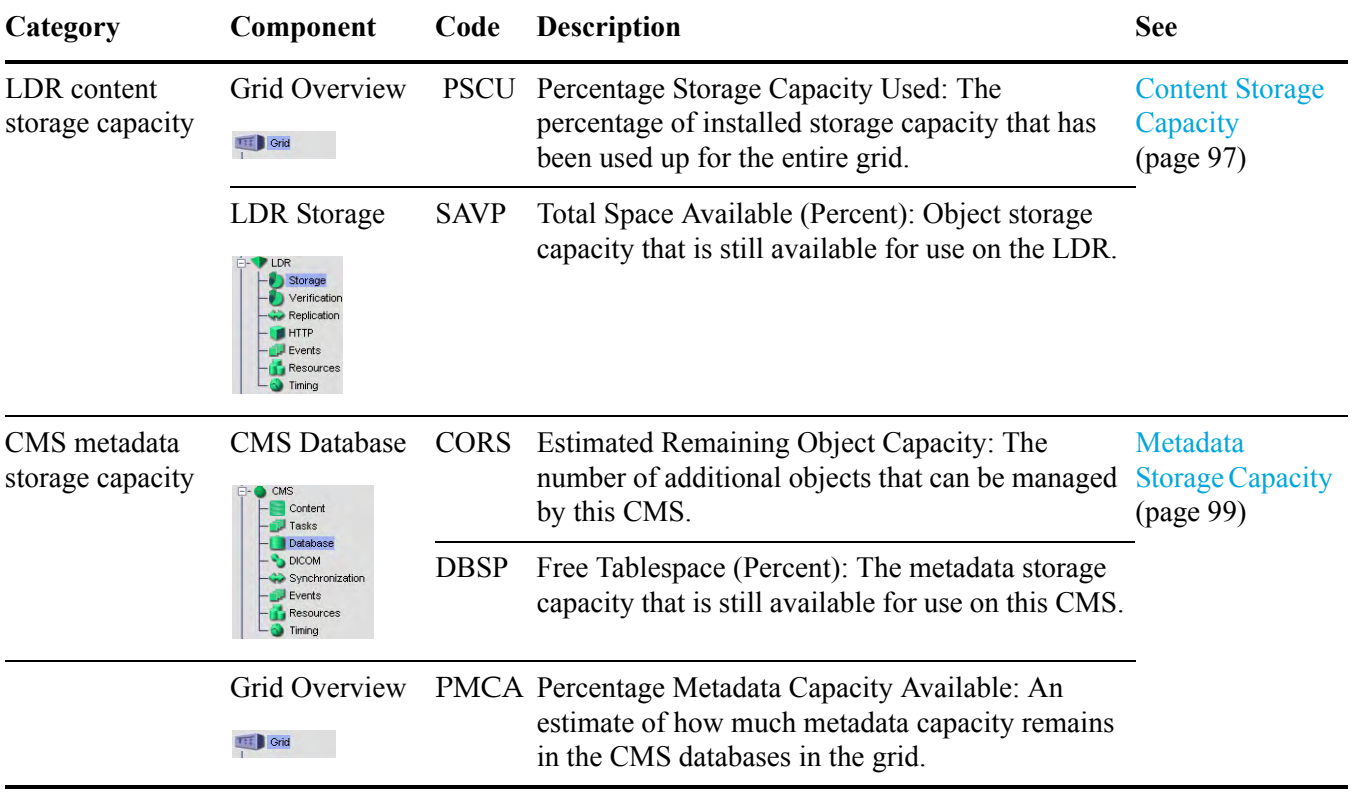

## **Table 19 Key Attributes to Monitor**

| Category                                                             | Component                                                                                                    | Code        | <b>Description</b>                                                                                                    | <b>See</b>                                                   |
|----------------------------------------------------------------------|----------------------------------------------------------------------------------------------------|-------------|----------------------------------------------------------------------------------------------------|--------------------------------------------------------------|
| FSG capacity                                                         | FSG Backup<br>FSG                                                                                                    | <b>PBNF</b> | Number of Files: The number of files included in FSG Capacity<br>the last FSG backup.                                                                                                    | (page 101)                                                   |
|                                                                      | Storage<br>Replication<br><b>Client Services</b><br>Events                                                                                      | <b>PBDS</b> | Backup Data Size: The total size of all files<br>referenced by the last FSG backup.                                                                                                    |                                                              |
|                                                                      | Resources                                                                                                    | <b>PBSF</b> | Number of Files: The number of files included in<br>the last backup for each share.                                                                                                    |                                                              |
|                                                                      |                                                                                                    | <b>PBSB</b> | Total File Size: The total size of all files<br>referenced by the last backup for each share.                                                                                                    |                                                              |
|                                                                      | FSG Storage<br>Storage<br>Replication<br><b>Backup</b><br><b>Client Services</b><br>Events<br>Resources                                         | <b>FSIU</b> | Inodes Used: Number of inodes (files and<br>directories) used on the FSG filesystem.                                                                                                    |                                                              |
| Ingest load                                                          | FSG Storage<br>Storage<br><b>Replication</b><br>Backup<br><b>Client Services</b><br>Events                                                      | <b>FSGP</b> | Files Stored to Grid - Pending: The number of<br>new ingested files cached locally that are waiting<br>for transfer to the grid for persistent storage.                                                                            | <b>Increasing Ingest</b><br>Load (page $104$ )               |
| Retrieve load                                                        | FSG Storage<br>Storage                                                                                                    | <b>FRTM</b> | File Retrieve Latency (FRTM): The average<br>amount of time required to retrieve a file from the<br>grid.                                                                                                    | <b>Retrieve Load</b><br>(page 106)                           |
|                                                                      | <b>Replication</b><br><b>al</b> Backup<br><b>Client Services</b>                                                                                |             | Look at this attribute along with the related<br>attributes Bytes Retrieved from Grid, File<br>Retrieve Rate, and Data Retrieve Rate.                                                                                              |                                                              |
| Object replication CMS Content                                       | $\bigcirc$ CMS<br>Content<br>Tasks<br>Database<br>DICOM<br>Synchronization<br>$E$ vents                                                         | ORun        | Objects with Unachievable ILM Evaluations: The ILM Replication<br>number of objects whose ILM business rules<br>cannot be met because the topology or operational<br>state of the grid prevents the rules from being<br>satisfied. | (page 108)                                                   |
|                                                                      | <b>Resources</b><br>Timino                                                                                                    | ORpe        | Objects with ILM Evaluation Pending: The<br>number of objects waiting to be processed<br>through the business rules for replication.                                                                                               |                                                              |
| Metadata<br>synchronization<br>(only for<br>synchronized<br>$CMSs$ ) | <b>CMS</b><br>Synchronization<br>CMS<br>Content<br>Tasks<br>Database<br>DICOM<br>Synchronization<br><b>Events</b><br><b>Resources</b><br>Timing | CsQT        | Queue Size: The number of outgoing metadata<br>synchronization messages queued to be sent to<br>other CMSs.                                                                                                    | Metadata<br>Synchronization<br>and Replication<br>(page 109) |

**Table 19 Key Attributes to Monitor** *(continued)*

| Category                                         | Component                                                                                                    | Code        | <b>Description</b>                                                                                                    | <b>See</b>                                 |
|--------------------------------------------------|----------------------------------------------------------------------------------------------------|-------------|----------------------------------------------------------------------------------------------------|--------------------------------------------|
| FSG replication                                  | Secondary FSG<br>Replication<br><b>LFSG</b>                                                                                           | <b>SUOP</b> | Operations Not Committed: The number of<br>replication messages from the Primary FSG that<br>have not been written to the Secondary FSG yet. | <b>FSG Replication</b><br>(page 111)       |
|                                                  | Storage<br><b>Replication</b><br>ool Backup<br><b>Client Services</b><br>Events<br><b>Resources</b><br>Timina                         | <b>SPOP</b> | Operations Not Applied: The number of messages<br>to be processed by the Secondary FSG in order to<br>catch up to the Primary FSG.           |                                            |
| Amount of<br>content written to<br>archive media | <b>ARC</b> Store<br>$\Box$ ARC<br>Replication<br>-ool Store<br>ool Retrieve<br>Middleware<br>$E$ Events<br><b>Resources</b><br>Timina |             | ARBA Archived Bytes: The total amount of content<br>written to archive media by this ARC.                                                    | <b>Tape Node</b><br>Capacity<br>(page 115) |

**Table 19 Key Attributes to Monitor** *(continued)*

# Regular Tasks

Table 20 (page 96) lists the tasks to be performed on a regular basis.

**Table 20 Daily Activities**

| Task                                                                                           | <b>Frequency See</b> |                                              |
|------------------------------------------------------------------------------------------------|----------------------|----------------------------------------------|
| Monitor System Status. Note what has<br>changed from previous day.                             | Daily                | <b>Reviewing Alarms</b><br>(page 40)         |
| Monitor system status lights on hardware. Daily                                                |                      |                                              |
| Monitor the rate at which LDR storage<br>capacity is being used up.                            | Weekly               | <b>Content Storage Capacity</b><br>(page 97) |
| Monitor the rate at which content<br>metadata storage capacity on the CMS is<br>being used up. | Weekly               | Metadata Storage<br>Capacity (page 99)       |
| Monitor FSG capacity.                                                                          | Weekly               | FSG Capacity (page 101)                      |
| Check available space on the archive<br>media.                                                 | Weekly               | <b>Tape Node Capacity</b><br>(page 115)      |

Monitor the key attributes regularly to become familiar with the grid operation and spot trends before they turn into problems. The important attributes to monitor relate to:

- Content storage capacity on LDRs
- Metadata storage capacity on CMSs
- FSG capacity
- Attribute storage capacity on NMSs
- Ingest load on FSGs
- Retrieve load on FSGs
- Metadata synchronization/replication on CMSs
- ILM replication on CMSs

In the case of all the capacity attributes, for example LDR content storage space, you must not only look at the absolute value but also at the rate at which capacity is being consumed.

# <span id="page-96-0"></span>Content Storage Capacity

The LDRs on the Storage Nodes are responsible for storing objects in the grid. You need to monitor the total space available on Storage Nodes to make sure the grid does not run out of space to store content. This information is available at the grid level (see Figure 52 (page 97) for example), at the site level, and at the node level (see Figure 53 (page 97) for example).

| <b>Grid Management</b><br>Ŧ<br><b>Grid Topology</b> | Overview<br><b>Alarms</b><br><b>Reports</b>                                                                                                   | <b>Configuration</b>                                 | Summary                                    |
|-----------------------------------------------------|----------------------------------------------------------------------------------------------------|------------------------------------------------------|--------------------------------------------|
| DemolLM-DC-DR-ARC<br>E-A SITE-A<br>FI-A SITE-B      | <b>Main</b><br>Tasks<br>Overview: Summary - DemoILM-DC-DR-ARC<br>Updated: 2008-02-14 13:41:54 PST                                             |                                                      | attributes at the<br>grid level            |
|                                                     | <b>Storage Capacity</b><br>Storage Nodes Installed:<br>Storage Nodes Readable:<br>Storage Nodes Writable:                                     | 4<br>4<br>$\overline{4}$                             |                                            |
|                                                     | Installed Storage Capacity:<br>Used Storage Capacity:<br>Available Storage Capacity:<br>Percentage Storage Capacity Used:                     | 602 GB<br>236 GB<br>366 GB<br>39.15 %                | Storage Capacity                           |
|                                                     | Percentage Storage Capacity Available:<br><b>Metadata Capacity</b><br>Control Nodes Installed:                                                | 60.85 %<br>4                                         | Used and<br>Available on all               |
|                                                     | Control Nodes Readable:<br>Control Nodes Writable:<br>Installed Metadata Capacity:<br>Used Metadata Capacity:<br>Available Metadata Capacity: | $\overline{A}$<br>Δ<br>38.7 GB<br>1.87 GB<br>36.8 GB | <b>Storage Nodes</b><br>(PSCU and<br>PSCA) |
|                                                     | <b>Total Managed Objects:</b><br>Percentage Metadata Capacity Used:<br>Percentage Metadata Capacity Available:                                | 212,896 Objects<br>4.834 %<br>95.166 %               |                                            |

**Figure 52 Overall Storage Node Capacity**

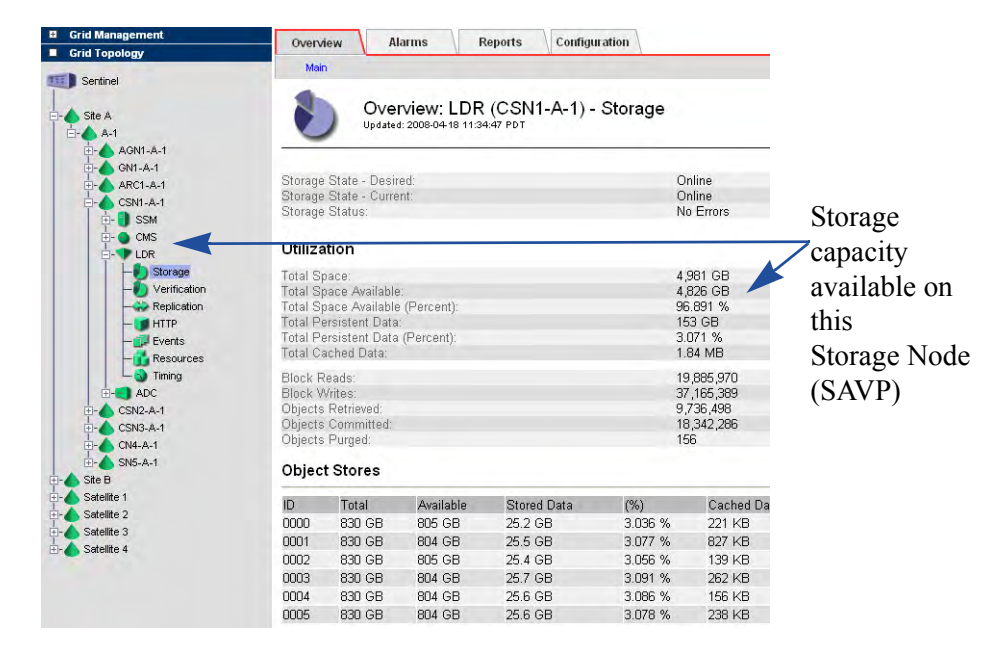

**Figure 53 Individual LDR Storage Capacity**

Track LDR Storage Total Space Available over a period of time to estimate the rate at which available object storage space is being consumed. To maintain normal grid operations, you have to add Storage Nodes, or add storage volumes, or migrate content to archive media before the storage disks fill up.

For the example shown in Figure 54 (page 98), content storage space is being consumed at a rate of approximately 4% per month, which means that there are 8 months left before this LDR runs out of storage space.

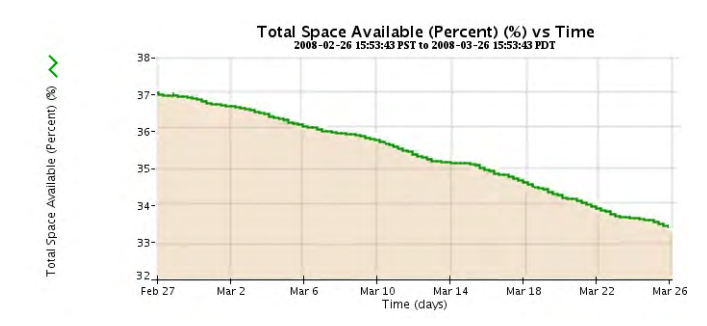

**Figure 54 Content Storage Capacity Available** 

# <span id="page-98-0"></span>Metadata Storage Capacity

The CMS databases on the Control Nodes are responsible for storing metadata, e.g., the information about the objects ingested into the grid. You need to monitor the total space available on Control Nodes to make sure the grid does not run out of space to store metadata. If all CMS databases in the grid fill up, the grid can no longer ingest files until the grid's CMS capacity is increased.

Metadata storage capacity information is available at the grid level (see Figure 55 (page 99) for an example), site level, and node level (see Figure 56 (page 99) for an example).

| <b>Grid Management</b><br>÷<br><b>Grid Topology</b><br>DemolLM-DC-DR-ARC<br>SITE-A<br>SITE-B | <b>Alarms</b><br>Overview<br><b>Reports</b><br>Main<br>Tasks<br>Overview: Summary - DemoILM-DC-DR-ARC<br>Updated: 2008-02-14 13:41:54 PST | <b>Configuration</b>                   | Summary<br>attributes at the<br>grid level |
|----------------------------------------------------------------------------------------------|----------------------------------------------------------------------------------------------------|----------------------------------------|--------------------------------------------|
|                                                                                              | <b>Storage Capacity</b><br>Storage Nodes Installed:<br>Storage Nodes Readable<br>Storage Nodes Writable:                                  | 4<br>4<br>4                            |                                            |
|                                                                                              | Installed Storage Capacity:<br>Used Storage Capacity:<br>Available Storage Capacity:<br>Percentage Storage Capacity Used:                 | 602 GB<br>236 GB<br>366 GB<br>39.15 %  |                                            |
|                                                                                              | Percentage Storage Capacity Available:<br>Metadata Capacity                                                                               | 60.85 %                                |                                            |
|                                                                                              | Control Nodes Installed:<br>Control Nodes Readable:<br>Control Nodes Writable:                                                            | 4<br>Λ                                 | Metadata<br>storage capacity               |
|                                                                                              | Installed Metadata Capacity:<br>Used Metadata Capacity:<br>Available Metadata Capacity:                                                   | 38.7 GB<br>1.87 GB<br>36.8 GB          | available on the                           |
|                                                                                              | <b>Total Managed Objects:</b><br>Percentage Metadata Capacity Used:<br>Percentage Metadata Capacity Available:                            | 212,896 Objects<br>4.834 %<br>95.166 % | grid (PMCA and<br>PMCU)                    |

**Figure 55 Summary CMS Metadata Storage Capacity**

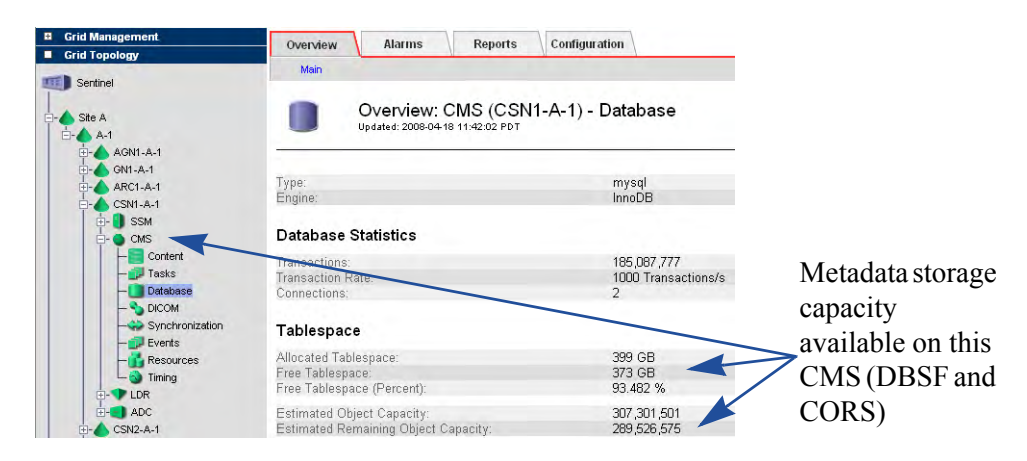

**Figure 56 Individual CMS Metadata Storage Capacity**

Track CMS Database Free Tablespace and CMS Database Estimated Remaining Object Capacity over a period of time to estimate the rate at which the available database space is being consumed. The databases of synchronized CMSs fill at approximately the same time unless the grid uses multiple generations of CMSs. The databases of distributed CMSs that are in the same CMS replication groups also fill at approximately the same time.

To maintain normal grid operations, you have to add Control Nodes before the metadata database fills up. The CMS databases go into "read-only" mode when Free Tablespace drops below 10%.

NOTE Figure 57 is for the same grid as the one used in Figure 54, Content Storage Capacity Available. The migration effect is not noticeable in Figure 54 because the object size is small: the metadata of a large quantity of small objects use more space proportionally than the actual content.

For the example shown in Figure 57 (page 100), metadata storage capacity is being consumed at a rate of approximately 20 GB per month. However, note how the utilization rate increases towards the end of the period. This could be due, for example, to a data migration that is happening in parallel with regular grid ingest.

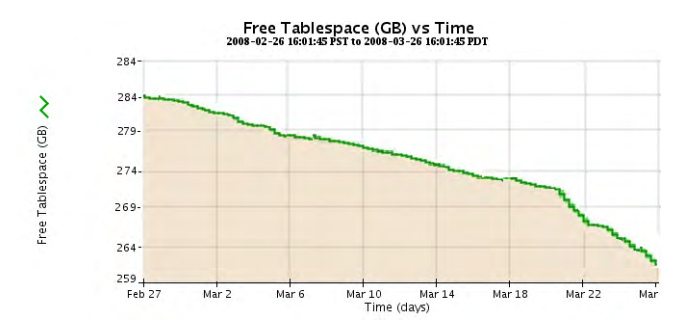

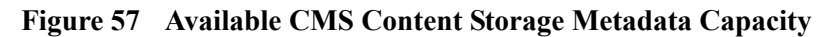

# Gateway Node Capacity and Load

## **FSG Capacity**

You can get an estimate of how much content is managed by each FSG replication group by looking at the FSG backup information: FSG Backup Number of Objects and FSG Backup Data Size, Figure  $58$  (page 101). The Backup Number of Objects should increase steadily.

The number of files and total file size is also broken up by FSG file share (Number of Files and Total File Size).

The backup values reflect the FSG managed file system as of the most recent backup. This includes files that are pending for ingest and files for which ingest into the grid is disabled through FSG profiles.

Since FSG capacity limits are not actively enforced, proactive monitoring is necessary to identify when an FSG has reached its capacity. At that point, client ingests should be directed to a new FSG replication group to avoid problems that may occur by exceeding the supported capacity.

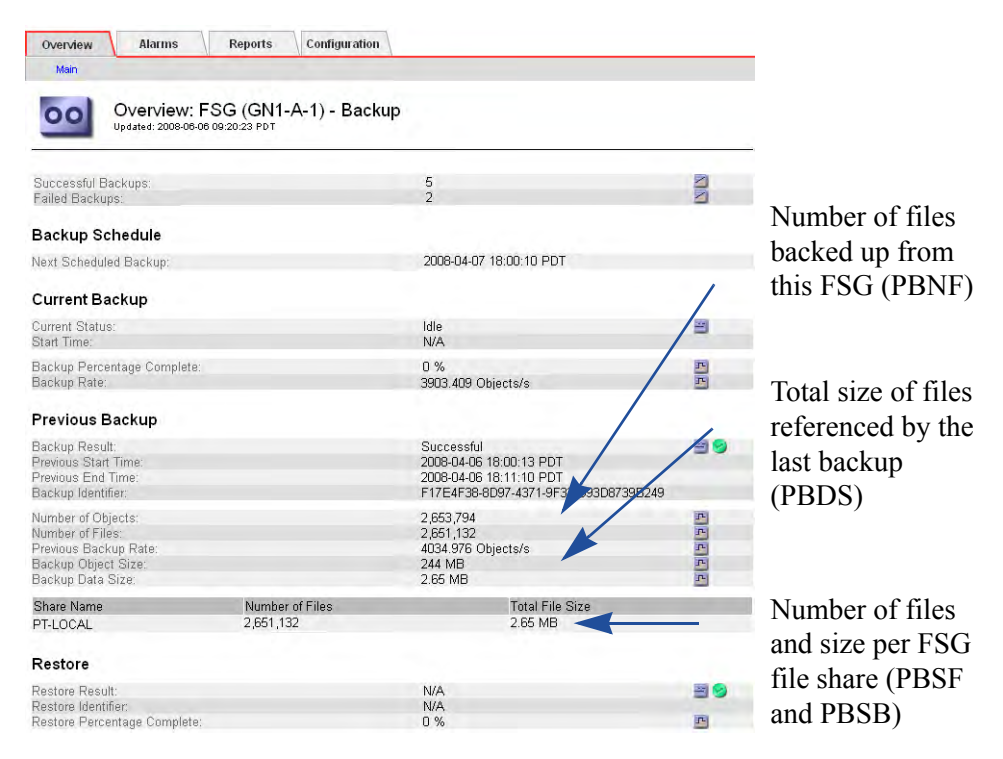

### **Figure 58 FSG Backup Size**

The capacity of an FSG replication group is two hundred million objects. When an FSG Replication group reaches this limit, it is full and the grid must be expanded. To estimate the number of objects per FSG replication group (and thus estimate when you must expand the grid), monitor the number of inodes used.

| <b>Alarms</b><br><b>Reports</b><br>Overview<br>Main                         | <b>Configuration</b>            |                                   |
|-----------------------------------------------------------------------------|---------------------------------|-----------------------------------|
| Overview: FSG (GN1-A-1) - Storage<br>Updated: 2008-04-17 16:28:48 PDT       |                                 |                                   |
| Total Cache:<br>Total Cache Available:<br>Percentage Total Cache Available: | 396 GB<br>329 GB<br>82.92 %     |                                   |
| <b>File System Operations</b>                                               |                                 |                                   |
| Cached Files:<br>Inodes Used:                                               | 13,120,724<br>13,134,090        | Number of inodes                  |
| Create Operations:<br>Bytes Read from Disk:<br>Bytes Written to Disk:       | 13,120,975<br>8.73 GB<br>287 GB | used per FSG<br>Replication group |
| Disk Read Rate:<br>Disk Write Rate:                                         | 1.36 KB/s<br>398 KB/s           | (FSIU)                            |

**Figure 59 Inodes Used**

## Summary Attributes

FSG information is also available at the grid and site level on the Overview tab, see Figure 60 (page 102).

| Overview                                                                                                    | <b>Alarms</b> | Reports | <b>Configuration</b>                            |                            |                                  |
|----------------------------------------------------------------------------------------------------|---------------|---------|-------------------------------------------------|----------------------------|----------------------------------|
| Main                                                                                                    | Tasks         |         |                                                 |                            |                                  |
| <b>Archive Nodes</b>                                                                                                    |               |         |                                                 |                            |                                  |
| Archive Nodes Installed:<br>Archive Nodes Readable:<br>Archive Nodes Writable:                                                                                                    |               |         | 1<br>1                                          |                            |                                  |
| Total Objects Archived:<br>Total Size of Archived Objects:<br>Total Size of Purged Objects:                                                                                                    |               |         | 52.9 G<br>4.1K                                  | 6,452,117 Objects          |                                  |
| Gateway Nodes                                                                                                    |               |         |                                                 |                            |                                  |
| Gateway Nodes Installed:<br>Gateway Nodes Readable:<br>Gateway Nodes Writable:<br>Total Cache of Primary Gateway Nodes:<br>Total Cached Files of Primary Gateway Nodes:                                                                                                    |               |         | 18<br>12<br>6<br>1,152 G                        | 44,049,421                 |                                  |
| Total Files Stored to Grid - Pending:<br>Total Files Stored to Grid - Attempted:<br>Total Files Stored to Grid - Successful:<br>Total Files Stored to Grid - Cancelled:<br>Total Files Stored to Grid - Retrying:<br>Total Files Stored to Grid - Retries:<br>Total Bytes Stored to Grid:                                 |               |         | 0<br>2<br>0<br>1,087<br>1,683 G                 | 178,645,778<br>178,645,606 | Summary FSG<br>ingest attributes |
| Total Files Retrieved from Grid - Pending:<br>Total Files Retrieved from Grid - Attempted:<br>Total Files Retrieved from Grid - Successful:<br>Total Files Retrieved from Grid - Retrying:<br>Total Files Retrieved from Grid - Retries:<br>Total Files Retrieved from Grid - Failed:<br>Total Bytes Retrieved from Grid: |               |         | 0<br>488,387<br>488,387<br>0<br>0<br>n<br>268 G |                            |                                  |
| <b>Total File Remove Notifications:</b><br><b>Total Number of Files:</b>                                                                                                    |               |         | 90                                              | 178,695,117                |                                  |

**Figure 60 Gateway Node Summary Attributes**

## Ingest Load

To monitor the ingest load on the grid, analyze the trends of these four attributes over time, see Figure 61 (page 103):

- Bytes Stored to Grid (FSGB): The number of bytes ingested successfully into the grid.
- File Store Rate (FSRA): The rate at which files are successfully stored to the grid (number of transactions per second).
- Data Store Rate (FSBA): The rate at which data is successfully stored to the grid (in bytes per second)
- File Store Latency (FSTM): The average amount of time required to store the entire file into the grid. The average is calculated over the last sampling period.

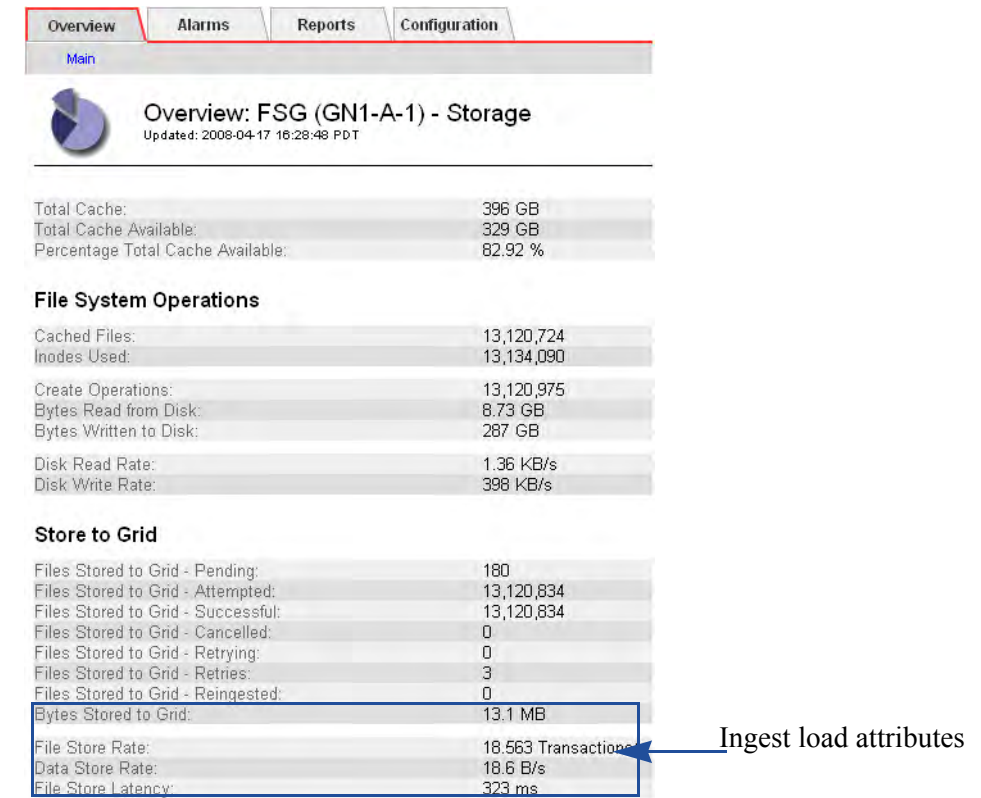

#### **Figure 61 Ingest Load Attributes**

## Ingest Load per Application

Usually, each client application is assigned an FSG share. You can monitor how much each application is storing to the grid by looking at the FSG backup values for Number of Files and Total File Size per share.

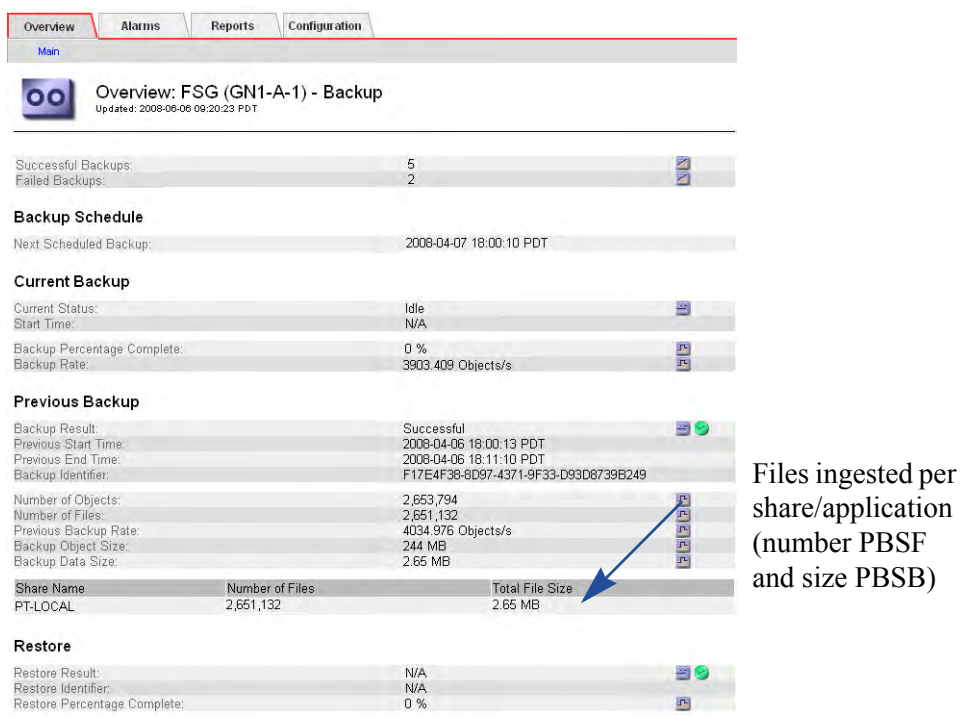

### **Figure 62 Ingest per Share**

## Increasing Ingest Load

During normal operations, it is possible for the ingest load to exceed the rate at which the services on the grid process the objects. When this happens, services may queue operations that can no longer be fulfilled in real time. For instance, the value of File Stored to Grid - Pending (that is, the number of ingested files cached locally that are waiting for transfer to the grid for persistent storage) may increase temporarily.

| <b>Alarms</b><br>Overview<br><b>Reports</b><br>Main                                                                                                    | <b>Configuration</b>                                           |                                                                            |
|----------------------------------------------------------------------------------------------------|----------------------------------------------------------------|----------------------------------------------------------------------------|
| Overview: FSG (GN1-A-1) - Storage<br>Updated: 2008-04-17 16:28:48 PDT                                                                                                    |                                                                |                                                                            |
| Total Cache:<br>Total Cache Available:<br>Percentage Total Cache Available:                                                                                                    | 396 GB<br>329 GB<br>82.92%                                     |                                                                            |
| <b>File System Operations</b>                                                                                                    |                                                                |                                                                            |
| Cached Files:<br>Inodes Used:                                                                                                    | 13,120,724<br>13,134,090                                       |                                                                            |
| <b>Create Operations:</b><br>Bytes Read from Disk:<br>Bytes Written to Disk:                                                                                                    | 13,120,975<br>8.73 GB<br>287 GB                                |                                                                            |
| Disk Read Rate:<br>Disk Write Rate:                                                                                                    | 1.36 KB/s<br>398 KB/s                                          |                                                                            |
| <b>Store to Grid</b>                                                                                                    |                                                                | Number of files<br>saved to the FSG                                        |
| Files Stored to Grid - Pending:<br>Files Stored to Grid - Attempted:<br>Files Stored to Grid - Successful:<br>Files Stored to Grid - Cancelled:<br>Files Stored to Grid - Retrying:<br>Files Stored to Grid - Retries:<br>Files Stored to Grid - Reingested:<br><b>Bytes Stored to Grid:</b> | 180<br>13,120,834<br>13,120,834<br>0<br>O<br>3<br>0<br>13.1 MB | by client<br>application and<br>waiting to be stored<br>to the grid (FSGP) |
| File Store Rate:<br>Data Store Rate:<br>File Store Latency:                                                                                                    | 18.563 Transactions/s<br>18.6 B/s<br>323 ms                    |                                                                            |

**Figure 63 Files Stored to Grid Pending**

NOTE Files Stored to Grid - Pending includes files actively being written but for which the ingest delay period has not expired. Therefore, Files Stored to Grid - Pending will always be non-zero when ingests are active.

In the example shown in Figure 64 (page 105), the number of files waiting to be stored goes up and down but remains fairly low. Such a trend could indicate that there was a short term overload due to network throughput, disk I/O performance, grid services availability, and so on.

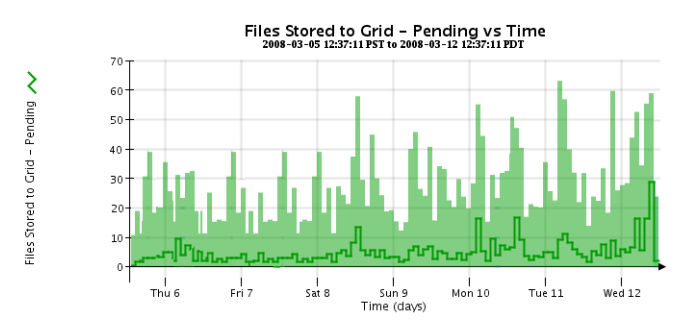

**Figure 64 Files Stored to Grid Pending**

In contrast, the trend shown in Figure 65 (page 106) is not sustainable. If the number of files waiting to be stored to the grid starts to increase, make sure that all CMS and LDR services are operating normally. It is also possible that the ingest rate is exceeding the throughput of the grid and that a grid expansion is required.

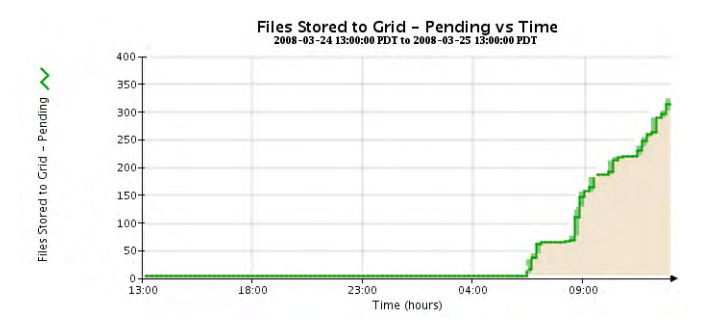

**Figure 65 Non Sustainable Ingest Load**

Total Cache Available may also be monitored: if new files are ingested faster than existing cached files can be swapped out, the amount of cache available may dip below the "Swapout No Create Watermark" (defined in FSG Management). When this happens, the creation of new files is temporarily disallowed until enough space is freed. This is uncommon but may occur for example when the grid has ingested many small files followed by many large files. In this case, the FSG may not be able to swap out the small files fast enough to make room for the large files. If this happens, the client must throttle its ingest rate.

## Retrieve Load

To monitor the retrieve load on the grid, analyze the trends of these four attributes over time, see Figure 66 (page 107).

- Bytes Retrieved from Grid (FRGB): The number of bytes retrieved successfully from the grid.
- File Retrieve Rate (FRRA): The rate at which files are successfully retrieved from the grid (number of transactions per second).
- Data Retrieve Rate (FRBA): The rate at which data is successfully retrieved from the grid (in bytes per second).
- File Retrieve Latency (FRTM): The average amount of time required to retrieve the entire file from the grid. The average is calculated over the last sampling period.

| <b>Alarms</b><br><b>Reports</b><br>Overview                                                                                                    | <b>Configuration</b>                                                      |                                        |
|----------------------------------------------------------------------------------------------------|---------------------------------------------------------------------------|----------------------------------------|
| Main                                                                                                    |                                                                           |                                        |
| Overview: FSG (GN1-A-1) - Storage<br>Updated: 2008-04-18 11:04:09 PDT                                                                                                    |                                                                           |                                        |
| Total Cache:<br>Total Cache Available:<br>Percentage Total Cache Available:                                                                                                    | 396 GB<br>321 GB<br>80.905 %                                              |                                        |
| <b>File System Operations</b>                                                                                                    |                                                                           |                                        |
| Cached Files:<br>Inodes Used:                                                                                                    | 14,668,732<br>14,683,449                                                  |                                        |
| <b>Create Operations:</b><br>Bytes Read from Disk:<br>Bytes Written to Disk:                                                                                                    | 14,668,738<br>8.87 GB<br>321 GB                                           |                                        |
| Disk Read Rate:<br>Disk Write Rate:                                                                                                    | 1.91 KB/s<br>263 KB/s                                                     |                                        |
| <b>Store to Grid</b>                                                                                                    |                                                                           |                                        |
| Files Stored to Grid - Pending:<br>Files Stored to Grid - Attempted:<br>Files Stored to Grid - Successful:<br>Files Stored to Grid - Cancelled:<br>Files Stored to Grid - Retrying:<br>Files Stored to Grid - Retries:<br>Files Stored to Grid - Reingested:<br><b>Bytes Stored to Grid:</b> | 1<br>14,668,737<br>14,668,737<br>0<br>O<br>$\overline{3}$<br>0<br>14.7 MB |                                        |
| File Store Rate:<br>Data Store Rate:<br>File Store Latency:                                                                                                    | 23.095 Transactions/s<br>23.1 B/s<br>412 ms                               |                                        |
| <b>Retrieve From Grid</b>                                                                                                    |                                                                           |                                        |
| Files Retrieved from Grid - Pending:<br>Files Retrieved from Grid - Attempted:<br>Files Retrieved from Grid - Successful:<br>Files Retrieved from Grid - Retrying:<br>Files Retrieved from Grid - Retries:<br>Files Retrieved from Grid - Failed:                                            | 0<br>0<br>0<br>$\overline{0}$<br>$\overline{0}$<br>$\Omega$               | Retrieve load                          |
| Bytes Retrieved from Grid:<br>File Retrieve Rate:<br>Data Retrieve Rate:<br>File Retrieve Latency:                                                                                                    | 0B<br>0 Transactions/<br>0B/s<br>0 <sub>us</sub>                          | attributes (FRGB,<br>FRRA, FRBA, FRTM) |

**Figure 66 Retrieve Load Attributes**

# <span id="page-107-0"></span>ILM Replication

The CMSs manage ILM replication. ILM replication refers to the process of making copies of the object and keeping the copies in the appropriate storage locations for a pre-determined length of time. You can track what is happening with ILM replication by looking at the number of objects in each of these categories:

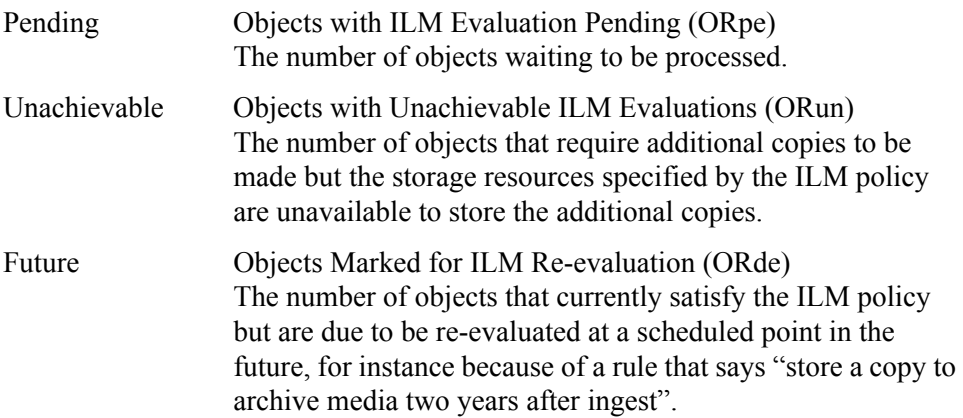

| Overview                            | <b>Alarms</b>                                                                      | <b>Reports</b> | Configuration |                         |
|-------------------------------------|------------------------------------------------------------------------------------|----------------|---------------|-------------------------|
| <b>Main</b>                         |                                                                                    |                |               |                         |
|                                     | Overview: CMS (CSN1-B-1) - Content<br>Updated: 2008-03-26 12:27:19 PDT             |                |               |                         |
| Stored Objects:<br>Managed Objects: |                                                                                    |                |               | 8,365,907<br>3.894.932  |
|                                     | Information Lifecycle Management                                                   |                |               |                         |
| ILM Implementation:                 |                                                                                    |                |               | Sentinel Policy         |
| ILM Version:                        |                                                                                    |                | 2.1           |                         |
|                                     | Objects with Post-Processing Pending:                                              |                | 0             |                         |
|                                     | Objects with ILM Evaluation Pending:<br>Objects with Unachievable ILM Evaluations: |                | 0<br>n        |                         |
|                                     | Objects Marked for ILM Re-evaluation:                                              |                |               | 151,121                 |
| Lost Objects:                       |                                                                                    |                | n             |                         |
|                                     | Next Deferred Object Reevaluation Time:                                            |                |               | 2008-03-26 14:00:00 PDT |

**Figure 67 ILM Evaluation**
# Metadata Synchronization and Replication

Metadata management depends on whether the CMS operation is distributed or synchronized.

# Synchronized CMSs

<span id="page-108-2"></span><span id="page-108-1"></span><span id="page-108-0"></span>When an owner CMS receives new metadata, it stores the metadata in its local database and sends synchronization messages to the other CMSs it must replicate metadata to. The attribute Queue Size tracks the number of messages to be sent to another CMS. The corresponding attribute Incoming Messages tracks the number of synchronization messages coming from another CMS and waiting to be processed, see Figure 68 (page 109).

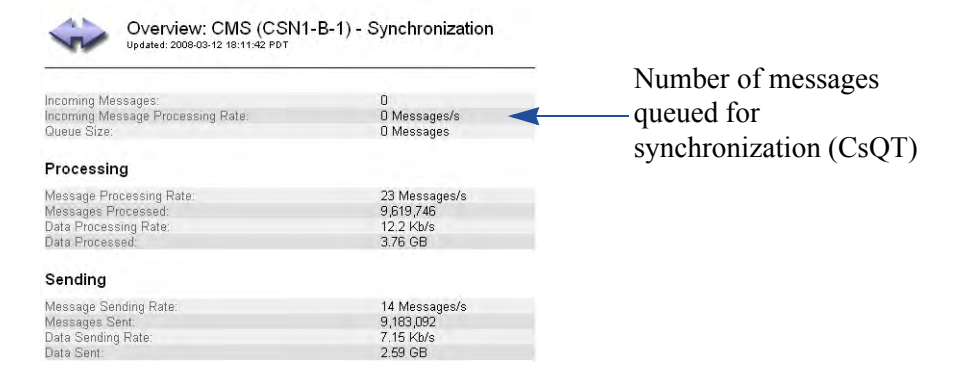

**Figure 68 CMS Metadata Synchronization**

During normal operations, it is possible for the ingest load to exceed the rate at which the CMSs can synchronize metadata. This temporary overload solution will resolve itself over time. However, if synchronization messages start to accumulate, ensure that the other CMS services are running normally and if the trend continues, escalate the issue as it could be that the ingest rate is exceeding the throughput of the grid.

# Metadata CMSs

NOTE The Metadata component is only displayed for distributed CMSs.

With distributed CMSs, the number of replication messages is drastically reduced. The information about metadata replication is shown in the Metadata component, see Figure 69 (page 110).

| Overview<br><b>Alarms</b>                                                                                                    | <b>Reports</b>                   | <b>Configuration</b>                       |
|----------------------------------------------------------------------------------------------------|----------------------------------|--------------------------------------------|
| Main                                                                                                    |                                  |                                            |
|                                                                                                    | Updated: 2008-06-24 15:42:47 PDT | Overview: CMS (DC-CSN2) - Metadata         |
| Stored Objects:<br>Managed Objects:                                                                                                    |                                  | 2,182,305<br>1.118,367                     |
| Metadata Replication                                                                                                    |                                  |                                            |
| Metadata with ILM Evaluation Pending:<br>Metadata with Unachievable ILM Evaluations:<br>Metadata Marked for ILM Re-evaluation:          |                                  | 0<br>$\Omega$<br>444.113                   |
| Next Deferred Object Reevaluation Time:                                                                                                 |                                  | 2008-06-24 14:00:00 PDT                    |
| Metadata ILM Evaluations:<br>Metadata II M Evaluation Rate:<br>Average Metadata ILM Evaluation Time:                                    |                                  | 2.726.085<br>0 Objects/s<br>Ru D           |
| Metadata Copies                                                                                                    |                                  |                                            |
| Active Metadata Copy Requests:<br>Metadata Copy Rate:<br>Total Metadata Copy Requests:                                                  |                                  | 0 Objects<br>0 Replications/s<br>1.588.901 |
| Metadata Updated                                                                                                    |                                  |                                            |
| Locations Requiring Updates:<br>Active Metadata Location Updates:<br>Metadata Location Update Rate:<br>Total Metadata Location Updates: |                                  | n<br>0 Objects<br>0 Objects/s<br>1,876,767 |
| Metadata Removals                                                                                                    |                                  |                                            |
| Metadata Location Removal Rate:<br>Total Metadata Location Removals:                                                                    |                                  | 0 Purges/s<br>18,817                       |

**Figure 69 CMS Metadata Component for Distributed CMSs**

# <span id="page-110-4"></span>**FSG Replication**

<span id="page-110-3"></span>When an FSG ingests a file, it creates a file pointer to reference the object and it replicates the file pointer to the other FSGs in its replication group. To verify that FSG replication is proceeding normally, look at the attributes Operations Not Committed and Operations Not Applied in the FSG Replication component, see Figure 70 (page 111).

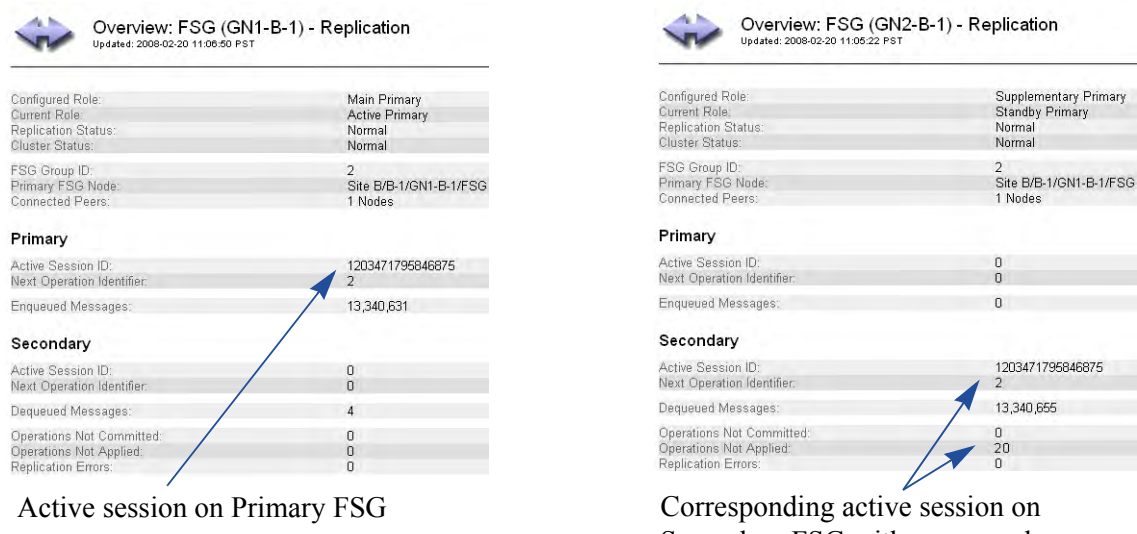

Secondary FSG with queue and backlog of replication messages (SUOP and SPOP)

#### <span id="page-110-0"></span>**Figure 70 FSG Replication Messages**

<span id="page-110-2"></span>• Operations Not Committed (SUOP): The number of replication messages from the Primary FSG session that have not been written to the Secondary FSG yet.

An upwards trend indicates that the grid is ingesting files faster than the Secondary FSG can process transactions. The number will go back down during periods of reduced grid activity. If it does not go down, escalate the issue as it could be that the ingest rate is exceeding the throughput of the grid.

<span id="page-110-1"></span>• Operations Not Applied (SPOP): The number of messages to be processed on the Secondary FSG in order to catch up to the Primary FSG.

An upwards trend indicates that the replication backlog is growing continuously. This may occur because FSG backups take too long to complete. If this is the case, the backup frequency may need to be changed. SPOP backlogs is an issue mostly with FSGs deployed prior to release 7.5. With online backups, SPOP does not generally not increase except temporarily during periods of high grid activity.

# <span id="page-111-1"></span>Gateway Node Failovers

<span id="page-111-0"></span>If the Primary FSG fails, the RSTU FSG Replication Status alarm is triggered, displaying a status of No Primary or No Session. What happens next depends on the type of replication group.

#### <span id="page-111-3"></span>Unclustered

If the Primary FSG in an unclustered replication group fails, immediately notify a grid administrator who has access to the Admin or Vendor account so that a manual failover procedure can be performed if the grid supports business continuity.

In grids that support business continuity, if the Primary FSG fails, a Secondary FSG can be manually configured to act as a Primary. After clients are manually redirected to the acting Primary, they can continue to read and write to the grid. This is a temporary measure to maintain service while the Primary FSG is repaired: grid access is interrupted until manual failover is completed, and the redundancy of file system information in the grid is reduced while the Secondary FSG is acting as a temporary Primary FSG. If the Secondary is also the backup FSG for the replication group, backups are not performed while it acts as the Primary.

In grids that do not support business continuity failover, clients can continue to access files via the read-only file system on the Secondary FSG while the Primary is repaired, but cannot write data to the grid.

#### <span id="page-111-2"></span>High Availability Gateway Cluster (HAGC)

If the Primary Active FSG in an HAGC replication group fails, the supplementary FSG starts acting as the active Primary FSG without any manual intervention. The cluster status changes to Vulnerable and the alarm FCST Cluster Status is triggered.

When a failover occurs, any client operations that are in progress fail, as do client operations initiated while the Standby FSG makes the transition to Active. Once the CIFS service starts on the newly Active FSG, Windows CIFS clients should be able to process new operations without remapping their connections to the Primary FSG cluster. NFS clients must remount shares before they can continue to store and retrieve data to the Gateway cluster. Full grid functionality and full grid access is maintained while the second FSG is Active.

You need to investigate the cause of the failure as soon as possible as another FSG failure in the replication group will render FSG services unavailable.

To restore the grid to full redundancy, a recovery procedure must be performed even if the failed FSG in the cluster recovers automatically. After the failed FSG is restored to service, manually failing back to the restored FSG makes it the Active FSG and also restores the second FSG to Standby status.

For more details on failovers, see the *user guide*. Contact Support for assistance with file pointer replication and failover procedures.

# FSG Backups

<span id="page-112-4"></span>Within an FSG replication group, one FSG is designated as the backup FSG. This FSG backs up the replication group managed file system (the file pointer references) daily.

The backup files are ingested into the grid and by default automatically deleted after 14 days.

The greater the number of objects, the longer it takes to back up the FSG. The backup must complete each day with enough time remaining to process queued replication messages.

You can view information about the FSG backups (for example, backup schedule, backup duration, backup size, backup status) on the FSG Backup component of the Gateway Node, see Figure 71 (page 113).

The value for Number of Files is the total number of files on the FSG managed file system as of the most recent backup. This includes files that are pending for ingest and files for which ingest into the grid is disabled through FSG profiles.

In addition, the backup page gives you an idea of how much content is managed by each FSG.

- <span id="page-112-2"></span><span id="page-112-1"></span><span id="page-112-0"></span>• Backup Data Size and Number of Objects refer to all files managed by the FSG.
- <span id="page-112-3"></span>• Number of Files and Total File Size break down the information by file share.

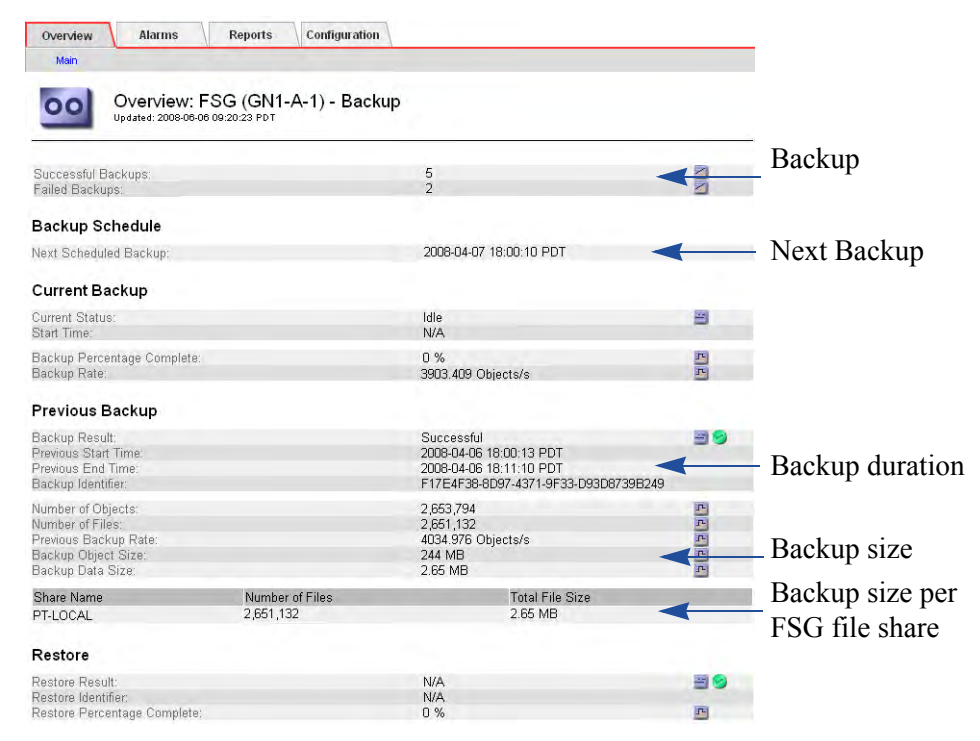

**Figure 71 FSG Backup Attributes**

For more information on backups, see the *user guide*.

# LDR Verification

<span id="page-113-1"></span>The grid is said to be self-healing. This means that the grid checks the integrity of the ingested objects via a process called background verification. If a corrupt object is found on an LDR, the object is quarantined and replaced with a copy of an uncorrupted object stored somewhere else on the grid. The existence of corrupt objects can indicate disk corruption or data tampering. Background verification operates at an adaptive priority to avoid interfering with normal grid operations.

You can view information about LDR verification, for example progress and number of corrupt objects found, on the Verification component of the LDR, see Figure 72 (page 114). Any corrupt object should be investigated.

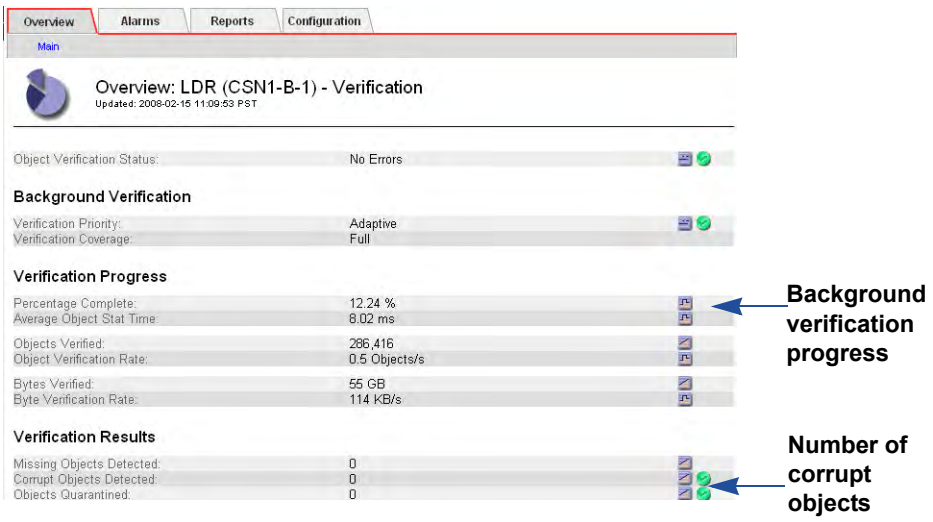

#### **Figure 72 LDR Verification Attributes**

<span id="page-113-0"></span>There is another type of LDR verification called foreground verification. Foreground verification detects whether objects are missing. The LDR foreground verification procedure is initiated by a grid task and is used mostly during maintenance. See Table 21 (page 114) for a comparison of the two types of LDR verification.

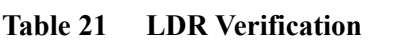

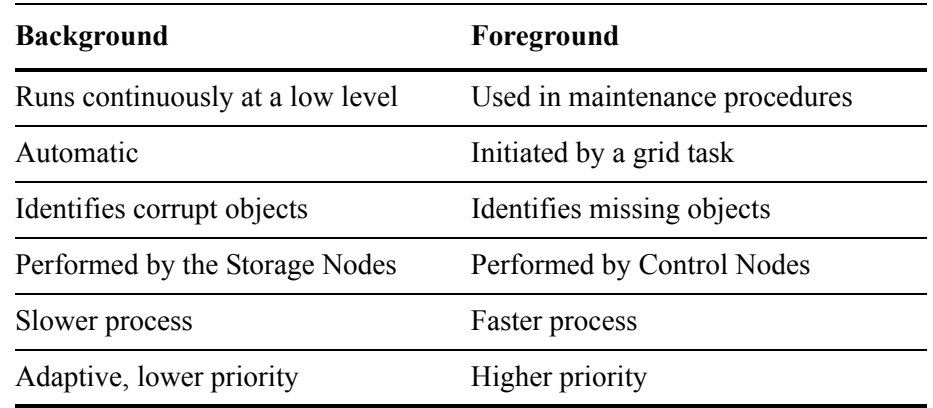

<span id="page-114-1"></span>All attributes on Figure 72 (page 114) above refer to LDR background verification except for Missing Objects which is updated by foreground verification.

For more information on LDR verification, see the *user guide*.

# <span id="page-114-0"></span>Tape Node Capacity

Each Tape Node can interface with the supported type of archival storage: archival media managed by Tivoli® Storage Manager (TSM).

In a grid that includes a TSM Tape Node, the TSM middleware has no way to inform the Tape Node when the TSM database or the archive media managed by the TSM is near capacity. The Tape Node will continue to accept objects for archiving after the TSM stops accepting new content and an alarm will be triggered.

# Grid Tasks

<span id="page-114-2"></span>A grid task is a program that performs grid procedures that involve several grid services automatically. For instance, LDR foreground verification is performed via a grid task. Most maintenance and expansion procedures involve running grid tasks.

You can follow the progress of a grid task from the CMN Grid Tasks Overview tab, see Figure 73 (page 115) and Table 22 (page 116). Running grid tasks is restricted to accounts with Maintenance permissions such as the Admin and Vendor accounts.

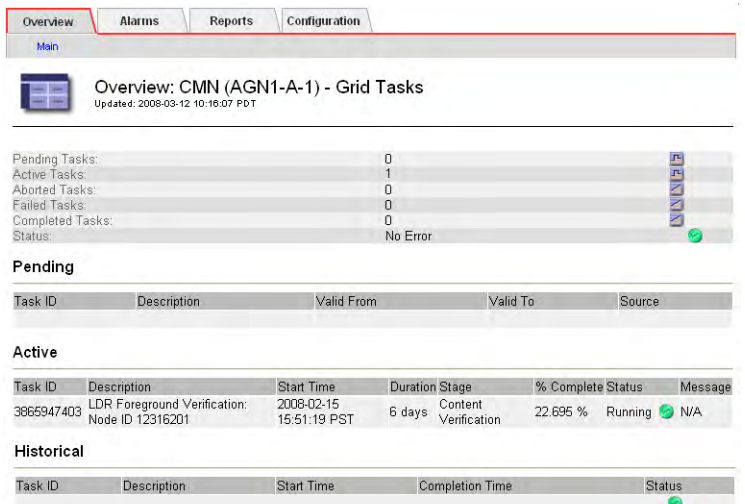

#### **Figure 73 Grid Tasks Overview**

Grid tasks go through three distinct phases:

Pending The grid task has been submitted but not started yet.

| Active     | The grid task has been started. It can be either actively running<br>or temporarily paused.                                                                                                    |
|------------|----------------------------------------------------------------------------------------------------|
| Historical | A historical grid task is a task that has been submitted but is<br>no longer active. This includes grid tasks that completed<br>successfully, grid tasks that were rejected (for example<br>because the valid time period had expired), grid tasks that<br>were cancelled or aborted, and grid tasks that terminated in<br>error. |

**Field Description** Task ID Unique identifier assigned when the task is created. Description Brief description of the purpose of the task. Valid From Date from which the task is valid. The grid task will be rejected if it is submitted before this date. Valid To Date until which the task is valid. The grid task will be rejected if it is submitted after this date. Source The author of the grid task. Start Time Date and time on which the grid task was started. Stage Description of the current stage of the active task. % Complete Progress indicator for active tasks. Duration Estimated amount of time since the grid task was started.

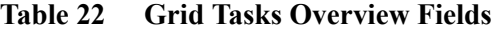

| Field           | <b>Description</b>                                                                                                    |
|-----------------|----------------------------------------------------------------------------------------------------|
| Status          | Current status of the active or historical task. For active tasks,<br>one of:                                                                                                    |
|                 | <b>Starting</b><br>۰<br>Running<br>٠<br>Pausing<br>۰<br>Paused<br>٠<br>Error: An error has been encountered. User action is<br>required.<br>Aborting<br>۰<br>Abort Paused: Task failed to be aborted and is paused in<br>۰ |
|                 | error.<br>For historical tasks, one of:<br>Successful<br>٠<br>Expired<br>٠<br>Aborted<br>٠<br>Cancelled<br>Duplicate<br>٠                                                                                                  |
|                 | Invalid<br>۰                                                                                                    |
| Message         | Information about the last stage of the active task.                                                                                                    |
| Completion time | The date and time on which the grid task completed (or failed<br>or expired or was aborted).                                                                                                    |

**Table 22 Grid Tasks Overview Fields** *(continued)*

For more information on grid tasks, consult the *user guide*.

# <span id="page-117-6"></span>Common Alarms

<span id="page-117-8"></span><span id="page-117-3"></span>Table 23 (page 118) lists common alarms that are usually no cause for concerns as long as trends do not develop.

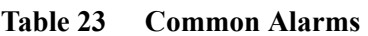

<span id="page-117-2"></span><span id="page-117-1"></span><span id="page-117-0"></span>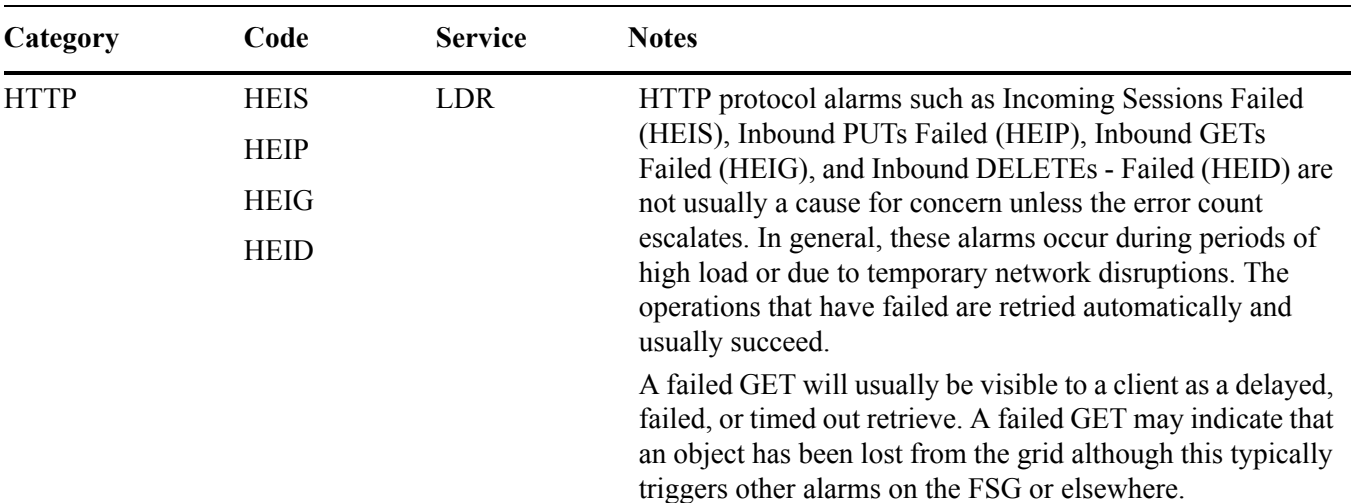

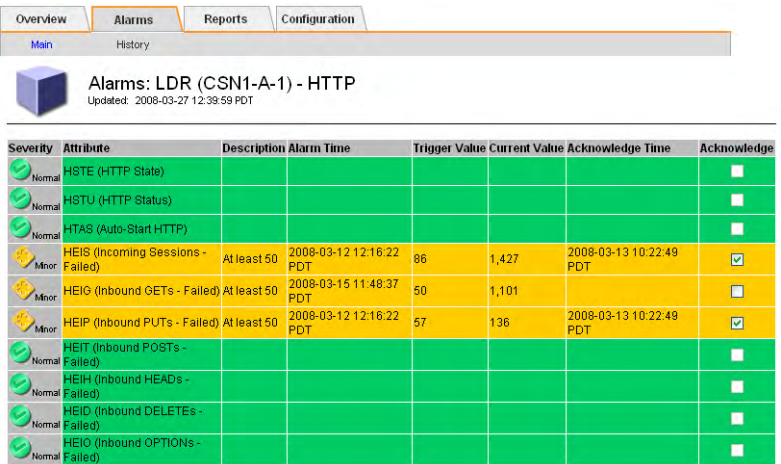

<span id="page-117-7"></span><span id="page-117-5"></span><span id="page-117-4"></span>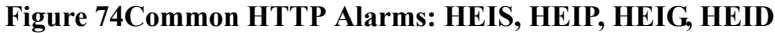

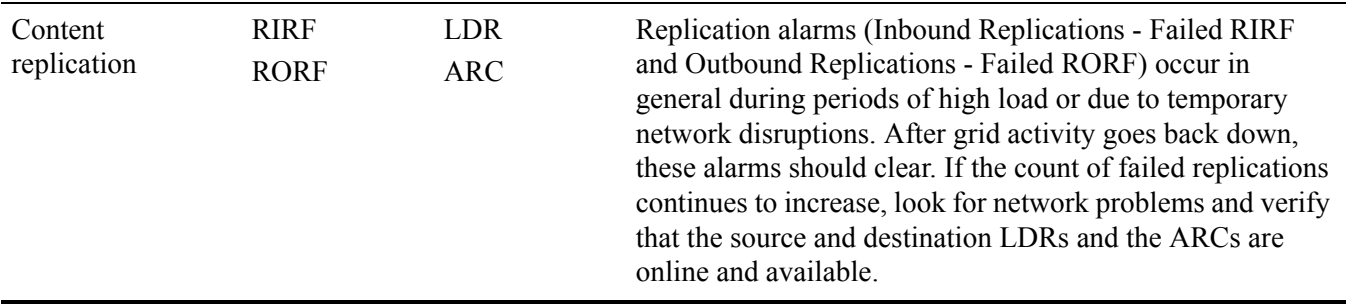

#### **Table 23 Common Alarms** *(continued)*

| Category | Code | <b>Service</b>                                                | <b>Notes</b>                                                      |                                              |                                   |             |
|----------|------|---------------------------------------------------------------|-------------------------------------------------------------------|----------------------------------------------|-----------------------------------|-------------|
|          |      | Overview<br><b>Alarms</b>                                     | <b>Configuration</b><br><b>Reports</b>                            |                                              |                                   |             |
|          |      | History<br>Main                                               |                                                                   |                                              |                                   |             |
|          |      | Updated: 2008-03-27 12:45:26 PDT<br><b>Severity Attribute</b> | <b>Description Alarm Time</b>                                     | Trigger Value Current Value Acknowledge Time |                                   | Acknowledge |
|          |      | <b>RPTE (Object Replication State)</b><br>Normal              |                                                                   |                                              |                                   | П           |
|          |      | <b>RPTU</b> (Object Replication<br>Normal Status)             |                                                                   |                                              |                                   | П           |
|          |      | RIRQ (Inbound Replications -<br>Normal Queued)                |                                                                   |                                              |                                   | п           |
|          |      | <b>RIRF (Inbound Replications -</b><br>Minor Failed)          | 2008-03-10 09:55:33 2,465<br>At least 50<br><b>PDT</b>            | 5,426                                        | 2008-03-13 10:22:20<br><b>PDT</b> | ☑           |
|          |      | RORQ (Outbound Replications -<br>Normal Queued)               |                                                                   |                                              |                                   | п           |
|          |      |                                                               | RORF (Outbound Replications - At least 50 2008-03-10 08:43:32 389 | 1,390                                        | 2008-03-13 10:22:20               | ☑           |

<span id="page-118-3"></span><span id="page-118-1"></span><span id="page-118-0"></span>**Figure 75Common LDR Replication Alarms: RIRF, RORF**

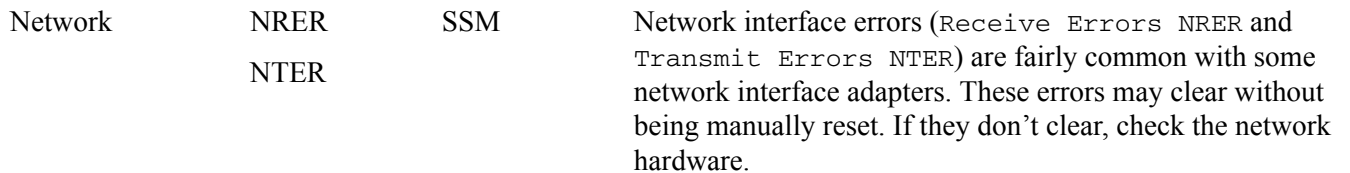

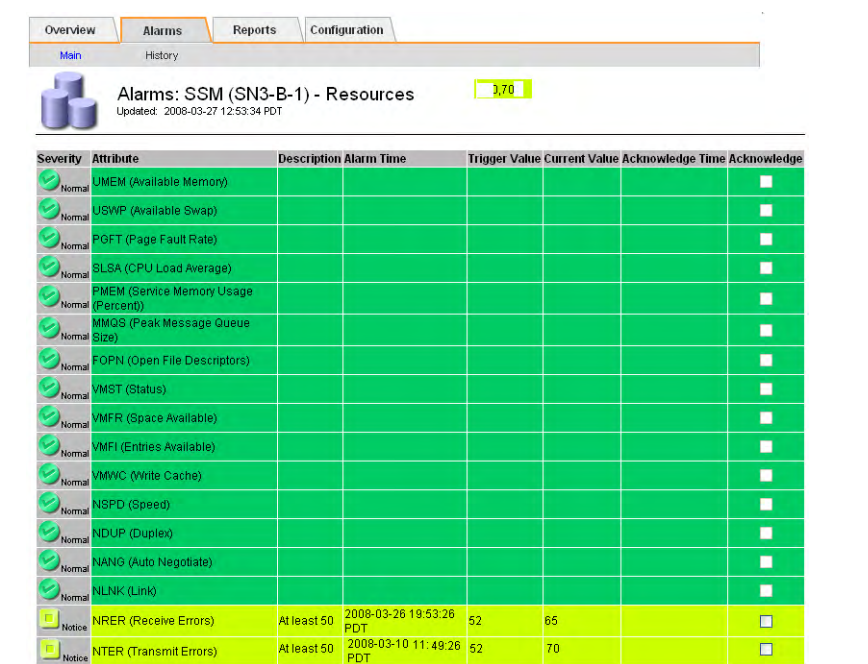

#### <span id="page-118-2"></span>**Figure 76Common Network Alarms: NRER, NTER**

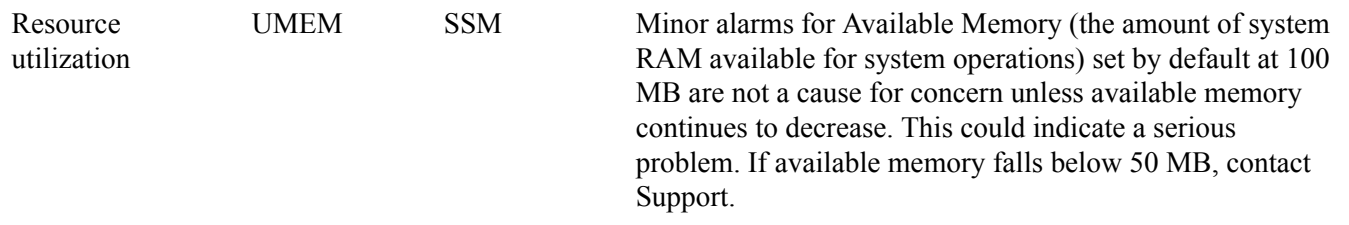

#### Common Alarms

<span id="page-119-1"></span><span id="page-119-0"></span>

| Category     | Code        | <b>Service</b>                                                                                           | <b>Notes</b>                             |  |                                                          |                                                                                                    |
|--------------|-------------|----------------------------------------------------------------------------------------------------|------------------------------------------|--|----------------------------------------------------------|----------------------------------------------------------------------------------------------------|
| Total events | <b>SMTT</b> | <b>SSM</b>                                                                                               | alarms may be triggered.                 |  |                                                          | The total number of logged error or fault events (Total<br>Events SMTT) includes errors such as network errors and<br>FSG replication errors. Unless these errors have been<br>cleared (that is, the count has been reset to $0$ ), total events |
|              |             | NOTE This alarm is safe to ignore only if the events that<br>triggered the alarm have been investigated. |                                          |  |                                                          |                                                                                                    |
|              |             |                                                                                                    |                                          |  |                                                          |                                                                                                    |
|              |             | Overview<br><b>Alarms</b><br>Main<br>History                                                             | <b>Reports</b><br><b>Configuration</b>   |  |                                                          |                                                                                                    |
|              |             | Updated: 2008-03-27 12:49:00 PDT                                                                         | Alarms. SSM (CSN1-A-1) - Events          |  |                                                          |                                                                                                    |
|              |             | Severity Attribute                                                                                       | <b>Description Alarm Time</b>            |  | Trigger Value Current Value Acknowledge Time Acknowledge |                                                                                                    |
|              |             | <b>SMST (Log Monitor State)</b><br>SMTT (Total Events)<br>$-$ Notice                                     | 2008-03-26 22:11:01<br>At least 1<br>PDT |  |                                                          | ■<br>▣                                                                                                    |
|              |             | AMQS (Audit Messages)<br>Normal Queued)                                                                  |                                          |  |                                                          | п                                                                                                    |

**Table 23 Common Alarms** *(continued)*

For more information on these and other alarms, consult the Troubleshooting chapter of the *user guide*.

# <span id="page-120-12"></span>**Glossary**

<span id="page-120-11"></span><span id="page-120-10"></span><span id="page-120-9"></span><span id="page-120-8"></span><span id="page-120-7"></span><span id="page-120-6"></span><span id="page-120-5"></span><span id="page-120-4"></span><span id="page-120-3"></span><span id="page-120-2"></span><span id="page-120-1"></span><span id="page-120-0"></span>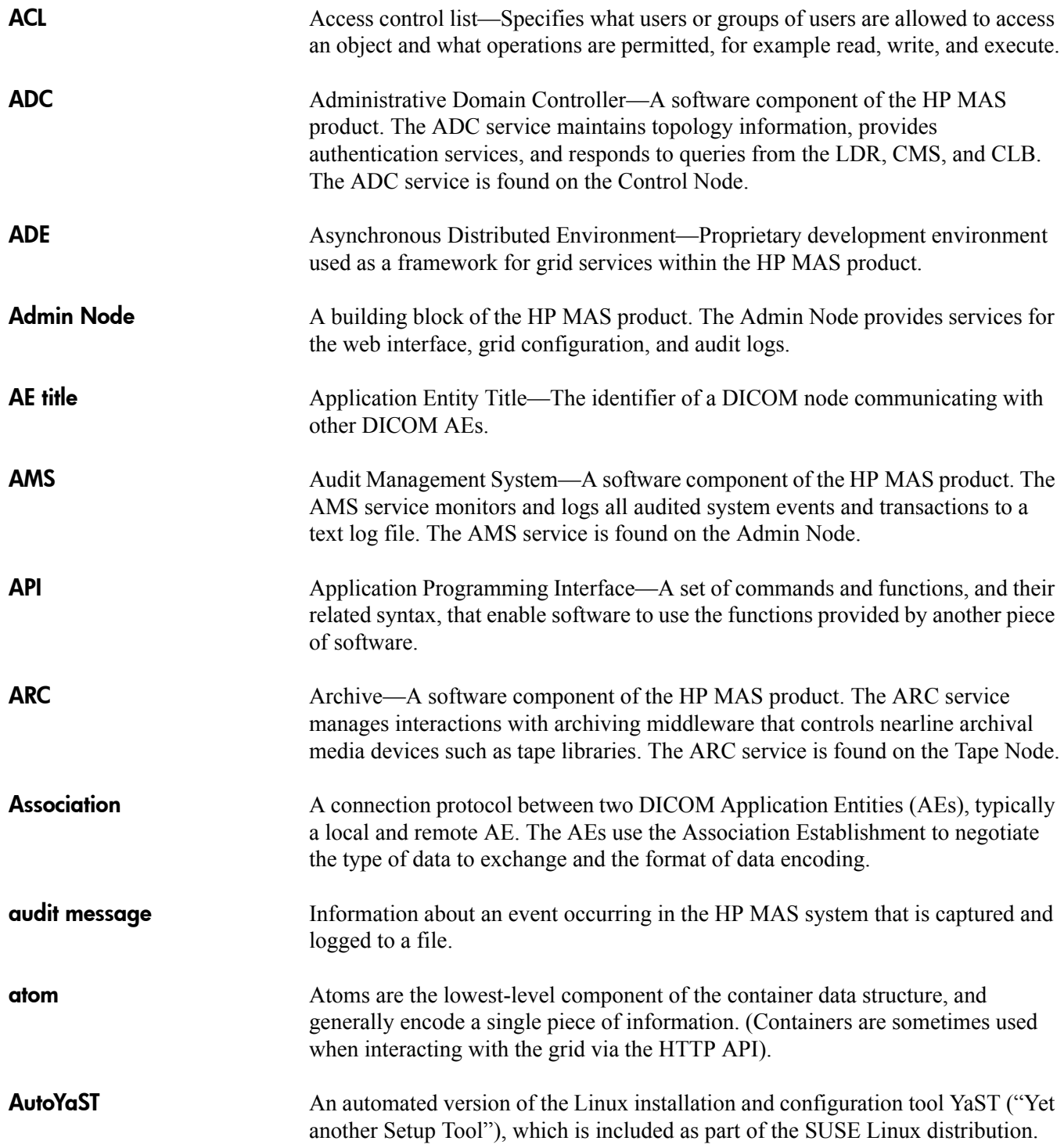

#### BASE64

<span id="page-121-11"></span><span id="page-121-10"></span><span id="page-121-9"></span><span id="page-121-8"></span><span id="page-121-7"></span><span id="page-121-6"></span><span id="page-121-5"></span><span id="page-121-4"></span><span id="page-121-3"></span><span id="page-121-2"></span><span id="page-121-1"></span><span id="page-121-0"></span>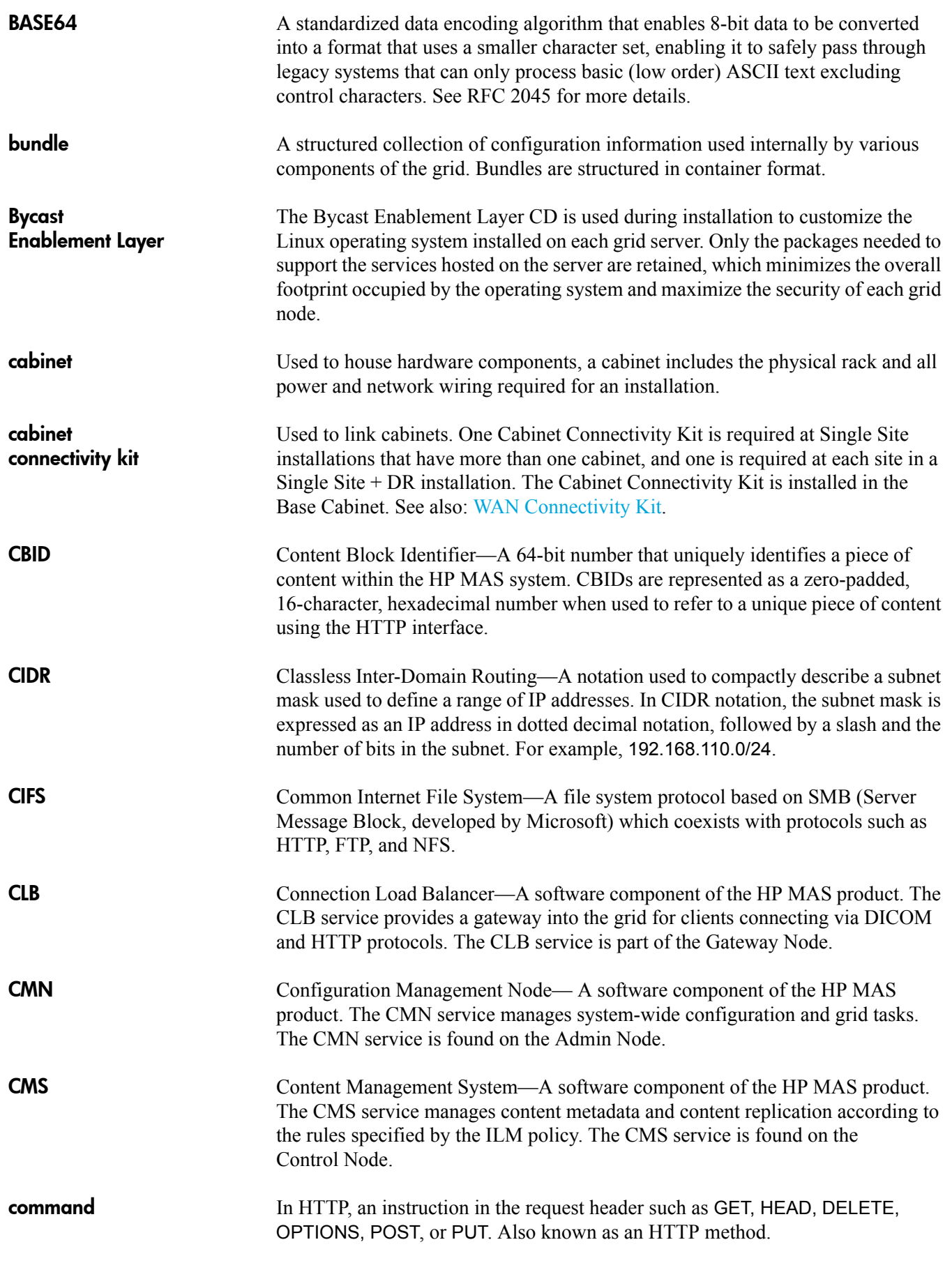

FSG replication group

<span id="page-122-12"></span><span id="page-122-11"></span><span id="page-122-10"></span><span id="page-122-9"></span><span id="page-122-8"></span><span id="page-122-7"></span><span id="page-122-6"></span><span id="page-122-5"></span><span id="page-122-4"></span><span id="page-122-3"></span><span id="page-122-2"></span><span id="page-122-1"></span><span id="page-122-0"></span>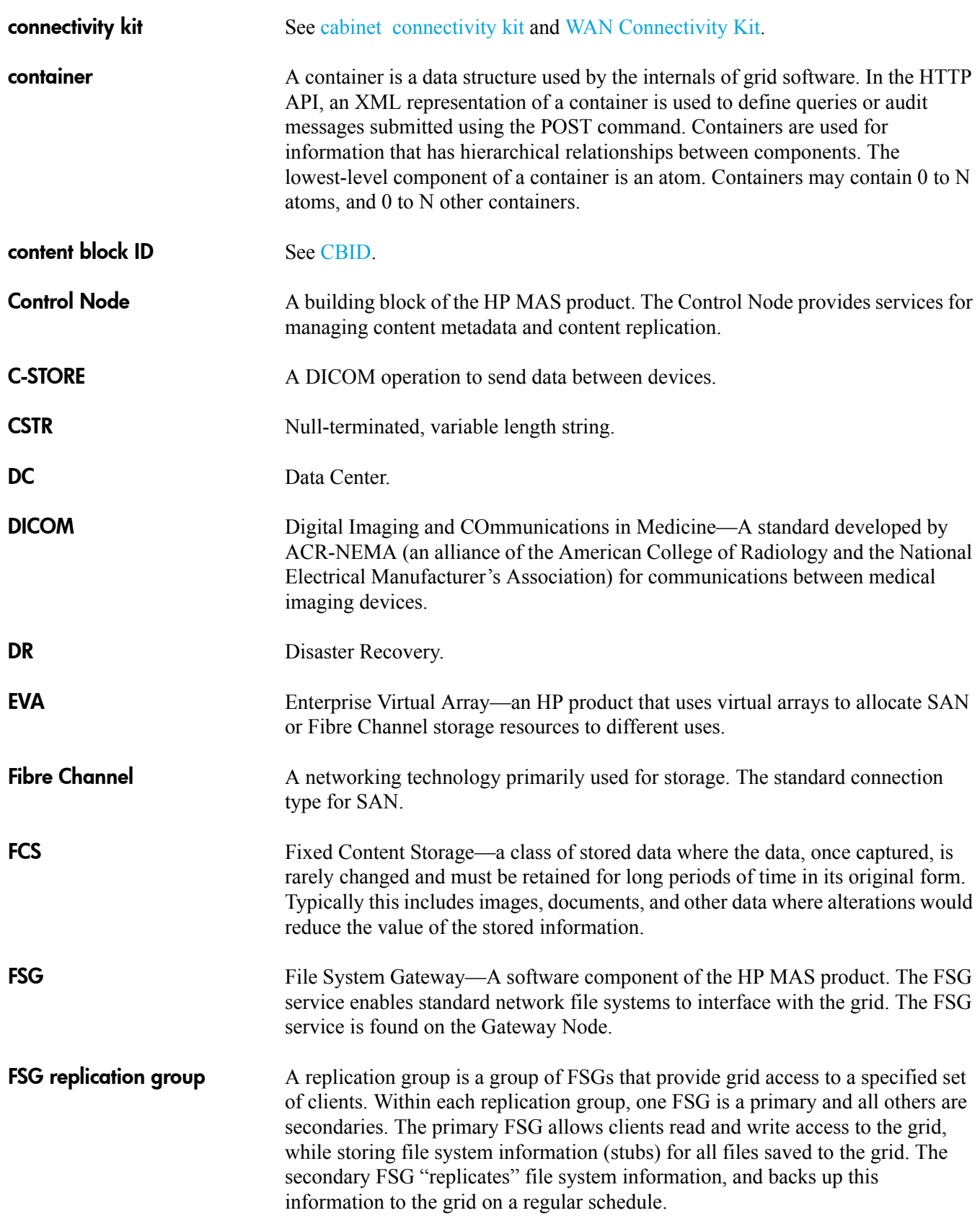

#### Gateway Node

<span id="page-123-10"></span><span id="page-123-9"></span><span id="page-123-8"></span><span id="page-123-7"></span><span id="page-123-6"></span><span id="page-123-5"></span><span id="page-123-4"></span><span id="page-123-3"></span><span id="page-123-2"></span><span id="page-123-1"></span><span id="page-123-0"></span>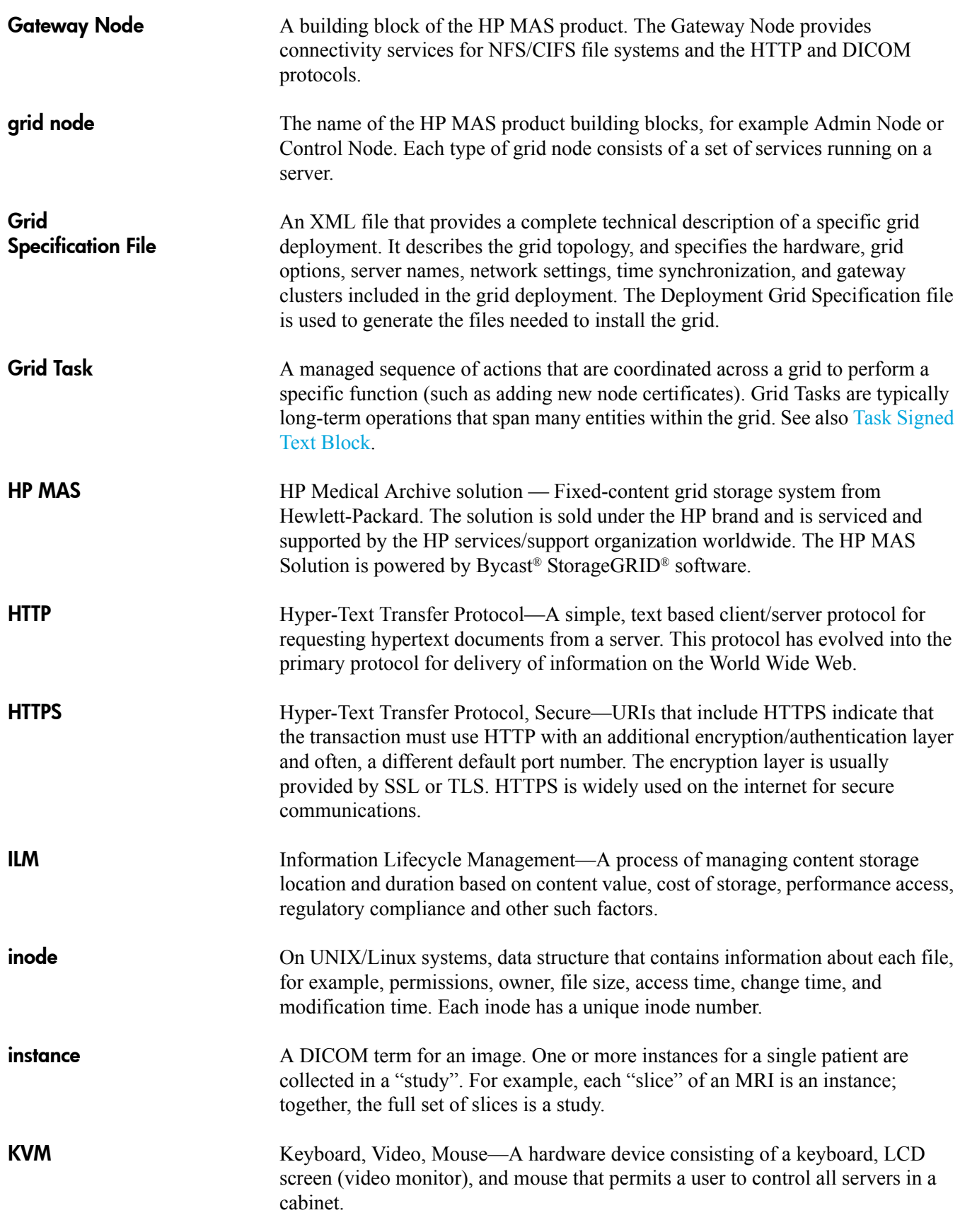

<span id="page-124-12"></span><span id="page-124-11"></span><span id="page-124-10"></span><span id="page-124-9"></span><span id="page-124-8"></span><span id="page-124-7"></span><span id="page-124-6"></span><span id="page-124-5"></span><span id="page-124-4"></span><span id="page-124-3"></span><span id="page-124-2"></span><span id="page-124-1"></span><span id="page-124-0"></span>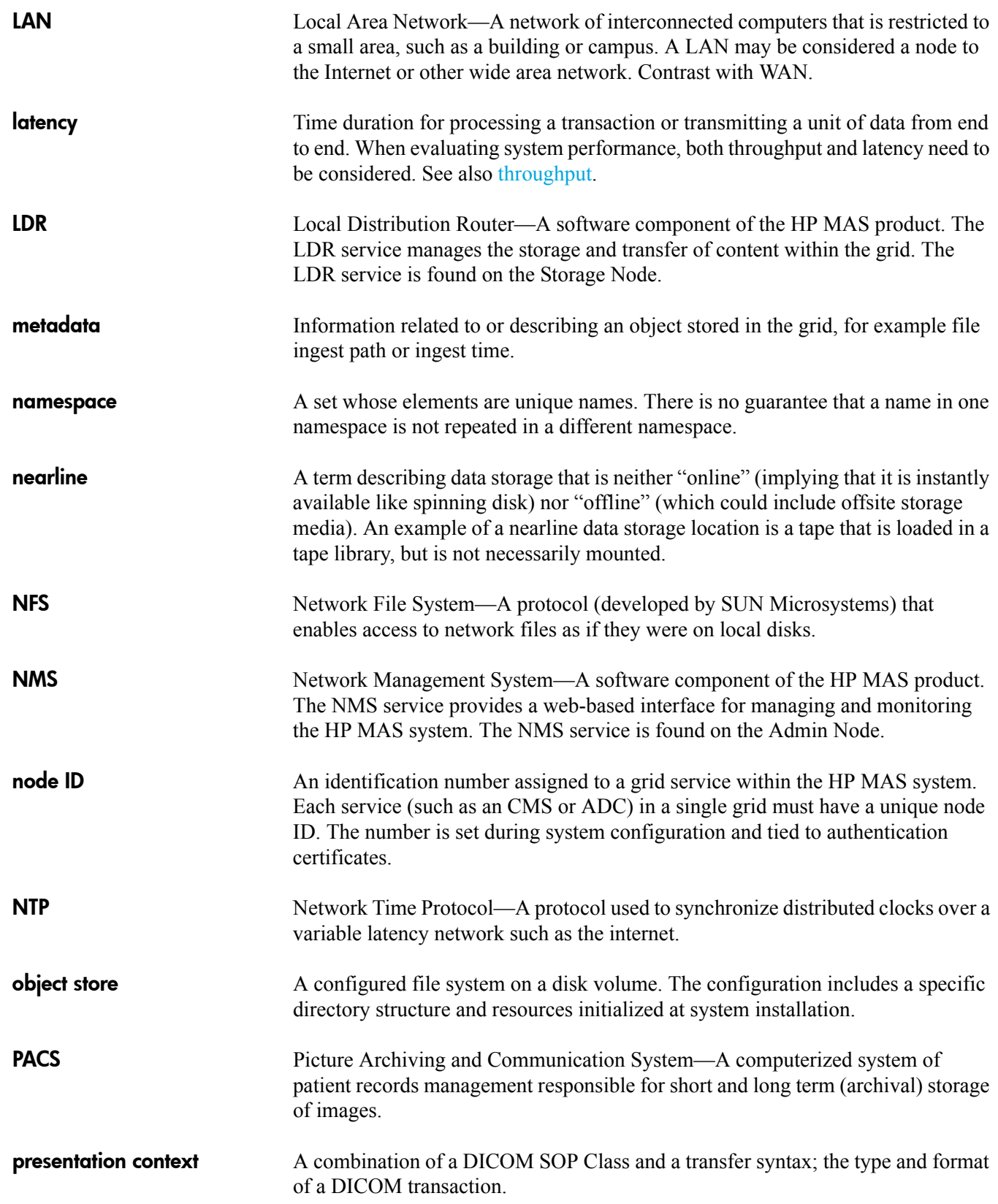

<span id="page-125-14"></span><span id="page-125-13"></span><span id="page-125-12"></span><span id="page-125-11"></span><span id="page-125-10"></span><span id="page-125-9"></span><span id="page-125-8"></span><span id="page-125-7"></span><span id="page-125-6"></span><span id="page-125-5"></span><span id="page-125-4"></span><span id="page-125-3"></span><span id="page-125-2"></span><span id="page-125-1"></span><span id="page-125-0"></span>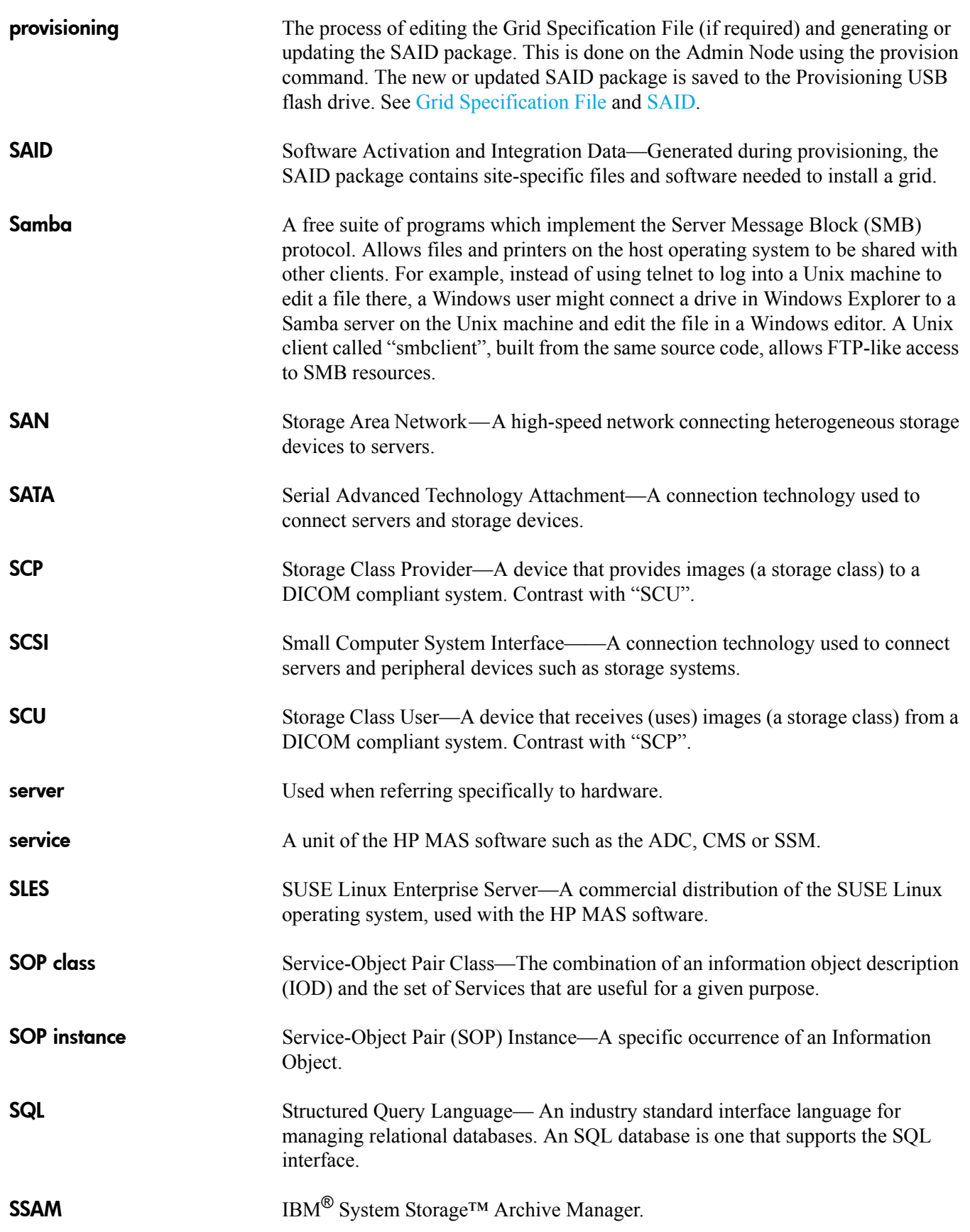

<span id="page-126-14"></span><span id="page-126-13"></span><span id="page-126-12"></span><span id="page-126-11"></span><span id="page-126-10"></span><span id="page-126-9"></span><span id="page-126-8"></span><span id="page-126-7"></span><span id="page-126-6"></span><span id="page-126-5"></span><span id="page-126-4"></span><span id="page-126-3"></span><span id="page-126-2"></span><span id="page-126-1"></span><span id="page-126-0"></span>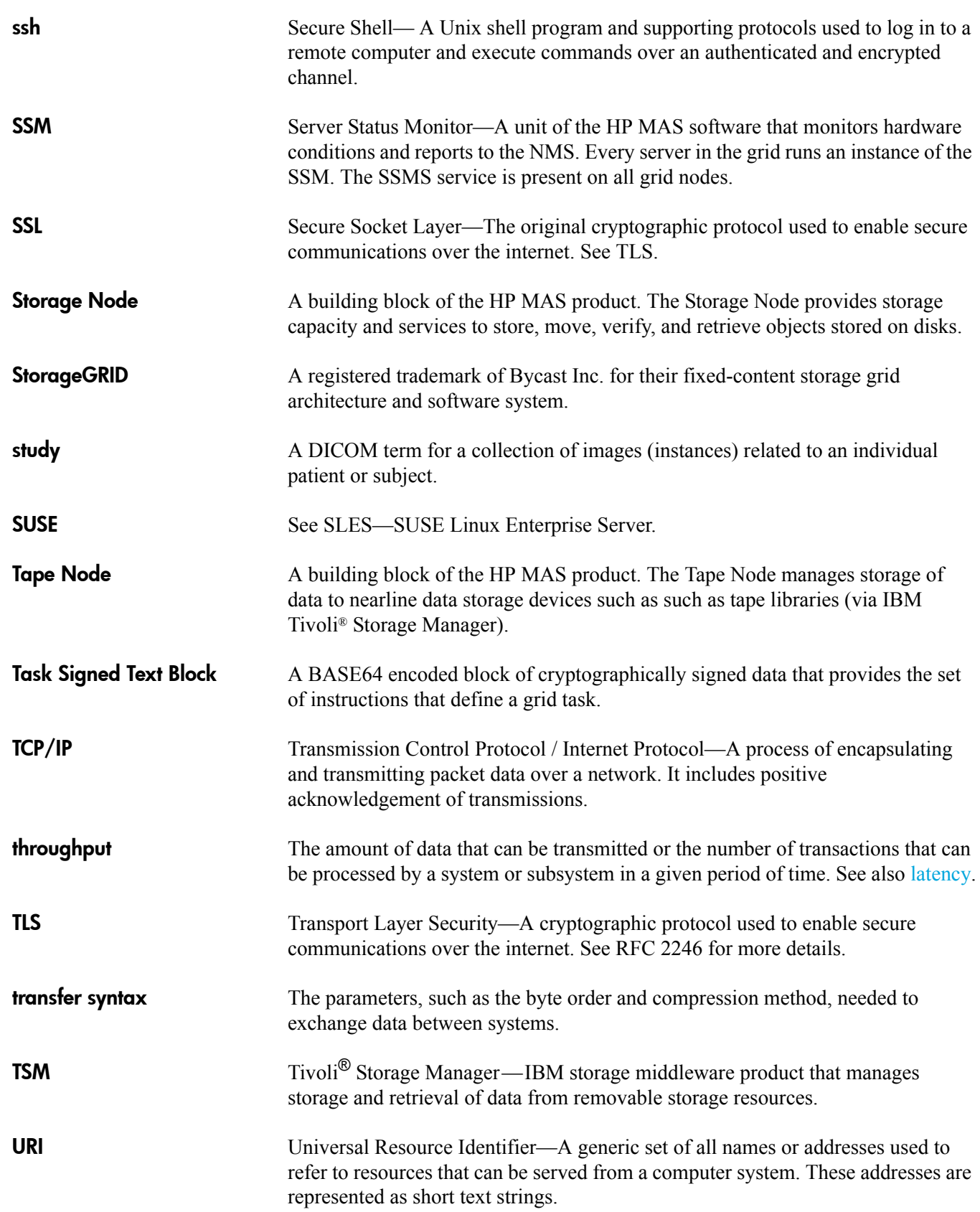

URI

<span id="page-127-5"></span><span id="page-127-4"></span><span id="page-127-3"></span><span id="page-127-2"></span><span id="page-127-1"></span><span id="page-127-0"></span>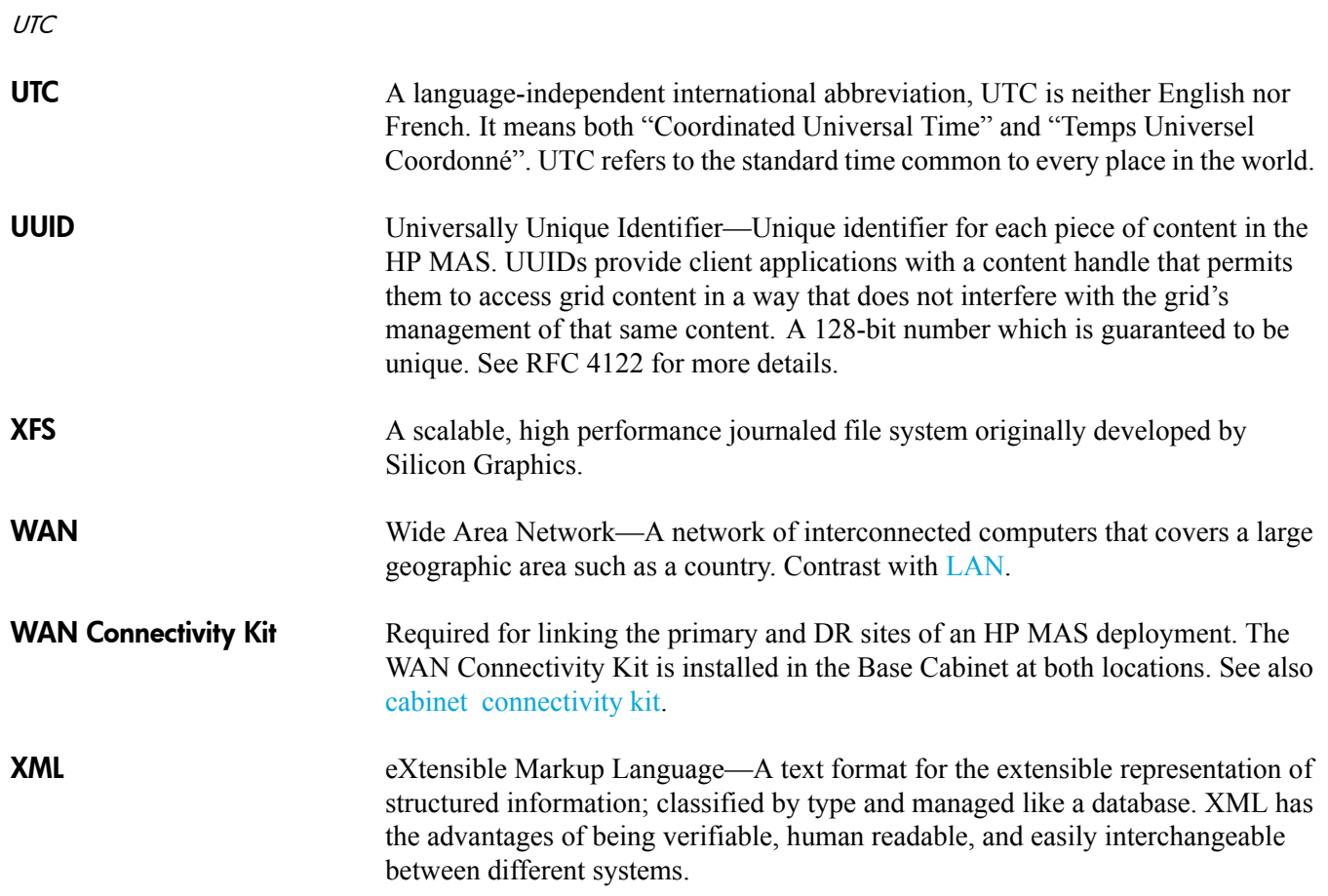

# Index

## A

[Account Management, 27,](#page-26-0) [32 to](#page-31-0) [35](#page-34-0) [accounts permission, 32](#page-31-1) [acknowledging alarms, 43](#page-42-0) ACL [defined, 121](#page-120-0) [Active Objects attribute \(AROP\), 72](#page-71-0) [Active Replications attribute \(DCdA\), 68](#page-67-0) [Active Retrieves attribute \(ARAR\), 79](#page-78-0) [active session file, 89](#page-88-0) [ADC, 11,](#page-10-0) [13,](#page-12-0) [53](#page-52-0) [defined, 121](#page-120-1) ADE [defined, 121](#page-120-2) [Admin/Gateway Node, 12](#page-11-0) [Admin group account, 32](#page-31-2) [Administrative Domain Controller. See ADC](#page-11-1) [administratively down state, 37](#page-36-0) [Admin Node, 10,](#page-9-0) [11,](#page-10-1) [13,](#page-12-1) [14](#page-13-0) [defined, 121](#page-120-3) [Admin user account, 32](#page-31-3) [ADOP Purged Objects attribute, 85](#page-84-0) AE title [defined, 121](#page-120-4) [alarm acknowledgement permissions, 32](#page-31-4) [alarms, 36 to](#page-35-0) [44](#page-43-0) [acknowledging, 43](#page-42-0) by code [HEID Inbound DELETEs - Failed, 118](#page-117-0) [HEIG Inbound GETs - Failed, 118](#page-117-1) [HEIP Inbound PUTs - Failed, 118](#page-117-2) [HEIS Incoming Sessions Failed, 118](#page-117-3) [NRER Receive Errors, 119](#page-118-0) [NTER Transmit Errors, 119](#page-118-1) [RIRF Inbound Replications - Failed, 118](#page-117-4) [RORF Outbound Replications - Failed, 118](#page-117-5) alarms, *continued* [RSTU Replication Status, 112](#page-111-0) [SMTT Total Events, 120](#page-119-0) [UMEM Available Memory, 119](#page-118-2) [common alarms, 118](#page-117-6) [critical, 36](#page-35-1) [customization, 39](#page-38-0) [e-mail notifications, 39](#page-38-1) [history, 40,](#page-39-0) [42](#page-41-0) [indicator propagation, 38](#page-37-0) [indicators, 37](#page-36-1) [major alert, 36,](#page-35-2) [38](#page-37-1) [minor alert, 36,](#page-35-3) [38](#page-37-2) [normal, 36,](#page-35-4) [37](#page-36-2) [notice, 36,](#page-35-4) [37](#page-36-3) [reviewing, 40](#page-39-1) [severity, 36,](#page-35-5) [37](#page-36-1) [System Status button, 40](#page-39-2) [tab, 42](#page-41-0) [triggering, 37](#page-36-4) [Alarms tab, 29,](#page-28-0) [42](#page-41-0) [AMS, 11,](#page-10-2) [12,](#page-11-2) [13](#page-12-2) [defined, 121](#page-120-5) API [defined, 121](#page-120-6) [Apply Changes button, 30](#page-29-0) [ARAR Active Retrieves attribute, 79](#page-78-0) [ARBA Archived Bytes attribute, 72,](#page-71-1) [95](#page-94-0) [ARC, 11,](#page-10-3) [13](#page-12-3) [defined, 121](#page-120-7) [Replication component, 118](#page-117-7) [Retrieve component, 79](#page-78-1) [Store component, 72,](#page-71-2) [85,](#page-84-1) [95](#page-94-1) [Archived Bytes attribute, 72](#page-71-1) [Archived Bytes attribute \(ARBA\), 95](#page-94-0) [Archived Objects attribute, 72](#page-71-3) [archive media, 11,](#page-10-4) [71,](#page-70-0) [95](#page-94-2) [storage capacity, 96,](#page-95-0) [115](#page-114-0) [Archive service. See ARC.](#page-11-1)

[archiving content, 71](#page-70-0) [ARCR Client Requests attribute, 79](#page-78-2) [area graphs, 45](#page-44-0) [AROA Archived Objects attribute, 72](#page-71-3) [AROP Active Objects attribute, 72](#page-71-0) association [defined, 121](#page-120-8) atom [defined, 121](#page-120-9) attributes by code [ADOP Purged Objects, 85](#page-84-0) [ARAR Active Retrieves, 79](#page-78-0) [ARBA Archived Bytes, 72,](#page-71-1) [95](#page-94-0) [ARCR Client Requests, 79](#page-78-2) [AROA Archived Objects, 72](#page-71-3) [AROP Active Objects, 72](#page-71-0) [COoM Managed Objects, 65,](#page-64-0) [84](#page-83-0) [COoT Stored Objects, 65,](#page-64-1) [84](#page-83-1) [CORS Estimated Remaining Object Capacity,](#page-65-0)  [66,](#page-65-0) [93,](#page-92-0) [99](#page-98-0) [CsQL Incoming Messages, 109](#page-108-0) [CsQT Queue Size, 94,](#page-93-0) [109](#page-108-1) [DBSP Free Tablespace, 66,](#page-65-1) [84,](#page-83-2) [93,](#page-92-1) [99](#page-98-0) [DCdA Active Replications, 68](#page-67-0) [DCdT Total Replications, 68](#page-67-1) [DCpT Purges, 84](#page-83-3) [FCRO Create Operations, 60,](#page-59-0) [87](#page-86-0) [FRBA Retrieve Store Rate, 106](#page-105-0) [FRGA Files Retrieved from Grid - Attempted,](#page-76-0)  77 [FRGB Bytes Retrieved from Grid, 77,](#page-76-1) [106](#page-105-1) [FRGC Files Retrieved from Grid - Successful,](#page-76-2)  77 [FRGN File Remove Notifications attribute, 82,](#page-81-0)  [87](#page-86-1) [FRGP Files Retrieved from Grid - Pending, 77](#page-76-3) [FRRA File Retrieve Rate, 106](#page-105-2) [FRTM File Retrieve Latency, 94,](#page-93-1) [106](#page-105-3) [FSBA Data Store Rate, 103](#page-102-0) [FSCF Cached Files, 62](#page-61-0) [FSGA Files Stored to Grid - Attempted, 60](#page-59-1) [FSGB Bytes Stored to Grid, 61,](#page-60-0) [103](#page-102-1) [FSGC Files Stored to Grid - Successful, 60,](#page-59-2) [87](#page-86-2) [FSGP Files Stored to Grid - Pending, 61,](#page-60-1) [94,](#page-93-2)  [104](#page-103-0) [FSIU Inodes Used, 60,](#page-59-3) [94,](#page-93-3) [101](#page-100-0) [FSRA File Store Rate, 103](#page-102-2) [FSRB Bytes Read from Disk, 61,](#page-60-2) [77](#page-76-4)

attributes, *continued* [FSTA Total Cache Available, 61,](#page-60-3) [77,](#page-76-5) [106](#page-105-4) [FSTM File Store Latency, 103](#page-102-3) [FSWB Bytes Written to Disk, 61,](#page-60-4) [77](#page-76-6) [HAID Inbound DELETEs - Attempted, 83](#page-82-0) [HAIG Inbound GETs - Attempted, 78](#page-77-0) [HAIP Inbound PUTs - Attempted, 63](#page-62-0) [HIDC Inbound DELETEs - Successful, 83](#page-82-1) [HIGC Inbound GETs - Successful, 78](#page-77-1) [HIPC Inbound PUTs - Successful, 63](#page-62-1) [ILev ILM Evaluations, 68,](#page-67-2) [84](#page-83-4) [OCOM Objects Committed, 64,](#page-63-0) [69](#page-68-0) [OCOR Corrupt Objects Detected, 114](#page-113-0) [OMIS Missing Objects Detected, 115](#page-114-1) [OPUR Objects Purged, 84](#page-83-5) [ORde Objects Marked for ILM Re-valuation,](#page-107-0)  108 [ORET Objects Retrieved, 69,](#page-68-1) [73,](#page-72-0) [78](#page-77-2) [ORpe Objects with ILM Evaluation Pending,](#page-67-3)  [68,](#page-67-3) [94,](#page-93-4) [108](#page-107-1) [ORun Objects with Unachievable ILM](#page-93-5)  [Evaluations, 94,](#page-93-5) [108](#page-107-2) [PAID Primary Active Session ID, 91,](#page-90-0) [111](#page-110-0) [PBDS Backup Data Size, 94,](#page-93-6) [101,](#page-100-1) [113](#page-112-0) [PBNF Number of Files, 101](#page-100-2) [PBNO Number of Objects, 94,](#page-93-7) [101,](#page-100-3) [113](#page-112-1) [PBSB Total File Size, 62,](#page-61-1) [94,](#page-93-8) [101,](#page-100-4) [103,](#page-102-4) [113](#page-112-2) [PBSF Number of Files, 62,](#page-61-2) [94,](#page-93-9) [101,](#page-100-5) [103,](#page-102-5) [113](#page-112-3) [PEOP Enqueued Messages, 91](#page-90-1) [PMCA Percentage Metadata Capacity](#page-92-2)  [Available, 93,](#page-92-2) [99](#page-98-1) [PMCU Percentage Metadata Capacity Used,](#page-98-1)  99 [PSCA Percentage Storage Capacity Available,](#page-96-0)  97 [PSCU Percentage Storage Capacity Used, 93,](#page-92-3)  [97](#page-96-0) [RIRC Inbound Replications - Completed, 69,](#page-68-2)  [73](#page-72-1) [RIRC Outbound Replications - Completed, 74](#page-73-0) [RORC Outbound Replications - Completed, 70](#page-69-0) [SAID Secondary Active Session ID, 91,](#page-90-2) [111](#page-110-0) [SAVP Total Space Available, 64,](#page-63-1) [69,](#page-68-3) [84,](#page-83-6) [93,](#page-92-4) [97](#page-96-1) [SDOP Dequeued Messages, 91](#page-90-3) [SPOP Operations Not Applied, 91,](#page-90-4) [95,](#page-94-3) [111](#page-110-1) [SPSD Total Persistent Data, 64,](#page-63-2) [69,](#page-68-4) [84](#page-83-7) [SUOP Operations Not Committed, 91,](#page-90-5) [95,](#page-94-4) [111](#page-110-2) [SVFP Percentage Complete, 114](#page-113-0)

attributes, *continued* by name [Active Objects, 72](#page-71-0) [Active Replications, 68](#page-67-0) [Active Retrieves, 79](#page-78-0) [Archived Bytes, 72,](#page-71-1) [95](#page-94-0) [Archived Objects, 72](#page-71-3) [Backup Data Sizes, 94,](#page-93-6) [101,](#page-100-1) [113](#page-112-0) [Bytes Read from Disk, 61,](#page-60-2) [77](#page-76-4) [Bytes Retrieved from Grid, 77,](#page-76-1) [106](#page-105-1) [Bytes Stored to Grid, 61,](#page-60-0) [103](#page-102-1) [Bytes Written to Disk, 61,](#page-60-4) [77](#page-76-6) [Cached Files, 62](#page-61-0) [Client Requests, 79](#page-78-2) [Corrupt Objects Detected, 114](#page-113-0) [Create Operations, 60,](#page-59-0) [87](#page-86-0) [Data Retrieve rate, 106](#page-105-0) [Data Store rate, 103](#page-102-0) [Dequeued Messages, 91](#page-90-3) [Enqueued Messages, 91](#page-90-1) [Estimated Remaining Object Capacity, 66,](#page-65-0) [93,](#page-92-0)  [99](#page-98-0) [File Remove Notifications attribute, 82,](#page-81-0) [87](#page-86-1) [File Retrieve Latency, 94,](#page-93-1) [106](#page-105-3) [File Retrieve Rate, 106](#page-105-2) [Files Retrieved from Grid - Attempted, 77](#page-76-0) [Files Retrieved from Grid - Pending, 77](#page-76-3) [Files Retrieved from Grid - Successful, 77](#page-76-2) [Files Stored to Grid - Attempted, 60](#page-59-1) [Files Stored to Grid - Pending, 61,](#page-60-1) [94,](#page-93-2) [104](#page-103-0) [Files Stored to Grid - Successful, 60,](#page-59-2) [87](#page-86-2) [File Store Latency, 103](#page-102-3) [File Store Rate, 103](#page-102-2) [Free Tablespace \(CMS\), 66,](#page-65-1) [84,](#page-83-2) [93,](#page-92-1) [99](#page-98-0) [ILM Evaluations, 68,](#page-67-2) [84](#page-83-4) [Inbound DELETEs - Attempted, 83](#page-82-0) [Inbound DELETEs - Successful, 83](#page-82-1) [Inbound GETs - Attempted, 78](#page-77-0) [Inbound GETs - Successful, 78](#page-77-1) [Inbound PUTs - Attempted, 63](#page-62-0) [Inbound PUTs - Successful, 63](#page-62-1) [Inbound Replications - Completed, 69,](#page-68-2) [73](#page-72-1) [Incoming Messages, 109](#page-108-0) [Inodes Used, 60,](#page-59-3) [94,](#page-93-3) [101](#page-100-0) [Managed Objects, 65,](#page-64-0) [84](#page-83-0) [Missing Objects Detected, 115](#page-114-1) [Number of Files, 62,](#page-61-2) [94,](#page-93-9) [101,](#page-100-5) [103,](#page-102-5) [113](#page-112-3) [Number of Objects, 94,](#page-93-7) [101,](#page-100-3) [113](#page-112-1) [Object Purged, 84](#page-83-5) [Objects Committed, 64,](#page-63-0) [69](#page-68-0) [Objects Marked for ILM Re-valuation, 108](#page-107-0)

attributes, *continued* [Objects Retrieved, 69,](#page-68-1) [73,](#page-72-0) [78](#page-77-2) [Objects Unachievable ILM Evaluations, 94,](#page-93-5)  [108](#page-107-2) [Objects with ILM Evaluation Pending, 68,](#page-67-3) [94,](#page-93-4)  [108](#page-107-1) [Operations Not Applied, 91,](#page-90-4) [95,](#page-94-3) [111](#page-110-1) [Operations Not Committed, 91,](#page-90-5) [95,](#page-94-4) [111](#page-110-2) [Outbound Replications - Completed, 70,](#page-69-0) [74](#page-73-0) [Percentage Complete, 114](#page-113-0) [Percentage Metadata Capacity Available, 93,](#page-92-2)  [99](#page-98-1) [Percentage Metadata Capacity Used, 99](#page-98-1) [Percentage Storage Capacity Available, 97](#page-96-0) [Percentage Storage Capacity Used, 93,](#page-92-3) [97](#page-96-0) [Primary Active Session ID, 111](#page-110-0) [Primary Active Session ID \(PAID\), 91](#page-90-0) [Purged Objects, 85](#page-84-0) [Purges, 84](#page-83-3) [Queue Size, 94,](#page-93-0) [109](#page-108-1) [Secondary Active Session ID, 111](#page-110-0) [Secondary Active Session ID \(SAID\), 91](#page-90-2) [Stored Objects, 65,](#page-64-1) [84](#page-83-1) [Total Cache Available, 61,](#page-60-3) [77,](#page-76-5) [106](#page-105-4) [Total File Size, 62,](#page-61-1) [94,](#page-93-8) [101,](#page-100-4) [103,](#page-102-4) [113](#page-112-2) [Total Persistent Data, 64,](#page-63-2) [69,](#page-68-4) [84](#page-83-7) [Total Replications, 68](#page-67-1) [Total Space Available, 64,](#page-63-1) [69,](#page-68-3) [84,](#page-83-6) [93,](#page-92-4) [97](#page-96-1) [grid overview, 93,](#page-92-5) [97](#page-96-2) [online help, 30](#page-29-1) audience [intended, 5](#page-4-0) [Audit Management System. See AMS.](#page-11-1) audit message [defined, 121](#page-120-10) [audit option, 17](#page-16-0) AutoYaST [defined, 121](#page-120-11) [Available Memory alarm, 119](#page-118-2)

## B

[Backup Data Size attribute \(PDBS\), 94,](#page-93-6) [101,](#page-100-1) [113](#page-112-0) BASE64 [defined, 122](#page-121-0) [blue indicator, 36,](#page-35-6) [37](#page-36-5) [browser requirements, 21](#page-20-0) [browser settings, 21](#page-20-1)

#### bundle

bundle [defined, 122](#page-121-1) Bycast Enablement Layer [defined, 122](#page-121-2) [Bytes Read from Disk attribute \(FSRB\), 61,](#page-60-2) [77](#page-76-4) [Bytes Retrieved from Grid attribute \(FRGB\), 77,](#page-76-1) [106](#page-105-1) [Bytes Stored to Grid attribute \(FSGB\), 61,](#page-60-0) [103](#page-102-1) [Bytes Written to Disk attribute \(FSWB\), 61,](#page-60-4) [77](#page-76-6)

# C

cabinet [defined, 122](#page-121-3) cabinet connectivity kit [defined, 122](#page-121-4) [Cached Files attribute \(FSCF\), 62](#page-61-0) CBID [defined, 122](#page-121-5) [charts, 45 to](#page-44-1) [48,](#page-47-0) [50](#page-49-0) [CHRI flag, 85](#page-84-2) CIDR [defined, 122](#page-121-6) [CIFS, 56](#page-55-0) [defined, 122](#page-121-7) [CLB, 11,](#page-10-5) [12,](#page-11-3) [13](#page-12-4) [defined, 122](#page-121-8) [Client Requests attribute \(ARCR\), 79](#page-78-2) client shares [backup data, 103](#page-102-6) [CIFS, 56](#page-55-0) [FSG managed file system, 51](#page-50-0) [NFS, 56](#page-55-0) [CMN, 11,](#page-10-6) [12,](#page-11-4) [13](#page-12-5) [defined, 122](#page-121-9) [CMS, 12,](#page-11-5) [13,](#page-12-6) [54](#page-53-0) [Content component, 65,](#page-64-2) [68,](#page-67-4) [84,](#page-83-8) [94](#page-93-10) [Database component, 66,](#page-65-2) [93](#page-92-6) [defined, 122](#page-121-10) [See also owner CMS.](#page-53-0) [Synchronization component, 94](#page-93-11) command [defined, 122](#page-121-11) [command shell access, 20](#page-19-0) [compression, 17](#page-16-1) [Configuration Management Node. See CMN.](#page-11-1) [Configuration tab, 29](#page-28-1) [connected state, 37](#page-36-6) [Connection Load Balancer. See CLB.](#page-11-1) container [defined, 123](#page-122-0) content block ID [defined, 123](#page-122-1) [content deletion, 80](#page-79-0) [content handle, 55,](#page-54-0) [58,](#page-57-0) [80](#page-79-1) [content ingest, 58](#page-57-1) [content lifecycle, 56](#page-55-1) [Content Management Service. See CMS.](#page-11-1) [content metadata, 54,](#page-53-0) [67](#page-66-0) [replication, 109](#page-108-2) [storage capacity, 93,](#page-92-7) [96,](#page-95-1) [99](#page-98-2) [synchronization, 94,](#page-93-12) [109](#page-108-2) [content modification, 86 to](#page-85-0) [88](#page-87-0) [content purging, 80](#page-79-0) [content replication, 67,](#page-66-1) [94,](#page-93-13) [108](#page-107-3) [content retrieval, 75](#page-74-0) [content storage capacity, 93,](#page-92-5) [96,](#page-95-2) [97](#page-96-2) [Control/Storage Node, 12](#page-11-6) [Control Node, 10,](#page-9-1) [11,](#page-10-7) [13](#page-12-7) [defined, 123](#page-122-2) conventions [document, 6](#page-5-0) [COoM Managed Objects attribute, 65,](#page-64-0) [84](#page-83-0) [COoT Stored Objects attribute, 65,](#page-64-1) [84](#page-83-1) [COR Corrupt Objects Detected attribute, 114](#page-113-0) [corrupt objects, 114](#page-113-1) [Corrupt Objects Detected attribute \(OCOR\), 114](#page-113-0) [CORS Estimated Remaining Object Capacity attribute,](#page-65-0)  [66,](#page-65-0) [93,](#page-92-0) [99](#page-98-0) [Create Operations attribute \(FCRO\), 60,](#page-59-0) [87](#page-86-0) [critical alarm, 36](#page-35-1) [CsQL Incoming Messages attribute, 109](#page-108-0) [CsQT Queue Size attribute, 94,](#page-93-0) [109](#page-108-1) C-STORE [defined, 123](#page-122-3) **CSTR** [defined, 123](#page-122-4)

[custom nodes, 12](#page-11-7)

#### D

[dark orange indicator, 36,](#page-35-7) [38](#page-37-1) [Data Center, 16](#page-15-0) [data flow, 51 to](#page-50-1) [91](#page-90-6) [content ingest, 58](#page-57-1) [content modification, 86](#page-85-0) [content purging, 80](#page-79-0) [content replication, 67](#page-66-1) [content retrieval, 75](#page-74-0) [FSG replication, 89](#page-88-0) [Data Retrieve Rate attribute \(FRBA\), 106](#page-105-0) [Data Store Rate attribute \(FSBA\), 103](#page-102-0) [Daylight Saving Time setting, 35](#page-34-1) [DBSP Free Tablespace attribute, 66,](#page-65-1) [84,](#page-83-2) [93,](#page-92-1) [99](#page-98-0) [DC, 16](#page-15-0) [defined, 123](#page-122-5) [DC+DR topology, 16](#page-15-0) [DCdA Active Replications attribute, 68](#page-67-0) [DCdT Total Replications attribute, 68](#page-67-1) [DCpT Purges attribute, 84](#page-83-3) [deduplication, 17](#page-16-2) [DELETE command, 53,](#page-52-1) [80,](#page-79-2) [83,](#page-82-1) [87](#page-86-3) [deletion protection, 17,](#page-16-3) [85](#page-84-2) [deployment topologies. See grid topologies](#page-14-0) [Dequeued Messages attribute \(SDOP\), 91](#page-90-3) [DICOM, 11,](#page-10-8) [13,](#page-12-8) [17](#page-16-4) [defined, 123](#page-122-6) [Disaster Recovery site, 16](#page-15-0) [distributed CMS, 17,](#page-16-5) [54](#page-53-0) [distributed topologies, 17](#page-16-6) documentation [conventions, 6](#page-5-0) [HP web site, 6](#page-5-1) [related, 5](#page-4-1) [updates, 7](#page-6-0) DR [defined, 123](#page-122-7) [DR site, 16](#page-15-0) [DST \(Daylight Saving Time\) setting, 35](#page-34-1) [dual commit, 17](#page-16-7)

## E

[e-mail notifications, 39](#page-38-1) [Encryption, 17](#page-16-8) [Enqueued Messages attribute \(PEOP\), 91](#page-90-1) [Estimated Remaining Object Capacity attribute](#page-65-0)  [\(CORS\), 66,](#page-65-0) [93,](#page-92-0) [99](#page-98-0) EVA [defined, 123](#page-122-8)

## F

[FCRO Create Operations attribute, 60,](#page-59-0) [87](#page-86-0) **FCS** [defined, 123](#page-122-9) Fibre Channel [defined, 123](#page-122-10) [file pointers.See FSG file pointers.](#page-50-2) [File Remove Notifications attribute \(FRGN\), 82,](#page-81-0) [87](#page-86-1) [File Retrieve Latency attribute \(FRTM\), 94,](#page-93-1) [106](#page-105-3) [File Retrieve Rate attribute \(FRRA\), 106](#page-105-2) [Files Retrieved from Grid - Attempted attribute](#page-76-0)  (FRGA), 77 [Files Retrieved from Grid - Pending attribute \(FRGP\),](#page-76-3)  77 [Files Retrieved from Grid - Successful attribute](#page-76-2)  (FRGC), 77 [Files Stored to Grid - Attempted attribute \(FSGA\), 60](#page-59-1) [Files Stored to Grid - Pending attribute \(FSGP\), 61,](#page-60-1) [94,](#page-93-2)  [104](#page-103-0) [Files Stored to Grid - Successful attribute, 87](#page-86-2) [Files Stored to Grid - Successful attribute \(FSGC\), 60](#page-59-2) [File Store Latency attribute \(FSBA\), 103](#page-102-3) [File Store Rate attribute \(FSRA\), 103](#page-102-2) [file stubs. See FSG file pointers.](#page-50-2) [file system, 51,](#page-50-0) [75](#page-74-1) [File System Gateway. See FSG.](#page-11-1) [FRBA Data Retrieve Rate attribute, 106](#page-105-0) [Free Tablespace \(CMS\) attribute \(DBSP\), 66,](#page-65-1) [84,](#page-83-2) [93,](#page-92-1)  [99](#page-98-0) [FRGA Files Retrieved from Grid - Attempted attribute,](#page-76-0)  77 [FRGB Bytes Retrieved from Grid attribute, 77,](#page-76-1) [106](#page-105-1)

[FRGC Files Retrieved from Grid - Successful attribute,](#page-76-2)  77 [FRGN File Remove Notifications attribute, 82,](#page-81-0) [87](#page-86-1) [FRGP Files Retrieved from Grid - Pending attribute, 77](#page-76-3) [FRRA File Retrieve Rate attribute, 106](#page-105-2) [FRTM File Retrieve Latency attribute, 94,](#page-93-1) [106](#page-105-3) [FSBA Data Stored Rate attribute, 103](#page-102-0) [FSCF Cached Files attribute, 62](#page-61-0) [FSG, 11,](#page-10-9) [14](#page-13-1) [active session, 111](#page-110-3) [active session file, 89](#page-88-0) [Backup Component, 62](#page-61-3) [Backup component, 94,](#page-93-14) [113](#page-112-4) [backup duration, 113](#page-112-4) [backups, 53,](#page-52-2) [89,](#page-88-0) [111,](#page-110-1) [113](#page-112-4) [backup schedule, 113](#page-112-4) [cache, 52,](#page-51-0) [56,](#page-55-0) [58,](#page-57-2) [61,](#page-60-3) [75,](#page-74-2) [76,](#page-75-0) [77,](#page-76-5) [80](#page-79-3) [defined, 123](#page-122-11) [failovers, 112](#page-111-1) [file pointers, 51,](#page-50-2) [52,](#page-51-1) [58,](#page-57-3) [89](#page-88-0) [replication, 89,](#page-88-0) [95,](#page-94-5) [111](#page-110-4) [Replication component, 91,](#page-90-7) [95](#page-94-6) [replication groups, 52](#page-51-2) [See also](#page-51-3) Primary FSG. [See also Secondary FSG.](#page-51-2) [storage capacity, 94,](#page-93-15) [96,](#page-95-3) [101](#page-100-6) [Storage component, 60,](#page-59-4) [77,](#page-76-7) [82,](#page-81-1) [88,](#page-87-1) [94](#page-93-16) [FSGA Files Stored to Grid - Attempted attribute, 60](#page-59-1) [FSGB Bytes Stored to Grid attribute, 61,](#page-60-0) [103](#page-102-1) [FSGC Files Stored to Grid - Successful attribute, 60,](#page-59-2) [87](#page-86-2) [FSG Management, 27](#page-26-1) [FSGP Files Stored to Grid - Pending attribute, 61,](#page-60-1) [94,](#page-93-2)  [104](#page-103-0) FSG replication group [defined, 123](#page-122-12) [FSIU Inodes Used attribute, 60,](#page-59-3) [94,](#page-93-3) [101](#page-100-0) [FSRA File Store Rate attribute, 103](#page-102-2) [FSRB Bytes Read from Disk attribute, 61,](#page-60-2) [77](#page-76-4) [FSTA Total Cache Available attribute, 61,](#page-60-3) [77,](#page-76-5) [106](#page-105-4) [FSTM File Store Latency attribute, 103](#page-102-3) [FSWB Bytes Written to Disk attribute, 61,](#page-60-4) [77](#page-76-6)

#### G

[Gateway Node, 10,](#page-9-2) [11,](#page-10-10) [13,](#page-12-9) [14](#page-13-2) [defined, 124](#page-123-0) [GET command, 53,](#page-52-1) [76,](#page-75-1) [78](#page-77-1) [glossary, 121](#page-120-12) [gray indicator, 36,](#page-35-8) [37](#page-36-7) [green indicator, 36,](#page-35-9) [37](#page-36-8) [grid, naming conventions, 28](#page-27-0) [Grid Configuration, 27](#page-26-2) [grid configuration information, 18](#page-17-0) [Grid Management menu, 27](#page-26-3) [grid management permissions, 32](#page-31-5) grid node [defined, 124](#page-123-1) [grid nodes, 10,](#page-9-3) [11](#page-10-11) [See also individual grid nodes.](#page-10-11) [grid options, 17](#page-16-6) [grid overview attributes, 93,](#page-92-5) [97](#page-96-2) [grid services, 12](#page-11-8) [state, 36](#page-35-5) Grid Specification File [defined, 124](#page-123-2) Grid Task [defined, 124](#page-123-3) [grid tasks, 115](#page-114-2) [grid topologies, 15](#page-14-0) [DC+DR, 16](#page-15-0) [DC+DR and Satellites, 17](#page-16-6) [DC+DR and Satellites topology, 17](#page-16-6) [distributed, 17](#page-16-6) [single site, 15](#page-14-1) [Grid Topology tree, 27](#page-26-4) [group accounts, 32](#page-31-6)

# H

[HAGC, 53,](#page-52-3) [90,](#page-89-0) [91,](#page-90-8) [112](#page-111-2) [HAID Inbound DELETEs - Attempted attribute, 83](#page-82-0) [HAIG Inbound GETs - Attempted attribute, 78](#page-77-0) [HAIP Inbound PUTs - Attempted attribute, 63](#page-62-0) [HEID Inbound DELETEs - Failed alarm, 118](#page-117-0) [HEIG Inbound GETs - Failed alarm, 118](#page-117-1) [HEIP Inbound PUTs- Failed alarm, 118](#page-117-2)

[HEIS Incoming Sessions Failed alarm, 118](#page-117-3) [HIDC Inbound DELETEs - Successful attribute, 83](#page-82-1) [HIGC Inbound GETs - Successful attribute, 78](#page-77-1) [High Availability Gateway Cluster. See HAGC.](#page-111-2) [HIPC Inbound PUTs - Successful, 63](#page-62-1) HP [Subscriber's choice web site, 8](#page-7-0) HP MAS [defined, 124](#page-123-4) **HTTP** [defined, 124](#page-123-5) [HTTP protocol commands, 56](#page-55-0) [DELETE, 53,](#page-52-1) [80,](#page-79-2) [83,](#page-82-1) [87](#page-86-3) [GET, 53,](#page-52-1) [76,](#page-75-1) [78](#page-77-1) [PUT, 53,](#page-52-1) [58,](#page-57-4) [63,](#page-62-1) [87](#page-86-4) **HTTPS** [defined, 124](#page-123-6) [hub-and-spoke. See DC+DR and Satellites topology](#page-16-6)

#### I

[ILev ILM Evaluations attribute, 68,](#page-67-2) [84](#page-83-4) ILM [defined, 124](#page-123-7) [ILM Evaluations attribute \(ILev\), 68,](#page-67-2) [84](#page-83-4) [ILM Management, 27](#page-26-5) [ILM policies, 54,](#page-53-1) [108](#page-107-3) [purging, 80,](#page-79-4) [85](#page-84-3) [Inbound DELETEs - Attempted attribute \(HAID\), 83](#page-82-0) [Inbound DELETEs - Failed alarm, 118](#page-117-0) [Inbound DELETEs - Successful attribute \(HIDC\), 83](#page-82-1) [Inbound GETs - Attempted attribute \(HAIG\), 78](#page-77-0) [Inbound GETs - Failed alarm, 118](#page-117-1) [Inbound GETs - Successful attribute \(HIGC\), 78](#page-77-1) [Inbound PUTs - Attempted attribute \(HAIP\), 63](#page-62-0) [Inbound PUTs - Failed alarm, 118](#page-117-2) [Inbound PUTs - Successful attribute \(HIPC\), 63](#page-62-1) [Inbound Replications - Completed attribute \(RIRC\),](#page-68-2)  [69,](#page-68-2) [73](#page-72-1) [Inbound Replications - Failed alarm, 118](#page-117-4) [Incoming Messages attribute \(CsQL\), 109](#page-108-0) [Incoming Sessions Failed alarm, 118](#page-117-3) [index.html file, 18](#page-17-1)

[Information Lifecycle Management. See ILM policies.](#page-53-1) [ingest, 58 to](#page-57-1) [67,](#page-66-2) [96](#page-95-4) [ingest load, 94,](#page-93-17) [96,](#page-95-4) [104,](#page-103-1) [111](#page-110-2) inode [defined, 124](#page-123-8) [Inodes Used attribute \(FSIU\), 60,](#page-59-3) [94,](#page-93-3) [101](#page-100-0) instance [defined, 124](#page-123-9) [Internet Explorer settings, 21](#page-20-1)

#### K

KVM [defined, 124](#page-123-10)

# L

LAN [defined, 125](#page-124-0) latency [defined, 125](#page-124-1) [LDR, 11,](#page-10-12) [12,](#page-11-9) [14](#page-13-3) [background verification, 114](#page-113-1) [defined, 125](#page-124-2) [foreground verification, 114](#page-113-0) [HTTP component, 63,](#page-62-2) [78,](#page-77-3) [83,](#page-82-2) [118](#page-117-8) [Replication component, 69,](#page-68-5) [74,](#page-73-1) [118](#page-117-7) [Storage component, 64,](#page-63-3) [69,](#page-68-6) [73,](#page-72-2) [78,](#page-77-4) [84,](#page-83-9) [93](#page-92-8) [Verification component, 114](#page-113-1) [license agreement, 18](#page-17-2) licensing, HP end user license agreement, 2 [light orange indicator, 38](#page-37-2) [line graphs, 45](#page-44-2) [Local Distribution Router. See LRD.](#page-11-1) [logging in, command shell, 20](#page-19-1) [logging in, NMS, 23](#page-22-0) [logging out, command shell, 20](#page-19-2) [logging out, NMS, 24](#page-23-0)

#### M

[maintenance permissions, 32](#page-31-7) [major alert alarm, 36,](#page-35-2) [38](#page-37-1) [Managed Objects attribute \(COoM\), 65,](#page-64-0) [84](#page-83-0) metadata [defined, 125](#page-124-3) [metadata. See content metadata.](#page-53-0) [middleware, 71,](#page-70-0) [115](#page-114-0) [minor alert alarm, 36,](#page-35-3) [38](#page-37-2) [missing objects, 114](#page-113-0) [Missing Objects Detected attribute \(OMIS\), 115](#page-114-1)

#### N

namespace [defined, 125](#page-124-4) [navigation tree. See Grid Topology tree](#page-26-4) nearline [defined, 125](#page-124-5) [Network Management System. See NMS.](#page-11-1) [NFS, 56](#page-55-0) [defined, 125](#page-124-6) [NMS, 11,](#page-10-13) [12,](#page-11-10) [14](#page-13-4) [defined, 125](#page-124-7) [NMS interface, 21 to](#page-20-2) [50](#page-49-1) [account management, 32](#page-31-0) [alarms, 36](#page-35-0) [Apply Changes button, 30](#page-29-0) [colors, 36](#page-35-10) [content tabs, 29](#page-28-2) [Grid Management menu, 27](#page-26-3) [Grid Topology tree, 27](#page-26-4) [header, 25](#page-24-0) [refreshing, 26](#page-25-0) [reports, 45](#page-44-3) [state indicators, 36](#page-35-0) [units of measure, 30](#page-29-2) [user accounts, 32](#page-31-0) [valid characters, 30](#page-29-1) [version number, 26](#page-25-1) [NMS Management, 27](#page-26-6) node ID [defined, 125](#page-124-8) [No-Delete flag, 85](#page-84-2) [nodes. See grid nodes.](#page-9-3)

[normal severity, 37](#page-36-2) [notice alarm, 36,](#page-35-4) [37](#page-36-3) [NRER Receive Errors alarm, 119](#page-118-0) [NTER Transmit Errors alarm, 119](#page-118-1) NTP [defined, 125](#page-124-9) [Number of Files attribute, 62](#page-61-2) [Number of Files attribute \(PBNF\), 101](#page-100-2) [Number of Files attribute \(PBSF\), 94,](#page-93-9) [101,](#page-100-5) [103,](#page-102-5) [113](#page-112-3) [Number of Objects attribute \(PBNO\), 94,](#page-93-7) [101,](#page-100-3) [113](#page-112-1)

#### O

[object lifecycle, 56](#page-55-1) [objects, corrupt, 114](#page-113-1) [objects, missing, 114](#page-113-0) [Objects Committed attribute \(OCOM\), 64,](#page-63-0) [69](#page-68-0) [Objects Marked for ILM Re-valuation attribute](#page-107-0)  (ORde), 108 [Objects Purged attribute \(OPUR\), 84](#page-83-5) [Objects Retrieved attribute \(ORET\), 69,](#page-68-1) [73,](#page-72-0) [78](#page-77-2) object store [defined, 125](#page-124-10) [Objects Unachievable ILM Evaluations attribute](#page-93-5)  [\(ORun\), 94,](#page-93-5) [108](#page-107-2) [Objects with ILM Evaluation Pending attribute](#page-67-3)  [\(ORpe\), 68,](#page-67-3) [94,](#page-93-4) [108](#page-107-1) [OCOM Objects Committed attribute, 64,](#page-63-0) [69](#page-68-0) [OCOR Corrupt Objects Detected attribute, 114](#page-113-0) [OMIS Missing Objects Detected attribute, 115](#page-114-1) [online help, 30](#page-29-1) [Operations Not Applied attribute \(SPOP\), 91,](#page-90-4) [95,](#page-94-3) [111](#page-110-1) [Operations Not Committed attribute \(SUOP\), 91,](#page-90-5) [95,](#page-94-4)  [111](#page-110-2) [OPUR Objects Purged attribute, 84](#page-83-5) [ORde Objects Marked for ILM Re-valuation attribute,](#page-107-0)  108 [ORET Objects Retrieved attribute, 69,](#page-68-1) [73,](#page-72-0) [78](#page-77-2) [ORpe Objects with ILM Evaluation Pending attribute,](#page-67-3)  [68,](#page-67-3) [94,](#page-93-4) [108](#page-107-1) [ORun Objects with Unachievable ILM Evaluations](#page-93-5)  [attribute, 94,](#page-93-5) [108](#page-107-2)

[Outbound Replications - Completed attribute \(RORC\),](#page-69-0)  [70,](#page-69-0) [74](#page-73-0) [Outbound Replications - Failed alarm, 118](#page-117-5) [Overview tab, 29](#page-28-3) [owner CMS, 54,](#page-53-0) [59,](#page-58-0) [67,](#page-66-0) [71,](#page-70-1) [72,](#page-71-4) [87,](#page-86-4) [109](#page-108-2)

#### P

PACS [defined, 125](#page-124-11) [PAID Primary Active Session ID attribute, 91,](#page-90-0) [111](#page-110-0) [parallel loading, 17](#page-16-9) [password, in NMS, 23,](#page-22-1) [33](#page-32-0) [Passwords.txt file, 19](#page-18-0) [PBDS Backup Data Size attribute, 94,](#page-93-6) [101,](#page-100-1) [113](#page-112-0) [PBNF Number of Files attribute, 101](#page-100-2) [PBNO Number of Objects attribute, 94,](#page-93-7) [101,](#page-100-3) [113](#page-112-1) [PBSB Total File Size attribute, 62,](#page-61-1) [94,](#page-93-8) [101,](#page-100-4) [103,](#page-102-4) [113](#page-112-2) [PBSF Number of Files attribute, 62,](#page-61-2) [94,](#page-93-9) [101,](#page-100-5) [103,](#page-102-5) [113](#page-112-3) [PEOP Enqueued Messages attribute, 91](#page-90-1) [Percentage Complete attribute \(SVFP\), 114](#page-113-0) [Percentage Metadata Capacity Available attribute](#page-92-2)  [\(PMCA\), 93,](#page-92-2) [99](#page-98-1) [Percentage Metadata Capacity Used attribute \(PMCU\),](#page-98-1)  99 [Percentage Storage Capacity Available attribute](#page-96-0)  (PSCA), 97 [Percentage Storage Capacity Used attribute \(PSCU\),](#page-92-3)  [93,](#page-92-3) [97](#page-96-0) [permissions, 32](#page-31-6) [persistent content, 80,](#page-79-5) [81](#page-80-0) [PMCA Percentage Metadata Capacity Available](#page-92-2)  [attribute, 93,](#page-92-2) [99](#page-98-1) [PMCA Percentage Metadata Capacity Used attribute,](#page-98-1)  99 [pop-ups, enabling, 22](#page-21-0) prerequisites [product, 5](#page-4-2) presentation context [defined, 125](#page-124-12) [Primary Active Session ID \(PAID\) attribute, 91,](#page-90-0) [111](#page-110-0) [Primary FSG, 52,](#page-51-2) [53,](#page-52-4) [58 to](#page-57-5) [62,](#page-61-4) [80,](#page-79-6) [86 to](#page-85-1) [91,](#page-90-9) [95,](#page-94-6) [112](#page-111-1)

[privacy browser settings, 22](#page-21-1) [product overview, 9](#page-8-0) provisioning [defined, 126](#page-125-0) [PSCA Percentage Storage Capacity Available attribute,](#page-96-0)  97 [PSCU Percentage Storage Capacity Used attribute, 93,](#page-92-3)  [97](#page-96-0) [Purged Objects attribute \(ADOP\), 85](#page-84-0) [Purges attribute \(DCpT\), 84](#page-83-3) [purging, 80 to](#page-79-0) [85](#page-84-4) [PUT command, 53,](#page-52-1) [58,](#page-57-4) [63,](#page-62-1) [87](#page-86-4)

## Q

[Queue Size attribute \(CsQT\), 94,](#page-93-0) [109](#page-108-1)

## R

[Receive Errors alarm, 119](#page-118-0) [red indicator, 36,](#page-35-11) [38](#page-37-3) [refresh button, 26](#page-25-0) [replication, 67 to](#page-66-1) [74](#page-73-2) [replication groups, 52](#page-51-2) [Replication Status alarm, 112](#page-111-0) [replication to archive media, 71](#page-70-0) [reports, 45 to](#page-44-3) [50](#page-49-2) [charts, 45](#page-44-1) [tab, 29](#page-28-4) [text, 48](#page-47-1) [Reports tab, 29](#page-28-4) [retrieval, 75 to](#page-74-0) [79](#page-78-3) [retrieve load, 94](#page-93-18) [RIRC Inbound Replications - Completed attribute, 69,](#page-68-2)  [73](#page-72-1) [RIRF Inbound Replications - Failed alarm, 118](#page-117-4) [RORC Outbound Replications - Completed attribute,](#page-69-0)  [70,](#page-69-0) [74](#page-73-0) [RORF Outbound Replications - Failed alarm, 118](#page-117-5) [RSTU Replication Status alarm, 112](#page-111-0)

[printing reports, 50](#page-49-0)

#### S

SAID [defined, 126](#page-125-1) [SAID package, 18](#page-17-0) [SAID Secondary Active Session ID attribute, 91,](#page-90-2) [111](#page-110-0) Samba [defined, 126](#page-125-2) SAN [defined, 126](#page-125-3) SATA [defined, 126](#page-125-4) [SAVP Total Space Available attribute, 64,](#page-63-1) [69,](#page-68-3) [84,](#page-83-6) [93,](#page-92-4)  [97](#page-96-1) SCP [defined, 126](#page-125-5) SCSI [defined, 126](#page-125-6) SCU [defined, 126](#page-125-7) [SDOP Dequeued Messages attribute, 91](#page-90-3) [Secondary Active Session ID \(SAID\) attribute, 91,](#page-90-2) [111](#page-110-0) [Secondary FSG, 52,](#page-51-2) [53,](#page-52-4) [89 to](#page-88-0) [91,](#page-90-10) [95,](#page-94-6) [111,](#page-110-2) [112](#page-111-1) [secondary preloading, 17](#page-16-10) [security browser settings, 21](#page-20-1) [security certificates, 23](#page-22-2) [security partitions, 17](#page-16-11) server [defined, 126](#page-125-8) [server consoles, 19,](#page-18-1) [20](#page-19-0) [server manager, 19](#page-18-1) [Server Status Monitor. See SSM.](#page-11-1) service [defined, 126](#page-125-9) [services. See grid services.](#page-11-8) [single site topology, 15](#page-14-1) SLES [defined, 126](#page-125-10) [SMTT Total Events alarm, 120](#page-119-0) software [version, 1](#page-0-0) [Software Activation and Integration Data \(SAID\), 18](#page-17-0)

SOP class [defined, 126](#page-125-11) SOP instance [defined, 126](#page-125-12) [SPOP Operations Not Applied attribute, 91,](#page-90-4) [95,](#page-94-3) [111](#page-110-1) [SPSD Total Persistent Data attribute, 64,](#page-63-2) [69,](#page-68-4) [84](#page-83-7) SQL [defined, 126](#page-125-13) SSAM [defined, 126](#page-125-14) ssh [defined, 127](#page-126-0) SSL [defined, 127](#page-126-1) [SSM, 11,](#page-10-14) [12,](#page-11-11) [14](#page-13-5) [defined, 127](#page-126-2) [Events component, 120](#page-119-1) [Resources component, 119](#page-118-3) [SSM service, 12](#page-11-12) [state graphs, 46](#page-45-0) [state indicators, 36](#page-35-0) [states, 36](#page-35-0) storage capacity [archive media, 95,](#page-94-2) [96,](#page-95-0) [115](#page-114-0) [content, 93,](#page-92-5) [96,](#page-95-2) [97](#page-96-2) [FSG, 94,](#page-93-15) [96,](#page-95-3) [101](#page-100-6) [metadata, 93,](#page-92-7) [96,](#page-95-1) [99](#page-98-2) StorageGRID [defined, 127](#page-126-3) [Storage Node, 11,](#page-10-15) [14](#page-13-6) [defined, 127](#page-126-4) [Stored Objects attribute \(COot\), 65,](#page-64-1) [84](#page-83-1) study [defined, 127](#page-126-5) Subscriber's choice [HP web site, 8](#page-7-0) subscription service [Subscriber's choice, 8](#page-7-1) [SUOP Operations Not Committed attribute, 91,](#page-90-5) [95,](#page-94-4) [111](#page-110-2) support [web site, 8](#page-7-2) **SUSE** [defined, 127](#page-126-6) [SVFP Percentage Complete attribute, 114](#page-113-0)

[Swapout No Create Watermark setting, 106](#page-105-5) [System Status, history, 40](#page-39-0) [System Status button, 40](#page-39-2)

## T

[Tape Node, 10,](#page-9-4) [11,](#page-10-16) [13](#page-12-10) [defined, 127](#page-126-7) Task Signed Text Block [defined, 127](#page-126-8) TCP/IP [defined, 127](#page-126-9) [temporary files browser settings, 21](#page-20-3) [text reports, 48 to](#page-47-1) [50](#page-49-2) throughput [defined, 127](#page-126-10) [time zones, 35](#page-34-2) [Tivoli Storage Manager. See TSM.](#page-10-17) TLS [defined, 127](#page-126-11) [topologies. See grid topologies](#page-14-0) [topology queries, 53,](#page-52-0) [58,](#page-57-4) [67,](#page-66-3) [71,](#page-70-2) [76](#page-75-1) [Total Cache Available attribute \(FSTA\), 61,](#page-60-3) [77,](#page-76-5) [106](#page-105-4) [Total Events alarm, 120](#page-119-0) [Total File Size attribute \(PBSB\), 62,](#page-61-1) [94,](#page-93-8) [101,](#page-100-4) [103,](#page-102-4) [113](#page-112-2) [Total Persistent Data attribute \(SPSD\), 64,](#page-63-2) [69,](#page-68-4) [84](#page-83-7) [Total Replications attribute \(DCdT\), 68](#page-67-1) [Total Space Available attribute \(SAVP\), 64,](#page-63-1) [69,](#page-68-3) [84,](#page-83-6) [93,](#page-92-4)  [97](#page-96-1) transfer syntax [defined, 127](#page-126-12) [transient content, 80,](#page-79-5) [81](#page-80-0) [Transmit Errors alarm, 119](#page-118-1) [TSM, 11,](#page-10-17) [71,](#page-70-0) [115](#page-114-0) [defined, 127](#page-126-13)

## U

[UMEM Available Memory alarm, 119](#page-118-2) [unclustered FSG replication group, 53,](#page-52-5) [90,](#page-89-0) [112](#page-111-3) [unique identifier, 55](#page-54-0) [units of measure, 30](#page-29-2) [unknown state, 37](#page-36-9)

URI [defined, 127](#page-126-14) [user accounts, 32 to](#page-31-0) [35](#page-34-0) [changing password, 33](#page-32-1) [configuring, 33](#page-32-1) [DST setting, 35](#page-34-1) [group accounts, 32](#page-31-2) [group name, 35](#page-34-3) [language, 34](#page-33-0) [permissions, 32](#page-31-6) [status, 35](#page-34-4) [time zone, 35](#page-34-2) [user name, in NMS, 23,](#page-22-1) [34](#page-33-1) UTC [defined, 128](#page-127-0) UUID [defined, 128](#page-127-1)

## V

[valid characters, 30](#page-29-1) [Vendor group account, 32](#page-31-2) [Vendor user account, 32](#page-31-8) [version number in NMS, 26](#page-25-1)

#### W

WAN [defined, 128](#page-127-2) WAN Connectivity Kit [defined, 128](#page-127-3) web sites [HP documentation, 6](#page-5-1) [HP Subscriber's choice, 8](#page-7-0) [support, 8](#page-7-2) [WORM flag, 85](#page-84-2)

# X

XFS [defined, 128](#page-127-4) XML [defined, 128](#page-127-5)

## Y

[yellow indicator, 36,](#page-35-12) [37](#page-36-3)